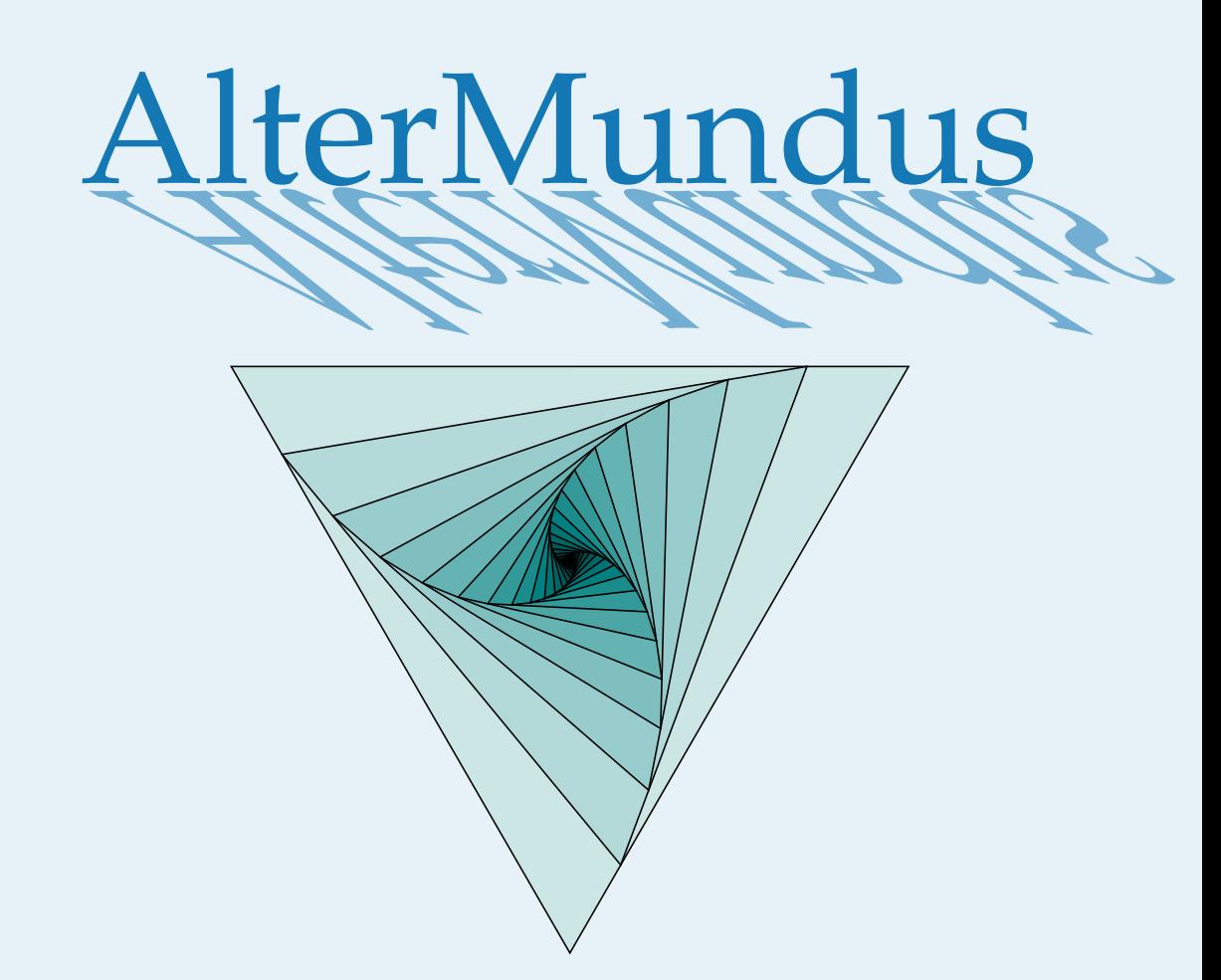

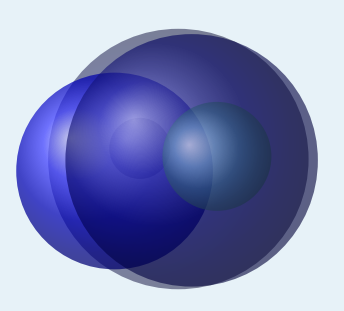

# Alain Matthes

6 février 2020 Documentation V.3.02c

<http://altermundus.fr>

# tkz-base

# [Alain Matthes](mailto:al.ma@mac.com)

**tkz-base** est un package basé sur TikZ permettant d'obtenir des graphiques le plus simplement possible. Il est la base sur laquelle sera construite une série de packages ayant comme point commun, la création de dessins utiles dans l'enseignement des mathématiques. Le rôle de **tkzbase** est essentiellement de fournir une macro permettant de définir un repère orthogonal, et de laisser le choix à l'utilisateur des unités graphiques. Ce package nécessite la version égale ou supérieure à 3 de TikZ.

Je souhaite remercier **Till Tantau** pour avoir créé le merveilleux outil [TikZ.](http://sourceforge.net/projects/pgf/)

Je remercie **Yve Combe** pour avoir partagé son travail sur le rapporteur et les constructions à l'aide du compas. Je souhaite remercier également, **David Arnold** qui a corrigé un grand nombre d'erreurs et qui a testé de nombreux exemples, **Wolfgang Büchel** qui a corrigé également des erreurs et a construit de superbes scripts pour obtenir les fichiers d'exemples, **John Kitzmiller** et **Dimitri Kapetas** pour leurs exemples, et enfin **Gaétan Marris** pour ses remarques et corrections.

Vous trouverez de nombreux exemples sur mon site : [altermundus.fr](http://altermundus.fr)

Vous pouvez envoyer vos remarques, et les rapports sur des erreurs que vous aurez constatées à l'adresse suivante : [Alain Matthes.](mailto:al.ma@mac.com)

This file can be redistributed and/or modified under the terms of the LATEX Project Public License Distributed from [CTAN](http://www.ctan.org/) archives.

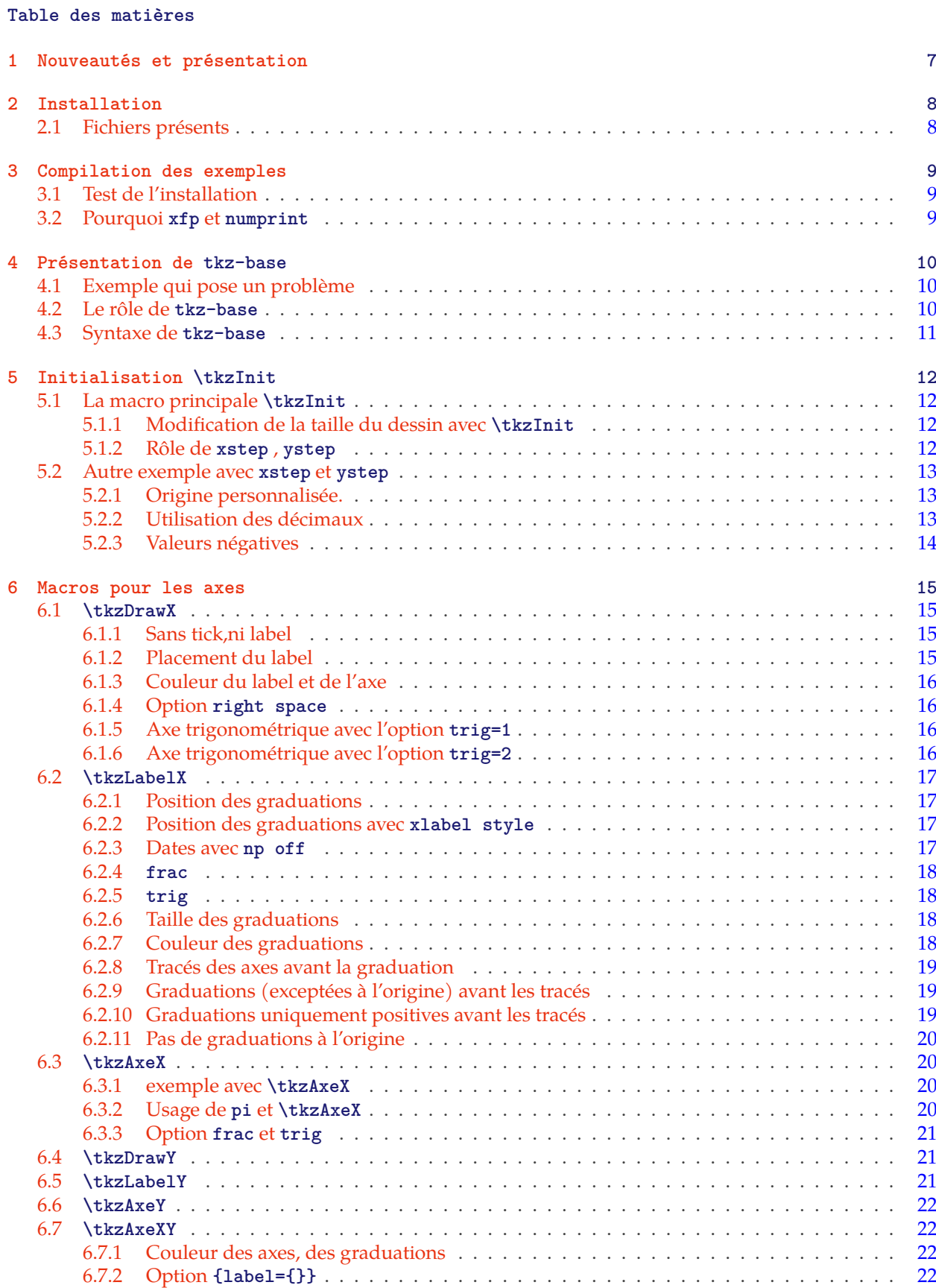

[6.7.3 Option](#page-22-0) **swap** . . . . . . . . . . . . . . . . . . . . . . . . . . . . . . . . . . . . . . . . . . . 23

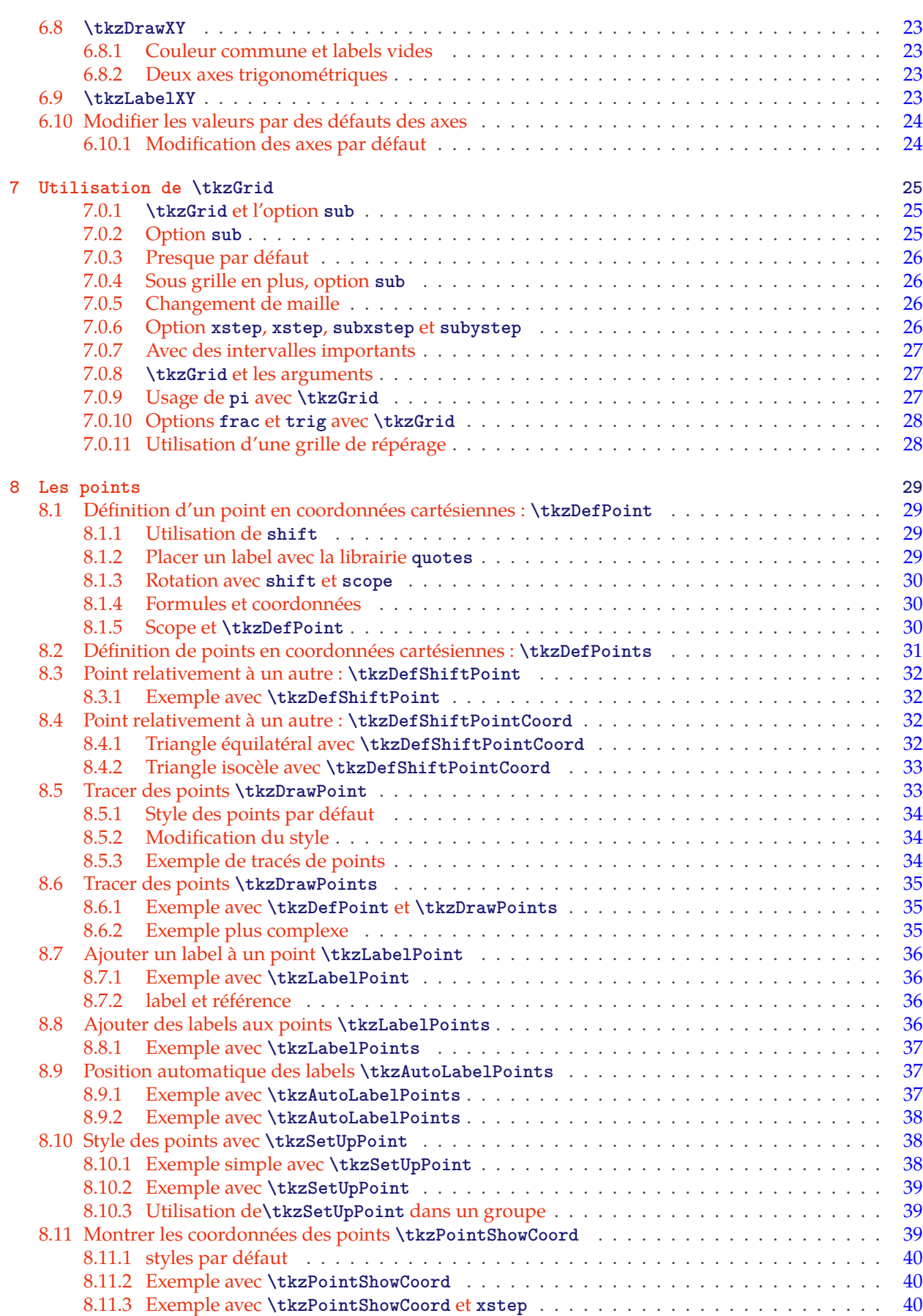

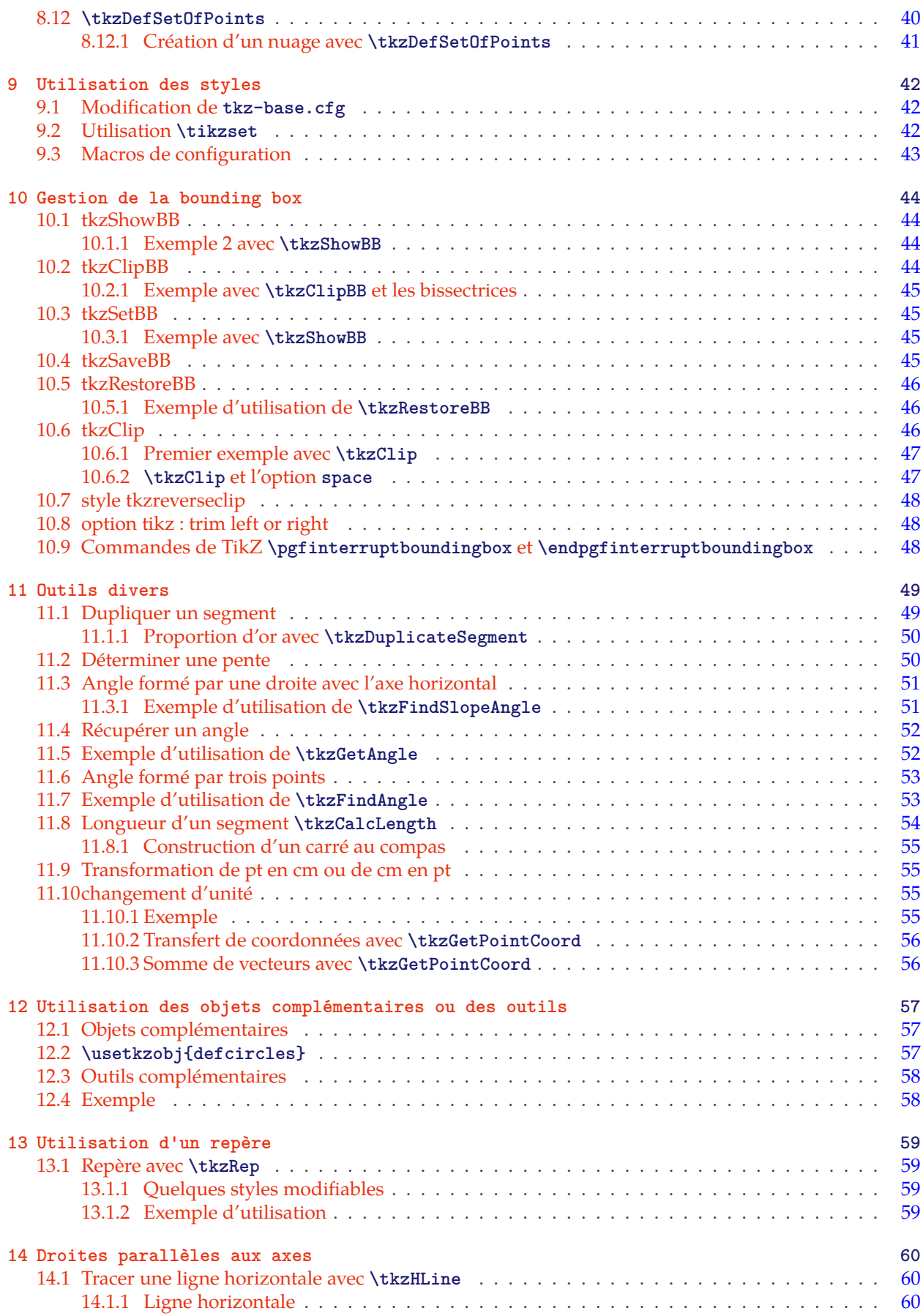

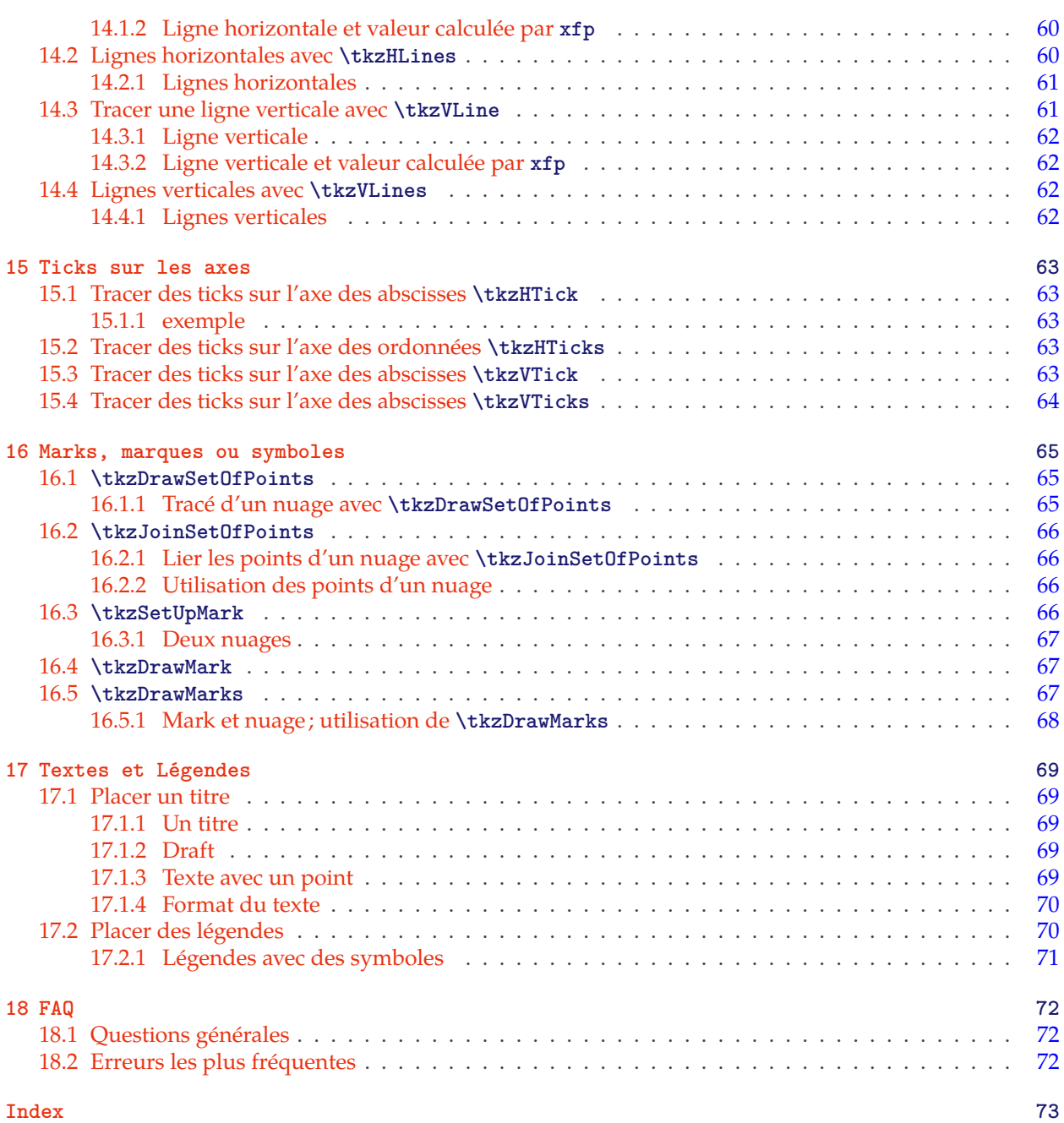

# <span id="page-6-0"></span>**1 Nouveautés et présentation**

Ce package est le socle en particulier de **tkz-euclide** et de **tkz-fct**. Il fournit un repère cartésien qui sera défini avec la macro **\tkzInit**. Le package a été modifié et des transferts d' objets entre **tkz-base** et **tkz-euclide** ont été effectués. Dans le futur, les macros de définition seront isolées.

La nouveauté principale est le remplacement récent du package **fp** par **xfp**. L'apparition de celui-ci est un pas vers la version 3 de LATEX. Le prochain pas sera la création d'un nouveau paquet

Voici quelques unes des modifications. Le package tkz-euclide apporte davantage de nouveautés.

- Amélioration du code
- Avec **tkz-euclide** charge tous les objets, donc plus besoin de placer **\usetkzobjall**.
- Correction de bugs
- La "bounding box" est désormais contrôlée dans chaque macro (enfin je l'espère) cela permet d'éviter l'utilisation de **\tkzInit** suivi de **\tkzClip**
- Ajout de macros concernant la "bounding box" : **\tkzSaveBB \tkzClipBB** etc.
- Logiquement la plupart des macros acceptent les options de TikZ. J'ai donc retiré les options "doublons".
- Suppression de l'option "label options"
- Les points aléatoires sont désormais dans **tkz-euclide** et la macro **\tkzGetRandPointOn** est remplacée par **\tkzDefRandPointOn**. Pour des raisons d'homogénéité, il faut récupérer les points avec **\tkzGetPoint**.
- Les options **end** et **start** qui permettaient de donner un label à une droite sont supprimées. Il faut désormais utiliser la macro **\tkzLabelLine**
- Introduction des librairies quotes et angles cela permet de donner un label à un point.même si je ne suis pas favorable à cette pratique.
- La notion de vecteur disparait pour tracer un vecteur il suffit de passer "->" en option de **\tkzDrawSegment**.
- Apparition de la macro **\usetkztool** qui permet de charger de nouveaux "outils".

# <span id="page-7-0"></span>**2 Installation**

est désormais sur le serveur du **CTAN** [1](#page-7-2) . Si vous voulez tester une version beta, il vous suffit de placer les fichiers suivants dans un dossier texmf que votre système pourra trouver.

# <span id="page-7-1"></span>**2.1 Fichiers présents**

Avant de tester l'installation, vous pouvez vérifier que le dossier **tkzbase** contient les fichiers suivants :

- **tkz-base.cfg**
- **tkz-base.sty**
- **tkz-lib-marks.tex**
- **tkz-obj-axes.tex**
- **tkz-obj-grids.tex**
- **tkz-obj-marks.tex**
- **tkz-obj-points.tex**
- **tkz-obj-rep.tex**
- **tkz-tools-arith.tex**
- **tkz-tools-base.tex**
- **tkz-tools-BB.tex**
- **tkz-tools-math.tex**
- **tkz-tools-misc.tex**
- **tkz-tools-modules.tex** — **tkz-tools-print.tex**
- **tkz-tools-text.tex**
- **tkz-tools-utilities.tex**

Celui qui contient les principales macros est **tkz-tools-base.tex** , il est appelé par **tkz-base** qui gère l'ensemble des fichiers. Les différents outils sont dans les fichiers commençant par **tkz-tools**, les objets mathématiques créés le sont dans des fichiers dont le nom a pour préfixe **tkz-obj**. Enfin **tkz-base.cfg** dont la présence n'est pas obligatoire permet de modifier beaucoup de valeurs par défaut.

De plus, TikZ est chargé avec les librairies suivantes :

\usetikzlibrary{angles, arrows, arrows.meta ,babel, calc, decorations, decorations.markings, decorations.pathreplacing, intersections, patterns, plotmarks, positioning, quotes, shapes.misc, shapes.misc, through}

<span id="page-7-2"></span><sup>1.</sup> fait partie de TeXLive et **tlmgr** permet de l'installer, il fait aussi partie de MikTeX sous Windows

#### <span id="page-8-0"></span>**3 Compilation des exemples**

#### <span id="page-8-1"></span>**3.1 Test de l'installation**

Le code ci-dessous permet de tester votre installation de **tkz-base**. Je vous signale que , tout comme doit être présent ainsi que la version 3.01 (ou plus) de **pgf**. Tous les exemples ainsi que cette documentation ont été compilés à l'aide de LuaLATEX

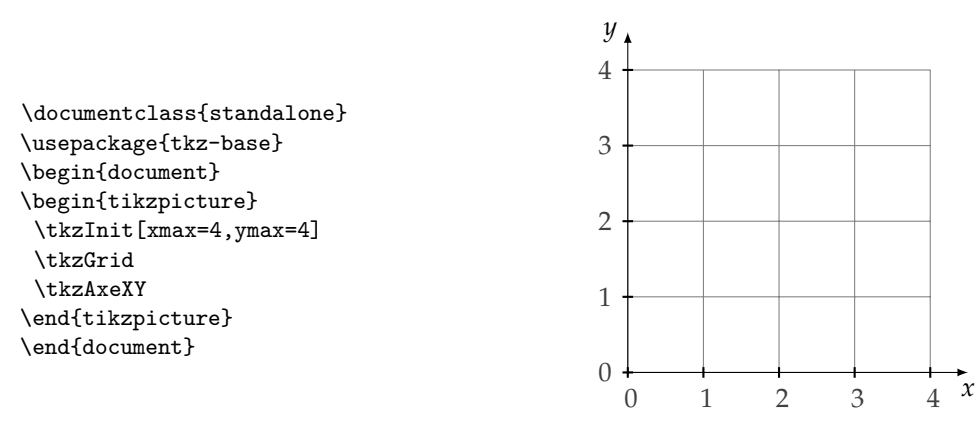

#### Remarques sur ce test

- 1. La compilation de ce document et des exemples est obtnue avec **luaLatex-dev**.
- 2. En principe, **tkz-base** n'est pas chargé par l'utilisateur, il sera chargé par un autre package comme **tkz-euclide** ou **tkz-fct**. **tkz-base** charge **numprint** avec l'option **autolanguage**, **xfp** et bien sûr TikZ.
- 3. TikZ était parfois allergique aux caractères actifs, il semblerait que la version 3. de pgf est réglé ces problèmes. En cas de difficulté, il est recommandé de charger la librairie babel avec **\usetikzlabry{babel}**. Une autre possibilité est de compiler avec **lualatex**.

# <span id="page-8-2"></span>**3.2 Pourquoi xfp et numprint**

**xfp** remplace désormais **fp** dans ce package. Un des avantages pour l'utilisateur est une syntace simplifiée. Il permet de gérer des calculs sur des grands nombres ou des très petits avec précision. Cela ralentit un peu la compilation, aussi il est préférable de ne pas en abuser. **xfp** est avant tout utilisé, pour obtenir des graduations correctes.

**numprint** était présent quand j'ai commencé à écrire cette série de packages, depuis **siunitx** s'est développé et je peux comprendre que certains le préfèrent. Dans une prochaine version, j'ai prévu de laisser le choix du package pour l'affichage des nombres.

#### <span id="page-9-0"></span>**4 Présentation de tkz-base**

# <span id="page-9-1"></span>**4.1 Exemple qui pose un problème**

Le code suivant donne une erreur

```
\begin{tikzpicture}
 \draw (0,0)--(600,0);
\end{tikzpicture}
```
#### Latex Error : ... Dimension too large.

En effet, l'unité par défaut est le cm or TEX ne peut pas stocker une dimension supérieure à 575 cm, c'est ce qui entraîne une erreur. TEX cependant, peut stocker des entiers allant jusqu'à 2<sup>31</sup> − 1, aussi il est possible de travailler en premier sur des entiers puis de définir les dimensions.

```
\begin{tikzpicture}[x=0.01 cm]
  \draw (0,0) -- (600 cm, 0);
\end{tikzpicture}
```
#### Latex Error : ... Dimension too large.

Le code précédent donne encore une erreur. En effet, 600 cm est une dimension et ne tient pas compte du changement d'unité. Correct est :

```
\begin{tikzpicture}[x=0.01 cm]
 \draw (0,0)--(600,0);
\end{tikzpicture}
```
Cette fois, la dimension stockée est 6 cm ce qui est acceptable. Il est possible avec T<sub>F</sub>X de manipuler de grands nombres entiers, mais en revanche les dimensions ne peuvent excéder 16 384 pt soit 5,75 m environ.

Avec TEX, il est aussi possible de travailler avec le package **xfp** , qui lui permet de travailler sur des intervalles plus importants, mais au prix d'une certaine lenteur. C'est la méthode que j'ai privilégiée pour certains calculs sensibles qui requièrent une bonne précision comme des calculs de mesure d'angles ou de longueur de segment, mais il est nécessaire une fois un nombre trouvé de l'attribuer à une dimension. On retrouve toujours les mêmes contraintes.

#### <span id="page-9-2"></span>**4.2 Le rôle de tkz-base**

Le code suivant donne une erreur non parce que 6 000 000 est un trop grand nombre, mais parce que 0,000 001 cm est une trop petite dimension.

#### Latex Error :

```
\begin{tikzpicture}[x=0.000001 cm]
 \coordinate (x) at (6000000,0);
  \draw (0,0) --(x);
\end{tikzpicture}
```
Avec **tkz-base**, il sera possible de travailler avec des coordonnées quelconques, mais il faudra pour cela utiliser les macros du package.

**tkz-base** permet de simplifier l'utilisation d'intervalles de valeurs divers. Ce package est utilisé par plusieurs de mes packages comme **tkz-tukey**, un package pour dessiner les représentations graphi-ques en statistiques élémentaires, **tkz-fct** qui permet de dessiner les représentations graphiques des fonctions à l'aide du logiciel **gnuplot**, ainsi qu'avec **tkz-euclide** pour la géométrie euclidienne.

Premièrement, il faut savoir qu'il n'est pas nécessaire de s'occuper avec TikZ de la taille du support (bounding box), cependant il est parfois nécessaire, soit de tracer une grille, soit de tracer des axes, soit de travailler avec une unité différente que le centimètre, soit finalement de contrôler la taille de ce qui sera affiché. Pour cela, il faut avoir préparé le repère dans lequel vous allez travailler, c'est le rôle de **tkz-base** et de sa macro principale **\tkzInit**. Par exemple, si l'on veut travailler sur un carré de 10 cm de côté, mais tel que l'unité soit le dm alors il faudra utiliser.

# \tkzInit[xmax=1,ymax=1,xstep=0.1,ystep=0.1]

**xstep=0.1** signifie que 1cm représente la graduation 0.1 ainsi la graduation 1 se trouve à 10 cm de l'origine.

En revanche pour des valeurs de  $x$  comprises entre 0 et 10 000 et des valeurs de  $\gamma$  comprises entre 0 et 100 000, il faudra écrire

# \tkzInit[xmax=10000,ymax=100000,xstep=1000,ystep=10000]

Le résultat est toujours un carré de 10 cm de côté.

Tout cela a peu de sens pour faire de la géométrie euclidienne, et dans ce cas, il est recommandé de laisser l'unité graphique égale à 1 cm. Je n'ai d'ailleurs pas testé si toutes les macros destinées à la géométrie euclidienne acceptaient d'autres valeurs que **xstep=1** et **ystep=1**. En revanche pour certains dessins, il est intéressant de fixer les valeurs extrêmes et de « clipper » le rectangle de définition afin de contrôler au mieux la taille de la figure.

# <span id="page-10-0"></span>**4.3 Syntaxe de tkz-base**

J'ai essayé de généraliser la syntaxe suivante :

- la syntaxe est proche de celle de  $\mathbb{A}\mathbb{F}X$ , pas besoin «; »;
- toutes les macros ont un nom commençant par **tkz**;
- les accolades sont utilisées pour passer un paramètre qui sera la référence d'un objet créé par la macro ;
- les parenthèses sont utilisées pour faire référence à un objet déjà créé ou bien pour un couple de coordonnées ;
- les crochets sont nécessaires pour faire passer des arguments optionnels ou bien encore des options, certains choix sont parfois obligatoires. L'emploi de la virgule même dans un mode Math nécessite d'être protégé dans un groupe TeX ;
- les blancs (espace) sont interdits entre [...] et (...), [...] et {...}, ainsi qu'entre (...) et {...} mais il est possible de mettre des espaces entre les arguments optionnels passés [...].

# <span id="page-11-0"></span>**5 Initialisation \tkzInit**

# <span id="page-11-1"></span>**5.1 La macro principale \tkzInit**

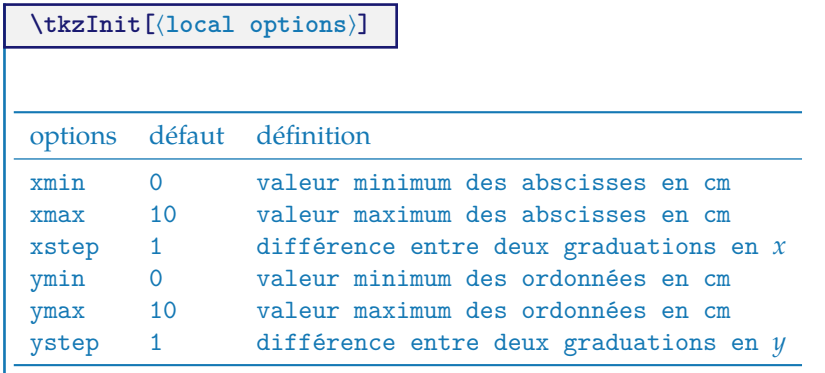

Le rôle de **tkzInit** est de définir un repère orthogonal et une partie rectangulaire du plan dans laquelle vous allez placer vos dessins à l'aide de coordonnées cartésiennes. Le repère n'est pas obligatoirement normé. Cette macro permet de définir votre environnement de travail comme avec une calculatrice.

# <span id="page-11-2"></span>**5.1.1 Modification de la taille du dessin avec \tkzInit**

Cette macro prépare le terrain et définit plusieurs constantes. Il est tout à fait possible de faire une figure plus grande que le rectangle prédéfini. De plus, comme vous pouvez le constater, il est possible d'utiliser les commandes de TikZ au milieu de celles de **tkz** mais attention aux unités! il faut réserver cette possibilité que pour des cas exceptionnels.

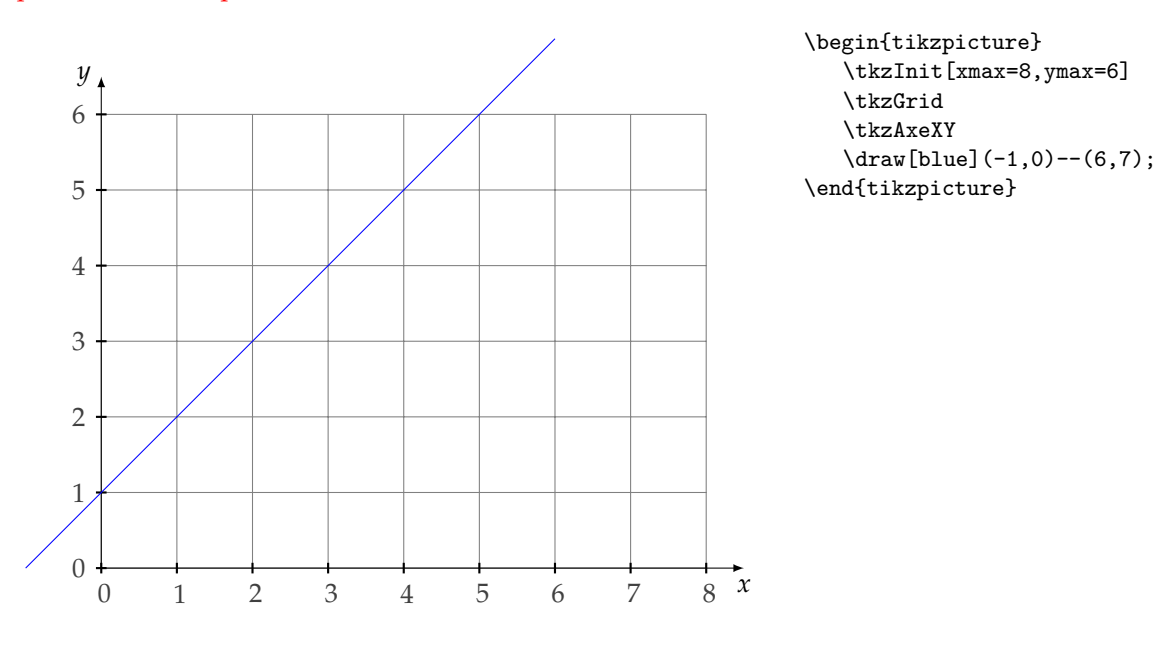

# <span id="page-11-3"></span>**5.1.2 Rôle de xstep , ystep**

☞ � Attention, une graduation est représentée par 1 cm, sauf si vous redimensionnez la figure avec l'option **scale**. Dans l'exemple ci-dessous **xstep** = 2 correspond à 1 cm, donc entre 0 et 10, il nous faudra 5 cm. De même **ystep**=400, il y a donc 2 cm entre 0 et 800. Il n'est pas possible d'utiliser les options de TikZ, **x=...** et **y=...**.

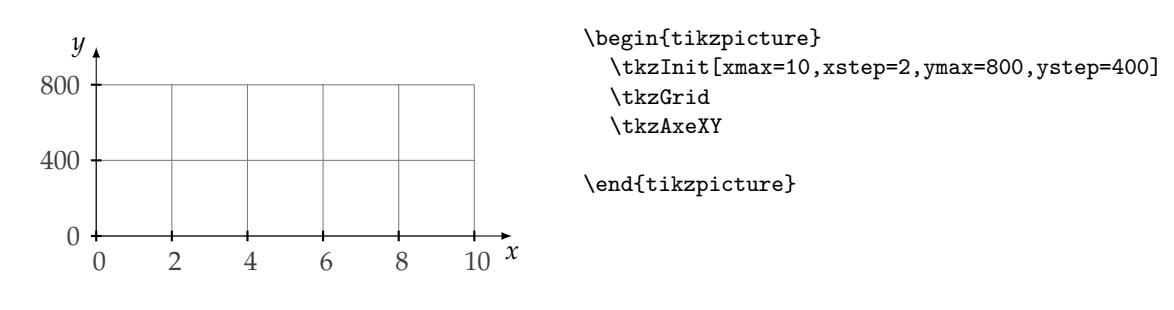

# <span id="page-12-0"></span>**5.2 Autre exemple avec xstep et ystep**

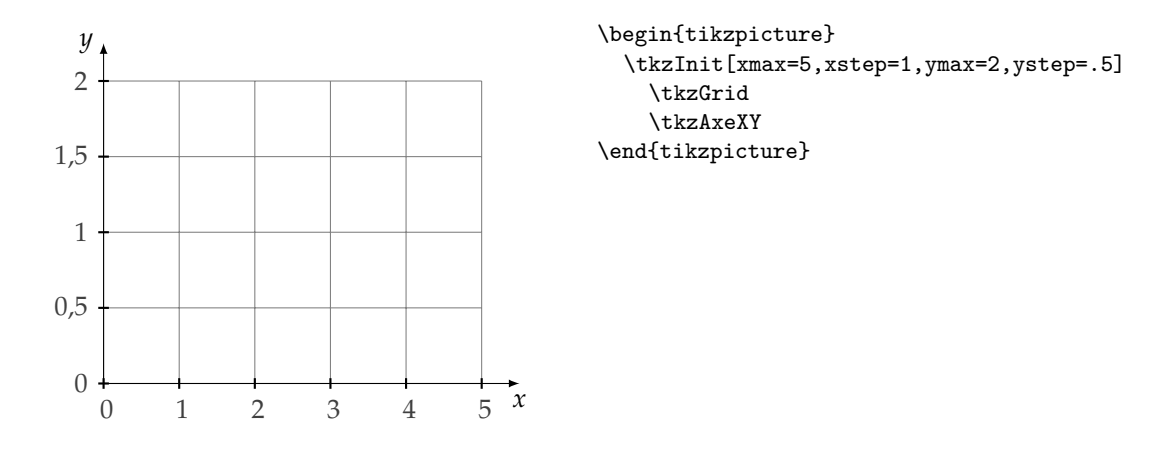

#### <span id="page-12-1"></span>**5.2.1 Origine personnalisée.**

Il est important de remarquer que l'on peut placer un point sans rien calculer.

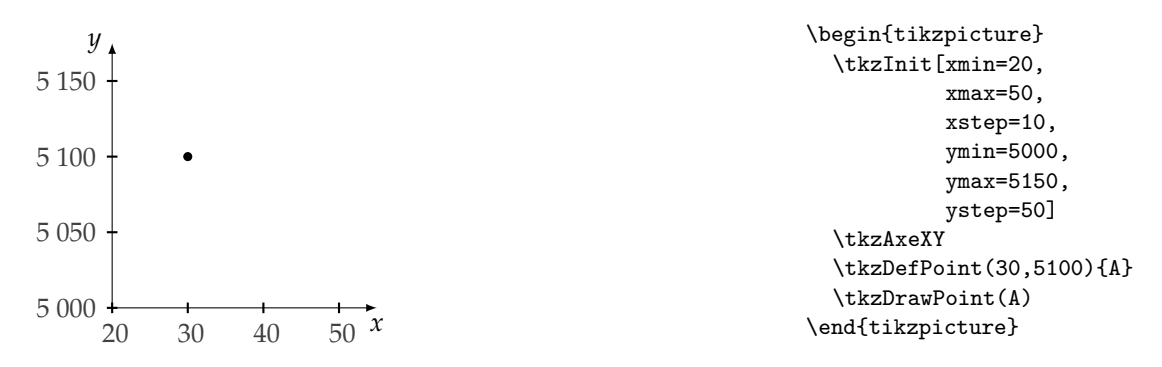

# <span id="page-12-2"></span>**5.2.2 Utilisation des décimaux**

Il est préférable d'écrire les différents arguments relatifs à un axe avec le même nombre de décimales. **numprint** est utilisé pour afficher les graduations correctement.

Dans l'exemple suivant, **numprint** utilise les conventions françaises pour l'écriture des nombres car j'ai utilisé :

# **\usepackage[french]{babel}**

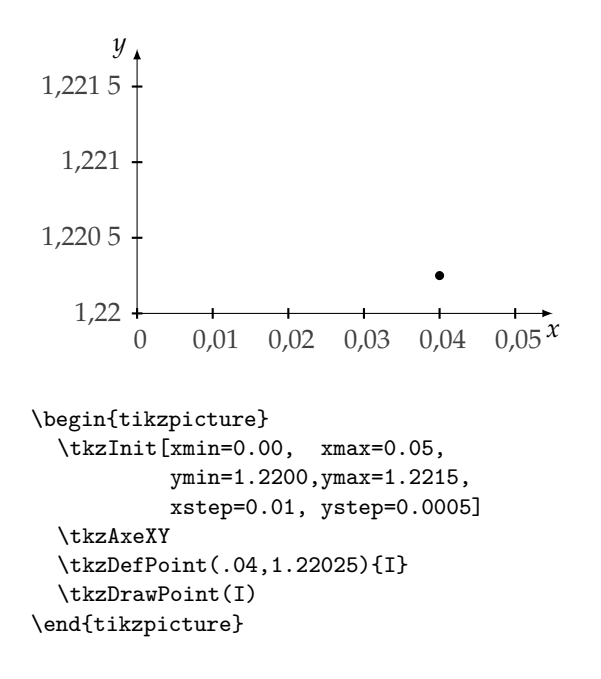

# <span id="page-13-0"></span>**5.2.3 Valeurs négatives**

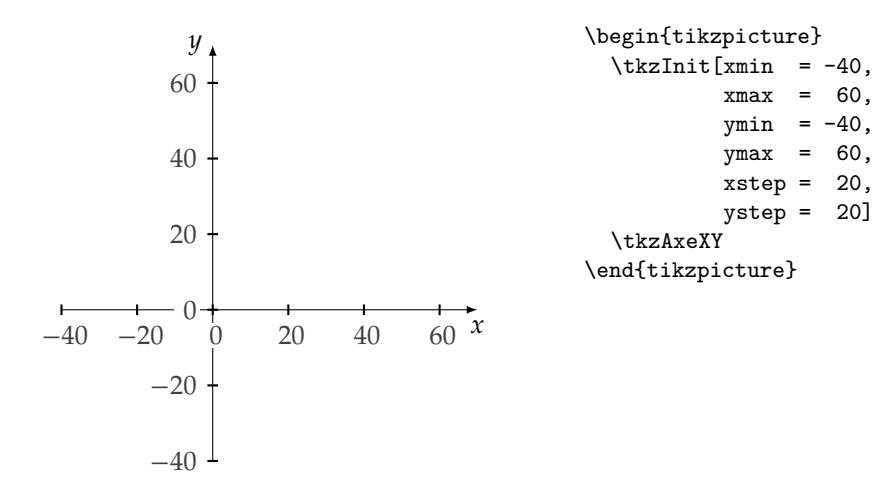

#### <span id="page-14-0"></span>**6 Macros pour les axes**

☞ � Attention ces macros ont été modifiées. Il est désormais plus faciles d'utiliser les stiles de TikZ . **\tkzDrawX** permet de tracer un axe, **\tkzLabelX** place des graduations et enfin dans les cas simples **\tkzAxeX** trace et gradue. Les options de TikZsont accessibles. Pour les graduations, il est possible d'utiliser des fractions.

# <span id="page-14-1"></span>**6.1 \tkzDrawX**

# **\tkzDrawX[**⟨**local options**⟩**]**

Cette macro permet de tracer l'axe des abscisses avec des ticks par défaut. Les options sont celles de TikZ plus les suivantes :

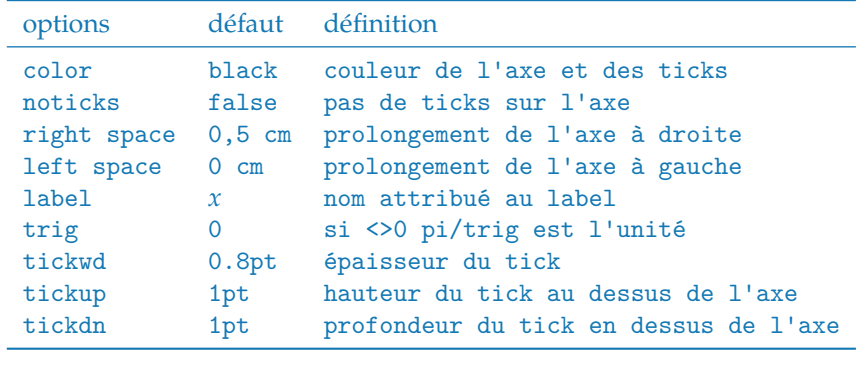

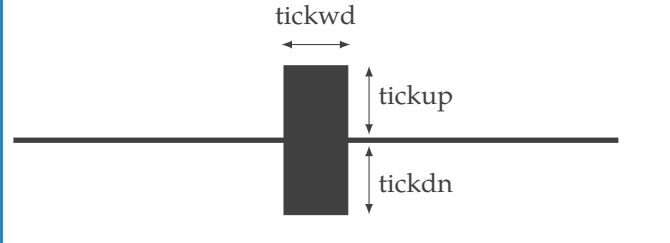

Cette macro permet de tracer l'axe des abscisses. Le plus important est de tester l'ensemble des options. Cidessus, vous avez les valeurs qui définissent un tick. Sinon les options de TikZ s'appliquent et en particulier **text**, **color**, **fill** et **font**.

#### <span id="page-14-2"></span>**6.1.1 Sans tick,ni label**

\begin{tikzpicture} \tkzInit[xmax=5] \tkzDrawX[label={},noticks] \end{tikzpicture}

<span id="page-14-3"></span>**6.1.2 Placement du label**

```
quantité \begin{array}{c} \text{begin} t\tkzInit[xmax=5]
                         \tkzDrawX[label = quantité,
                                  above left = 8pt]
                        \end{tikzpicture}
```
#### <span id="page-15-0"></span>**6.1.3 Couleur du label et de l'axe**

La couleur du label est obtenue avec l'option **text**, celle de l'axe avec l'option **color**. L'option right=12pt décale le label x de 12 pt.

للمستنقذ

 $\chi$  \begin{tikzpicture} \tkzInit[xmax=5] \tkzDrawX[text=blue,color=red, right=12pt] \end{tikzpicture}

# <span id="page-15-1"></span>**6.1.4 Option right space**

Cela ajoute un peu d'espace après le dernier tick.

 $\chi$  \begin{tikzpicture} \tkzInit[xmax=0.4,xstep=0.1] \tkzDrawX[text=blue,color=red, right=12pt,right space=1] \end{tikzpicture}

# <span id="page-15-2"></span>**6.1.5 Axe trigonométrique avec l'option trig=1**

Si number=0 alors l'axe est gradué de cm en cm, sinon l'axe est gradué à l'aide des multiples de  $\frac{\pi}{number}$ 

 $\overline{x}$ 

\begin{tikzpicture} \tkzInit[xmin=0,xmax=4,ymin=-1,ymax=1] \tkzDrawX[trig=1] \end{tikzpicture}

# <span id="page-15-3"></span>**6.1.6 Axe trigonométrique avec l'option trig=2**

 $\frac{1}{r}$ 

\begin{tikzpicture} \tkzInit[xmin=0,xmax=4,ymin=-1,ymax=1] \tkzDrawX[trig=2] \end{tikzpicture}

# <span id="page-16-0"></span>**6.2 \tkzLabelX**

# **\tkzLabelX[**⟨**local options**⟩**]**

Cette macro permet de placer des graduations. L'option **orig** peut de nouveau être utilisée, mais son comportement est inversée. Par défaut, la valeur à l'origine est placée. Les options sont celles de TikZ, plus les suivantes :

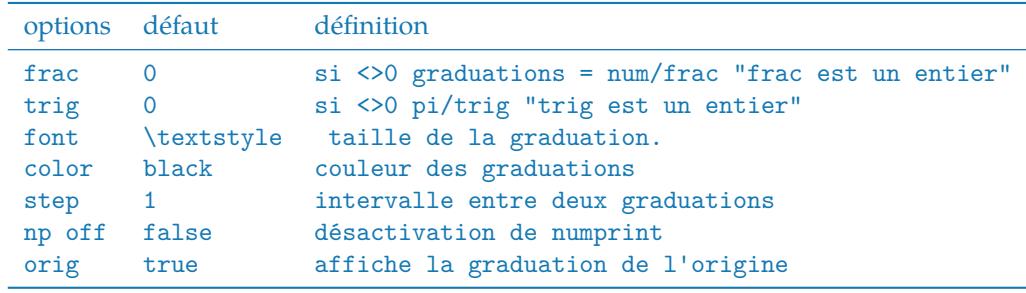

**frac** et **trig** sont des nombres entiers permettant de passer à une écriture fractionnaire ou trigonométrique.

# <span id="page-16-1"></span>**6.2.1 Position des graduations**

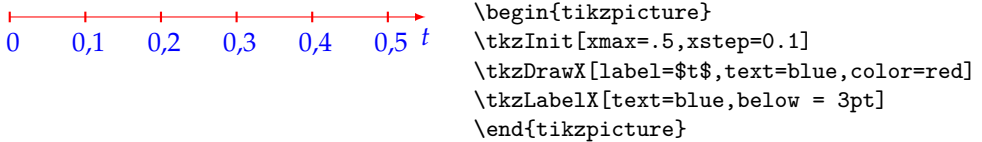

#### <span id="page-16-2"></span>**6.2.2 Position des graduations avec xlabel style**

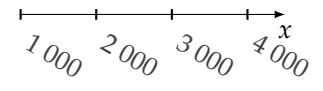

```
\begin{tikzpicture}
 \tkzInit[xmin=1000,xmax=4000,xstep=1000]
 \tkzDrawX
 \tikzset{xlabel style/.append style={rotate=-30}}
\tkzLabelX[below right=3 pt,inner sep = 1pt]
\end{tikzpicture}
```
#### <span id="page-16-3"></span>**6.2.3 Dates avec np off**

Pour les dates, il faut désactiver numprint.

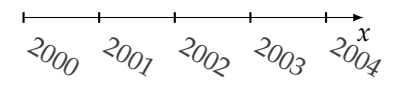

```
\begin{tikzpicture}
 \tkzInit[xmin=2000,xmax=2004]
 \tkzDrawX
 \tikzset{xlabel style/.append style={rotate=-30}}
 \tkzLabelX[np off,below right=3 pt,inner sep =1pt]
\end{tikzpicture}
```
<span id="page-17-1"></span><span id="page-17-0"></span>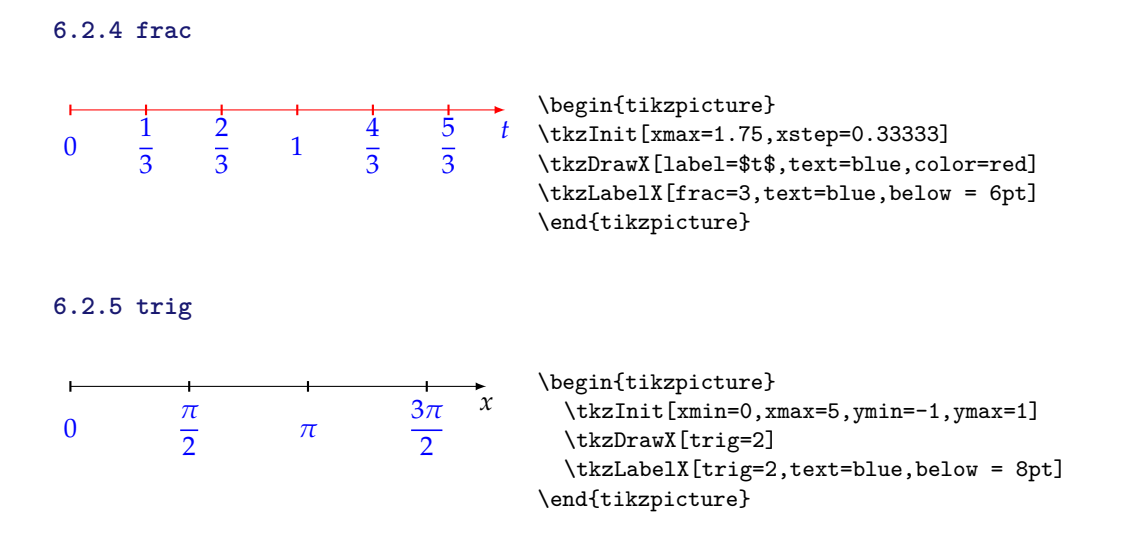

#### <span id="page-17-2"></span>**6.2.6 Taille des graduations**

Deux possibilités. Il est possible de définir le style employé par défaut pour le mode math :

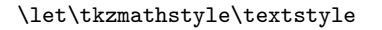

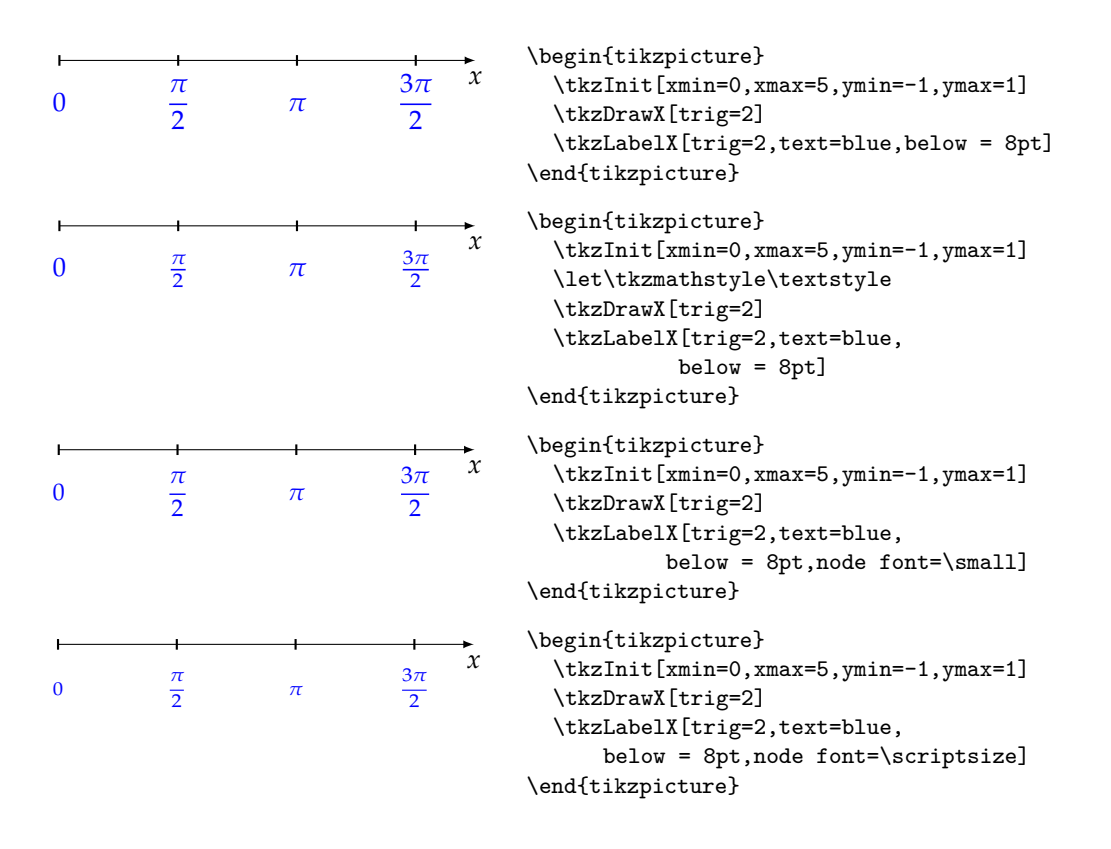

#### <span id="page-17-3"></span>**6.2.7 Couleur des graduations**

Il s'agit ici de bien utiliser les options **color**, **text** et **fill**

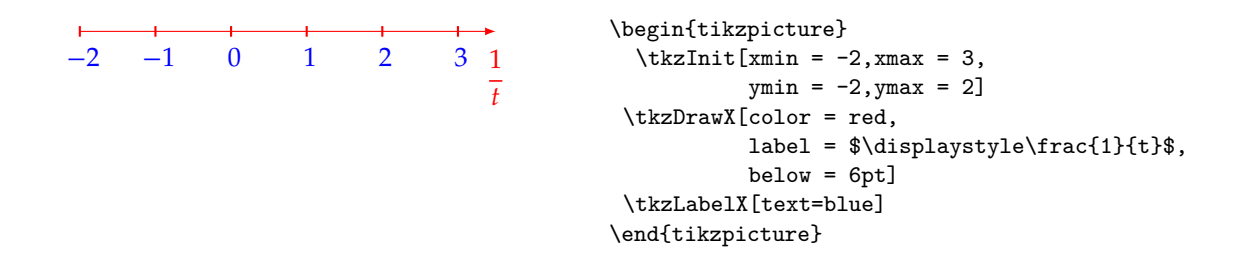

# <span id="page-18-0"></span>**6.2.8 Tracés des axes avant la graduation**

Dans certains cas, il est préférable de placer **\tkzDrawXY** après **\tkzLabelX** et **\tkzLabelY**. Cela permet d'éviter des problèmes d'affichage.

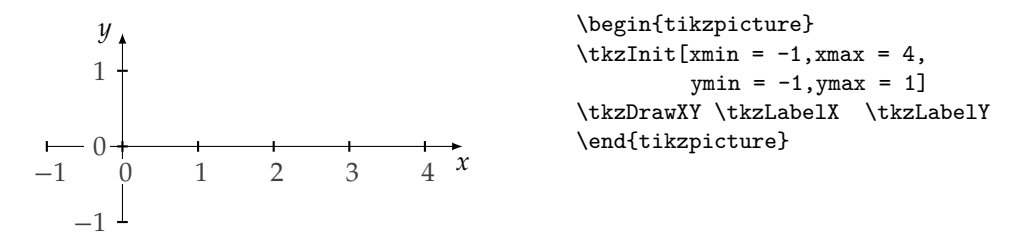

# <span id="page-18-1"></span>**6.2.9 Graduations (exceptées à l'origine) avant les tracés**

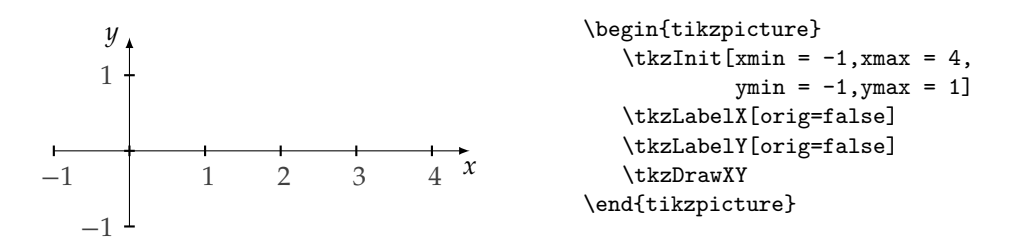

#### <span id="page-18-2"></span>**6.2.10 Graduations uniquement positives avant les tracés**

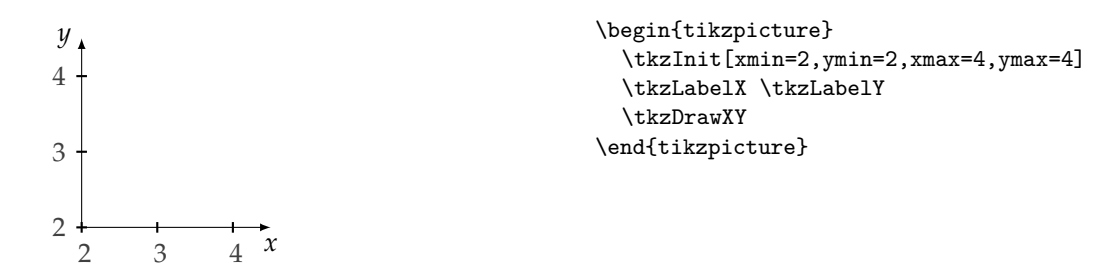

#### <span id="page-19-0"></span>**6.2.11 Pas de graduations à l'origine**

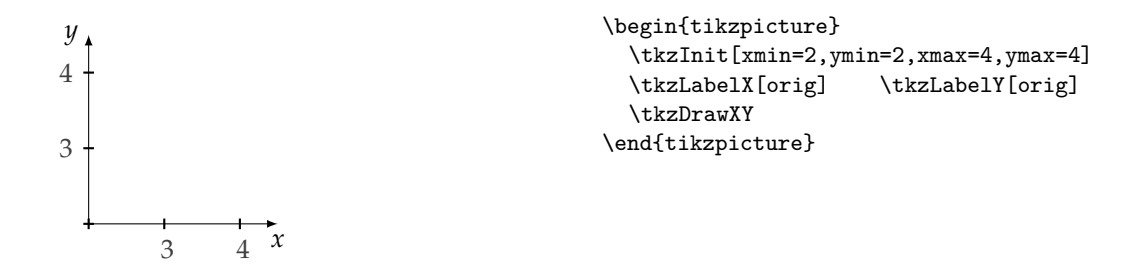

#### <span id="page-19-1"></span>**6.3 \tkzAxeX**

**\tkzAxeX[**⟨**local options**⟩**]**

Cette macro permet de tracer l'axe des abscisses avec des ticks par défaut ainsi que les graduations. Elle combine les deux macros **\tkzDrawX** et **\tkzLabelX**. Elle doit être utilisée que dans les cas simples.

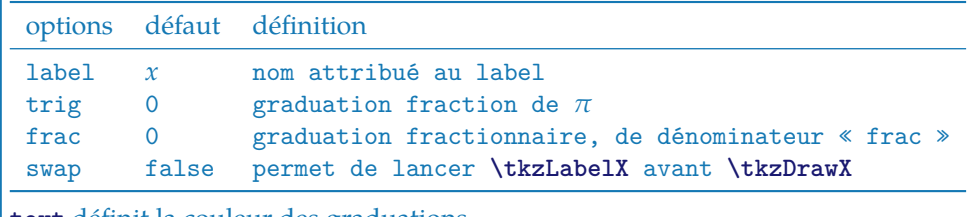

**text** définit la couleur des graduations.

#### <span id="page-19-2"></span>**6.3.1 exemple avec \tkzAxeX**

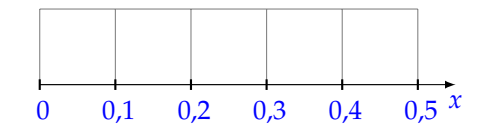

\begin{tikzpicture} \tkzInit[xmax=0.5,xstep=0.1,ymax=1] \tkzGrid \tkzAxeX[text=blue] \end{tikzpicture}

#### <span id="page-19-3"></span>**6.3.2 Usage de pi et \tkzAxeX**

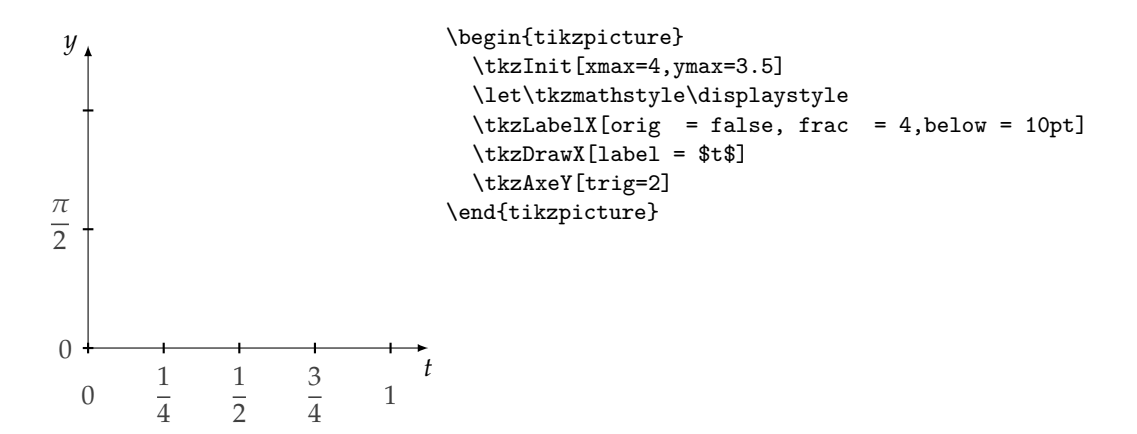

# <span id="page-20-0"></span>**6.3.3 Option frac et trig**

Dans cet exemple, on positionne le label *t* ainsi que les graduations. **\below=10pt** sert à placer les graduations en-dessous.

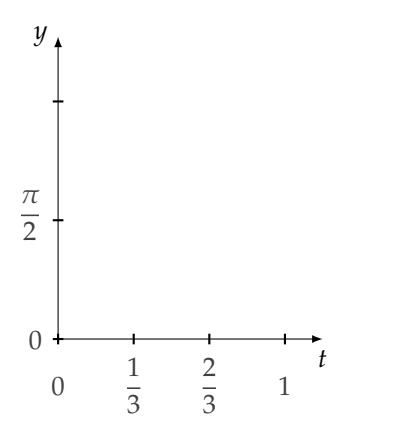

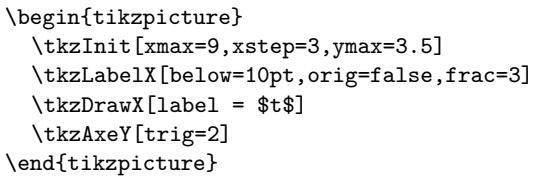

#### <span id="page-20-1"></span>**6.4 \tkzDrawY**

#### **\tkzDrawY[**⟨**local options**⟩**]**

Cette macro permet de tracer l'axe des ordonnées avec des ticks par défaut. Les options sont celles de TikZ plus les suivantes :

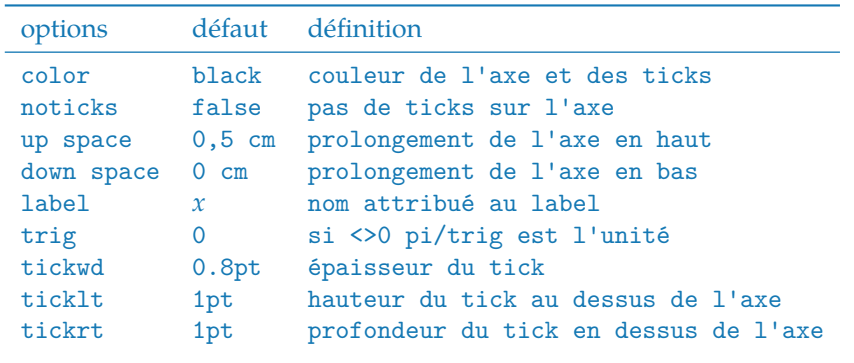

#### <span id="page-20-2"></span>**6.5 \tkzLabelY**

#### **\tkzLabelY[**⟨**local options**⟩**]**

Cette macro permet de tracer l'axe des abscisses avec des ticks par défaut. Les options sont celles de TikZ plus les suivantes :

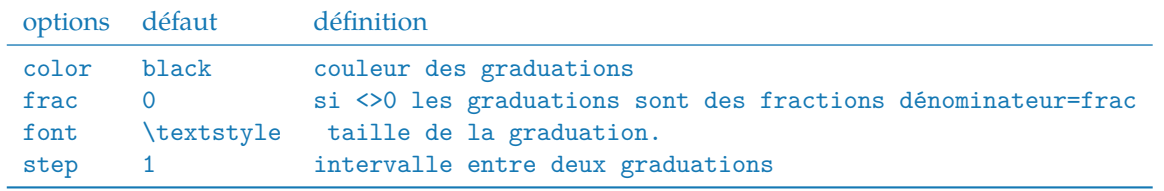

**frac** et **trig** sont des nombres entiers permettant de passer à une écriture fractionnaire ou trigonométrique.

#### <span id="page-21-0"></span>**6.6 \tkzAxeY**

**\tkzAxeY[**⟨**local options**⟩**]**

Cette macro combine les deux macros : **\tkzDrawY \tkzLabelY** Voir **\tkzAxeX** pour les options

# <span id="page-21-1"></span>**6.7 \tkzAxeXY**

**\tkzAxeXY[**⟨**local options**⟩**]**

Cette macro combine les quatre macros : **\tkzDrawX\tkzDrawY \tkzLabelX\tkzLabelY**

Il est nécessaire d'utiliser des options communes comme dans l'exemple ci-dessous, mais cela signifie que les mêmes options sont appliquées aux deux macros. Ainsi il n'est pas possible de modifier **label**

# <span id="page-21-2"></span>**6.7.1 Couleur des axes, des graduations**

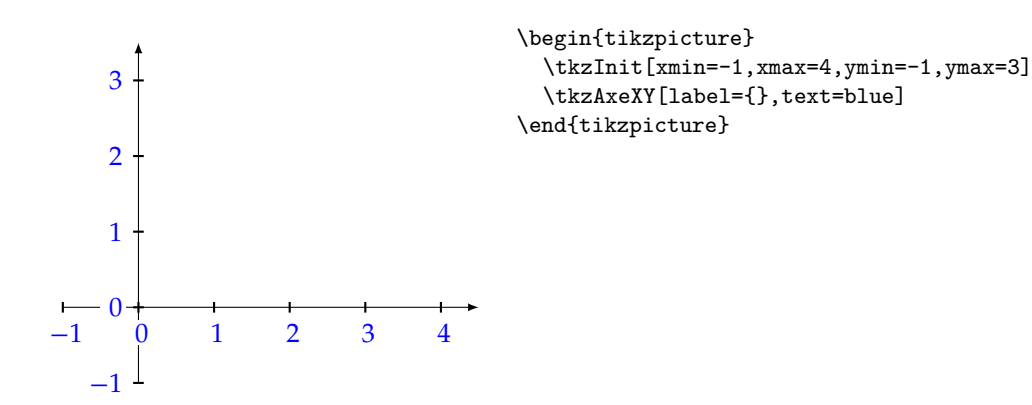

# <span id="page-21-3"></span>**6.7.2 Option {label={}}**

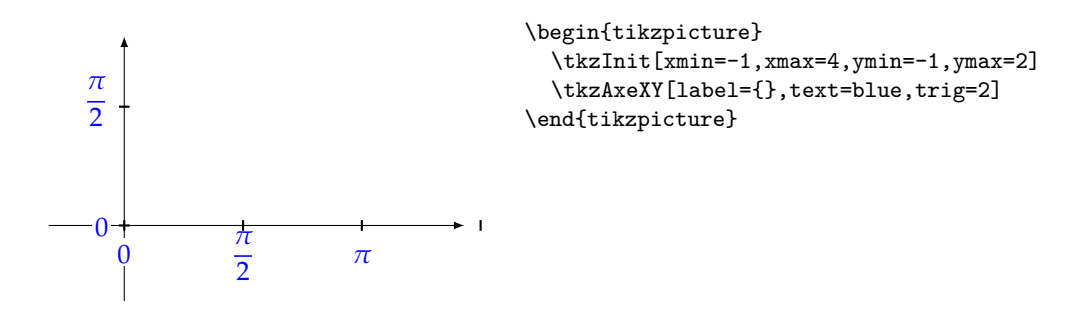

# <span id="page-22-0"></span>**6.7.3 Option swap**

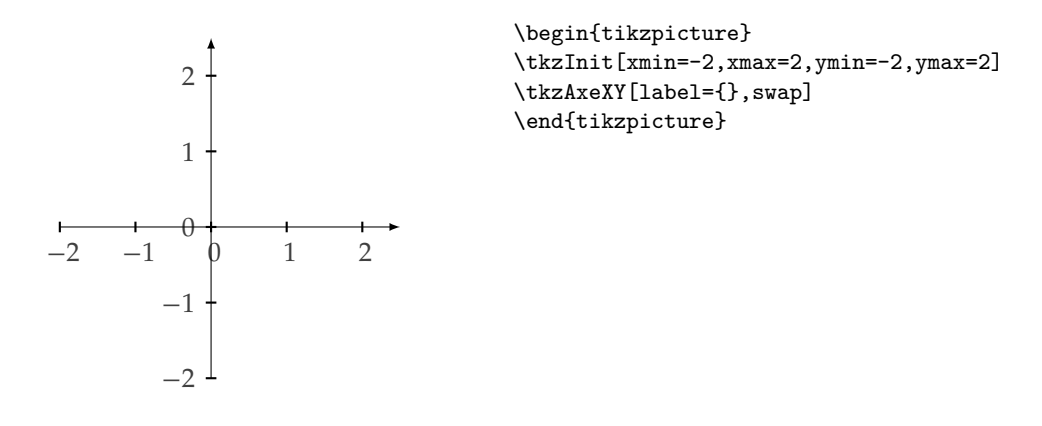

# <span id="page-22-1"></span>**6.8 \tkzDrawXY**

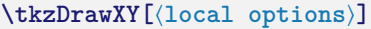

Cette macro combine les deux macros : **\tkzDrawX\tkzDrawY**

Il est nécessaire d'utiliser des options communes comme dans l'exemple ci-dessous

# <span id="page-22-2"></span>**6.8.1 Couleur commune et labels vides**

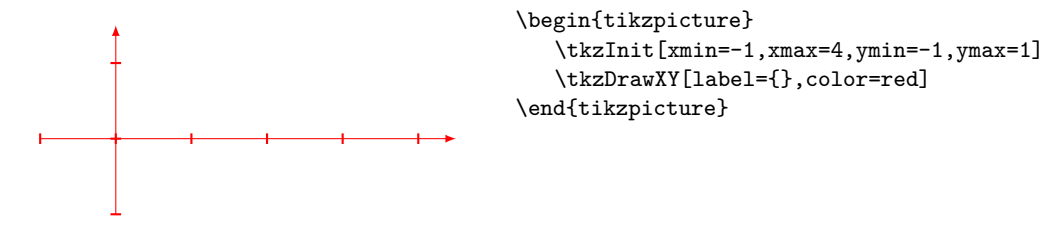

<span id="page-22-3"></span>**6.8.2 Deux axes trigonométriques**

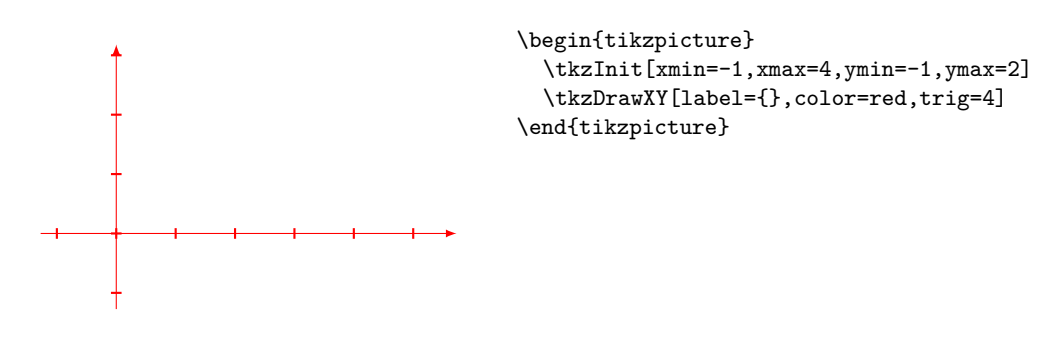

<span id="page-22-4"></span>**6.9 \tkzLabelXY**

**\tkzLabelXY[**⟨**local options**⟩**]**

Cette macro combine les deux macros :

# **\tkzLabelX\tkzLabelY**

Il est nécessaire d'utiliser des options communes comme dans l'exemple ci-dessous

# **6.9.1**

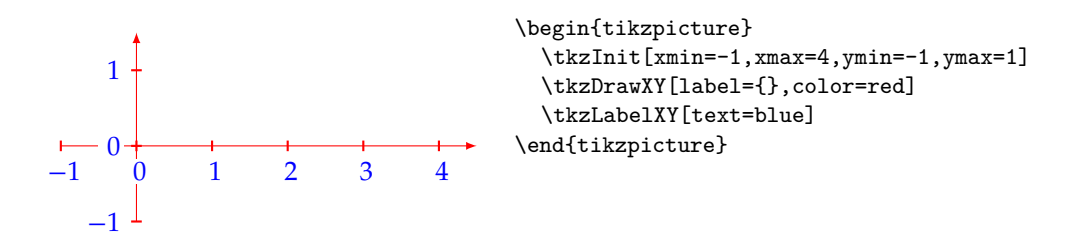

#### <span id="page-23-0"></span>**6.10 Modifier les valeurs par des défauts des axes**

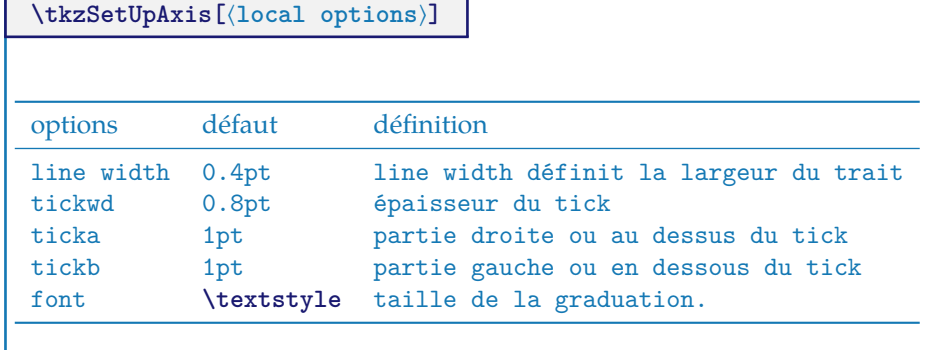

# <span id="page-23-1"></span>**6.10.1 Modification des axes par défaut**

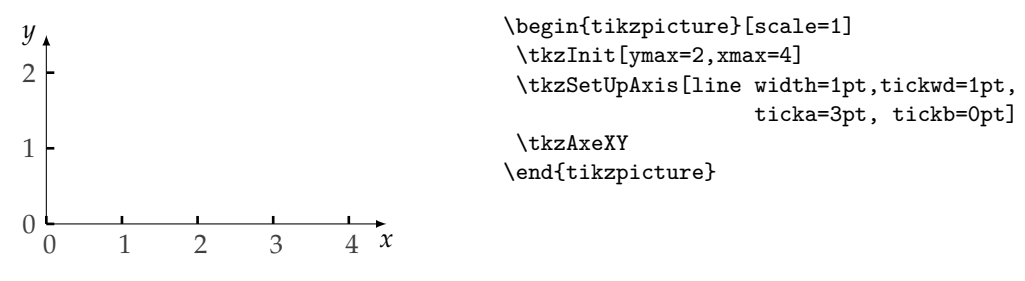

Il faut lancer de nouveau **\tkzSetUpAxis** pour récupérer les valeurs par défaut.

\tkzSetUpAxis[line width=1pt,tickwd=1pt,ticka=2pt,tickb=2pt]

# <span id="page-24-0"></span>**7 Utilisation de \tkzGrid**

 $\text{tkzGrid}(\text{local options})\left(\frac{x_A}{y_A}\right)$   $(\frac{x_B}{y_B})$ 

Quelques changements pour cette macro. Tout d'abord, pour simplifier actuellement la couleur de la grille la plus fine est déterminée automatiquement à partir de la grille principale, même processus pour l'épaisseur. Ce comportement pourra être modifié à l'aide de styles.

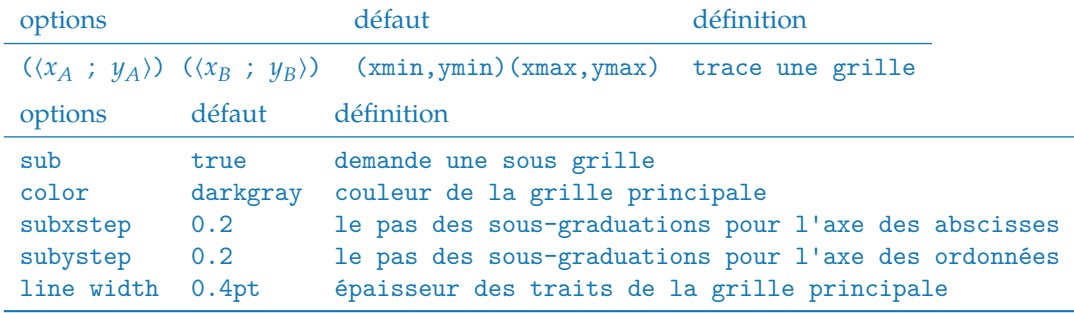

Les valeurs par défaut peuvent être changées dans le fichier de configuration ou encore par des macros. La couleur de la seconde grille est celle de la grille principale, mais moins intense. Même comportement pour l'épaisseur du trait. Voir les exemples pour modifier ce comportement.

# <span id="page-24-1"></span>**7.0.1 \tkzGrid et l'option sub**

L'option **sub** permet d'afficher une grille secondaire plus fine. Il est préférable de lancer **\tkzGrid** en premier, pour éviter que la grille se superpose à d'autres éléments .

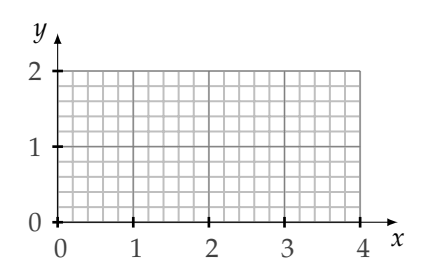

```
\begin{tikzpicture}
 \tkzInit[xmax=4, ymax=2]
 \tkzGrid[sub]
 \tkzAxeXY
\end{tikzpicture}
```
# <span id="page-24-2"></span>**7.0.2 Option sub**

L'option **sub** permet d'afficher un grille secondaire plus fine. Certains paramètres sont mofiables.

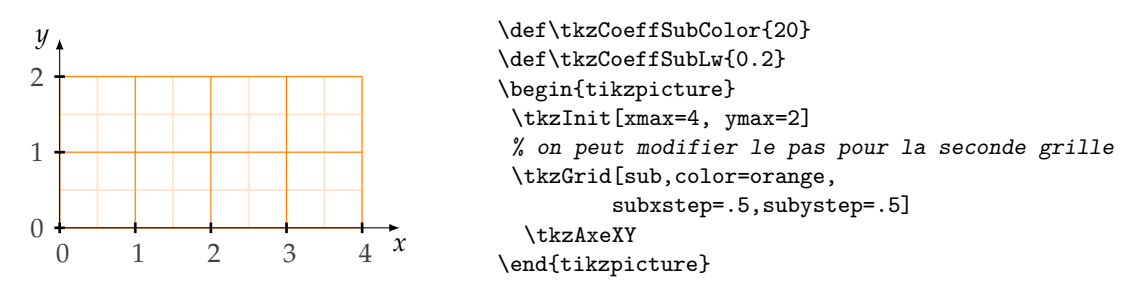

# <span id="page-25-0"></span>**7.0.3 Presque par défaut**

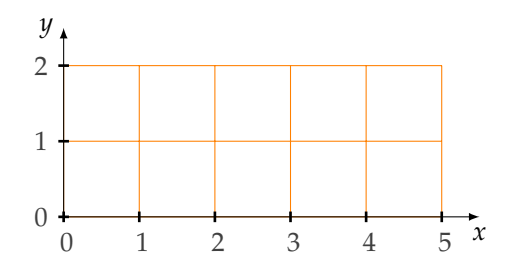

\begin{tikzpicture} \tkzInit[xmax=5,ymax=2] \tkzGrid[color=orange] \tkzAxeXY \end{tikzpicture}

#### <span id="page-25-1"></span>**7.0.4 Sous grille en plus, option sub**

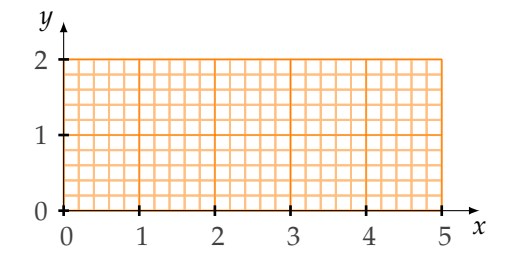

\begin{tikzpicture} \tkzInit[xmax=5,ymax=2] \tkzGrid[sub,color=orange] \tkzGrid[color=orange] \tkzAxeXY \end{tikzpicture}

#### <span id="page-25-2"></span>**7.0.5 Changement de maille**

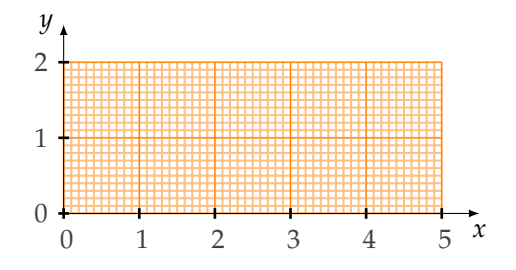

\begin{tikzpicture} \tkzInit[xmax=5,ymax=2] \tkzGrid[color = orange, sub, subxstep = 0.1, subystep = 0.1] \tkzAxeXY \end{tikzpicture}

# <span id="page-25-3"></span>**7.0.6 Option xstep, xstep, subxstep et subystep**

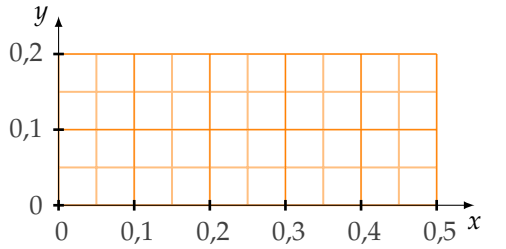

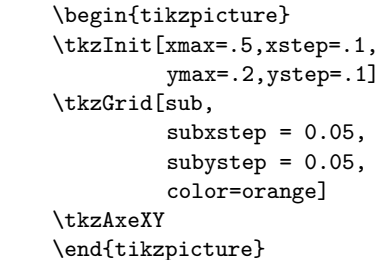

# <span id="page-26-0"></span>**7.0.7 Avec des intervalles importants**

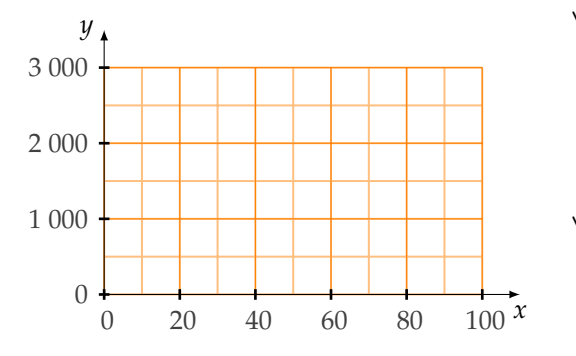

```
\begin{tikzpicture}
   \tkzInit[xmax=100,xstep=20,
            ymax=3000,ystep=1000]
   \tkzGrid[sub,subxstep=10,
                subystep=500,
                color=orange]
   \tkzAxeXY
\end{tikzpicture}
```
# <span id="page-26-1"></span>**7.0.8 \tkzGrid et les arguments**

La grille peut avoir une taille quelconque.

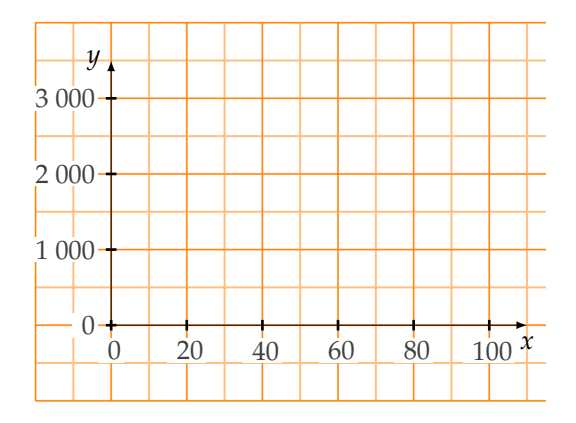

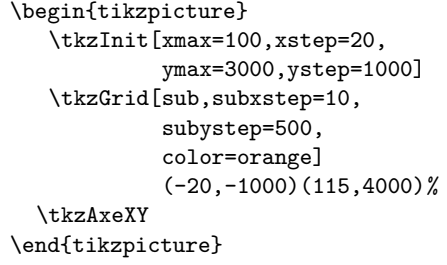

# <span id="page-26-2"></span>**7.0.9 Usage de pi avec \tkzGrid**

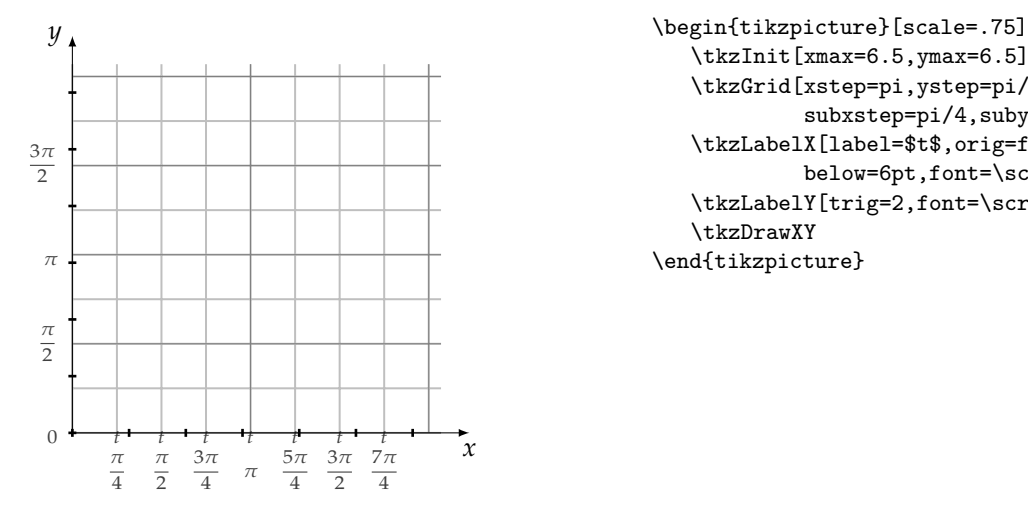

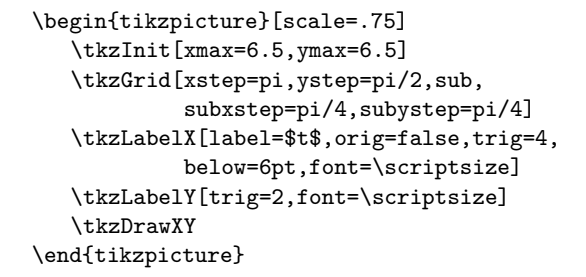

# <span id="page-27-0"></span>**7.0.10 Options frac et trig avec \tkzGrid**

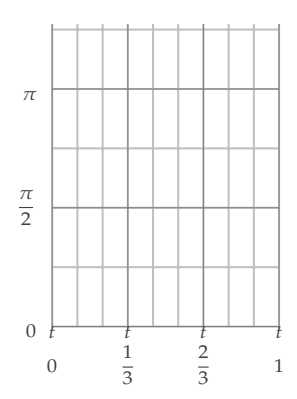

\begin{tikzpicture} \tkzInit[xmax=9,xstep=3,ymax=4] \tkzGrid[xstep=1,ystep=pi/2,sub, subxstep=1,subystep=pi/4] \tkzLabelX[label=\$t\$,orig=false,frac=3, below=6pt,font=\scriptsize] \tkzLabelY[trig=2,font=\scriptsize] \end{tikzpicture}

# <span id="page-27-1"></span>**7.0.11 Utilisation d'une grille de répérage**

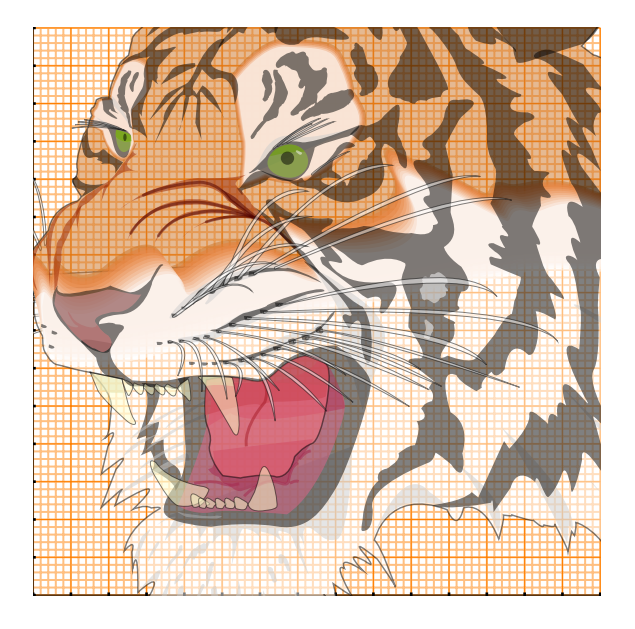

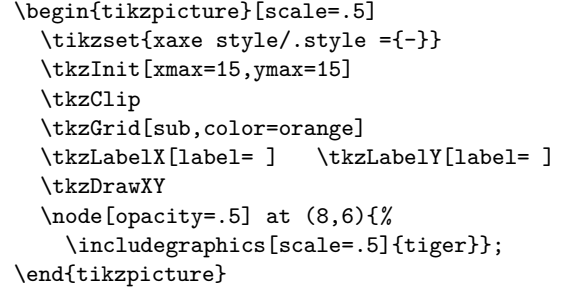

# <span id="page-28-0"></span>**8 Les points**

J'ai fait une distinction entre le point utilisé en géométrie euclidienne et le point pour représenter un élément d'un nuage statistique. Dans le premier cas, j'utilise comme objet un **node**, ce qui se traduit par le fait que la représentation du point ne peut être modifiée par un **scale**; dans le second cas, j'utilise comme objet un **plot mark**. Ce dernier peut être mis à l'échelle et posséder des formes plus variées que le node.

La nouvelle macro est **\tkzDefPoint**, celle-ci permet d'utiliser des options propres à TikZ comme shift et les valeurs sont traitées avec tkz-base. De plus, si des calculs sont nécessaires alors c'est le package **xfp** qui s'en charge. On peut utiliser les coordonnées cartésiennes ou polaires.

#### <span id="page-28-1"></span>**8.1 Définition d'un point en coordonnées cartésiennes : \tkzDefPoint**

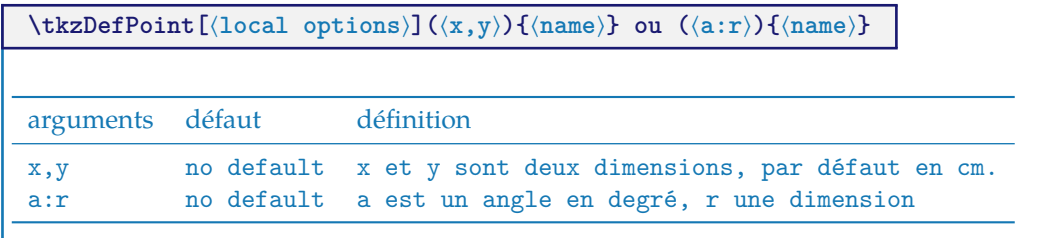

Les arguments obligatoires de cette macro sont deux dimensions exprimées avec des décimaux, dans le premier cas ce sont deux mesures de longueur, dans le second ce sont une mesure de longueur et la mesure d'un angle en degré

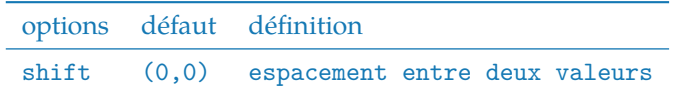

Toutes les options de TikZ que l'on peut appliquer à **coordinate**, sont applicables (enfin je l'espère!) comme par exemple l'option **label** définit avec la librairie **quotes**.

#### <span id="page-28-2"></span>**8.1.1 Utilisation de shift**

**shift** permet de placer les points par rapport à un autre.

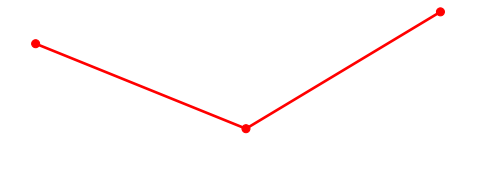

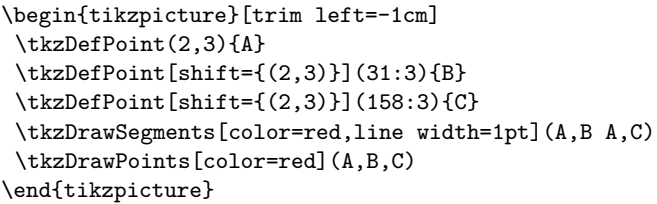

#### <span id="page-28-3"></span>**8.1.2 Placer un label avec la librairie quotes**

Je préfère ne pas mélanger les opérations et utiliser **\tkzLabelPoint** pour placer les labels. voir la section 17.10.4 The Quotes Syntax.

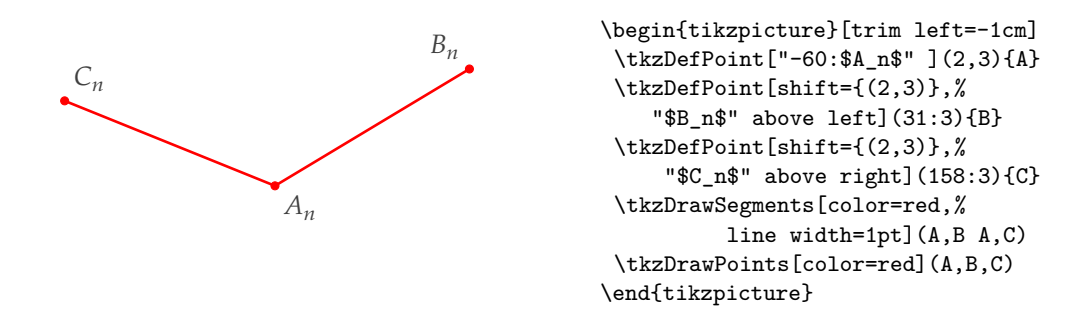

#### <span id="page-29-0"></span>**8.1.3 Rotation avec shift et scope**

Préférable pour effectuer une rotation, est d'utiliser un environnement **scope**.

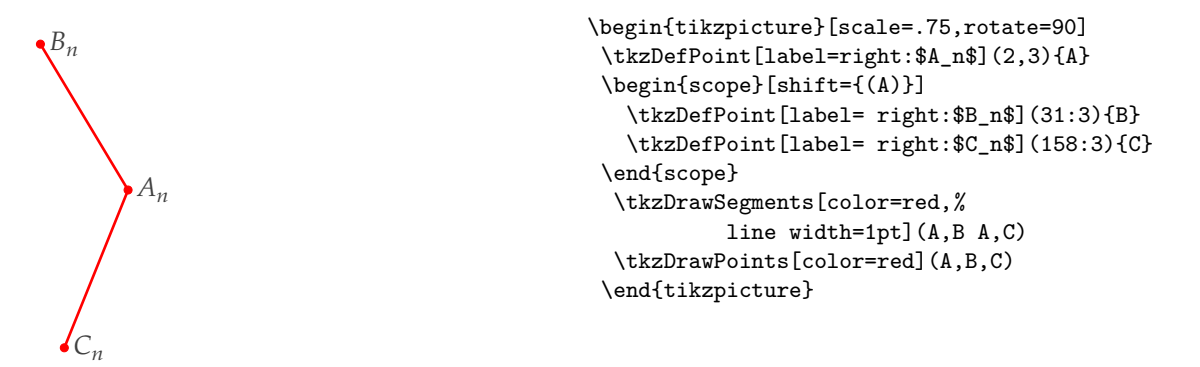

#### <span id="page-29-1"></span>**8.1.4 Formules et coordonnées**

Il faut ici respecter la syntaxe de **xfp**. Il est toujours possible de passer par **pgfmath** mais dans ce cas, il faut calculer les coordonnées avant d'utiliser la macro **\tkzDefPoint**.

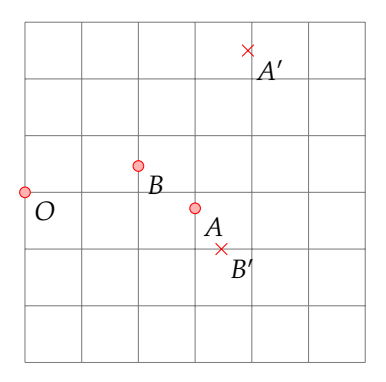

```
\begin{tikzpicture}[scale=.75]
  \tkzInit[xmax=6,ymax=6]
  \tkzGrid
  \tkzSetUpPoint[shape = circle,color = red,%
                 size = 4,fill = red!30\tkzDefPoint(-1+1,-1+4){O}
  \tkzDefPoint({3*ln(exp(1))},{exp(1)}){A}
  \tkzDefPoint({4*sin(pi/6)},{4*cos(pi/6)}){B}
  \tkzDefPoint({4*sin(pi/3)},{4*cos(pi/3)}){B'}
  \tkzDefPoint[shift={(1,3)}](30:3){A'}
  \tkzDrawPoints(0,A,B)
  \tkzDrawPoints[color=red,shape=cross out](B',A')
  \tkzLabelPoints(A,O,B,B',A')
\end{tikzpicture}
```
#### <span id="page-29-2"></span>**8.1.5 Scope et \tkzDefPoint**

On peut tout d'abord utiliser l'environnement **scope** de TikZ Dans l'exemple suivant, nous avons un moyen de définir un triangle isocèle.

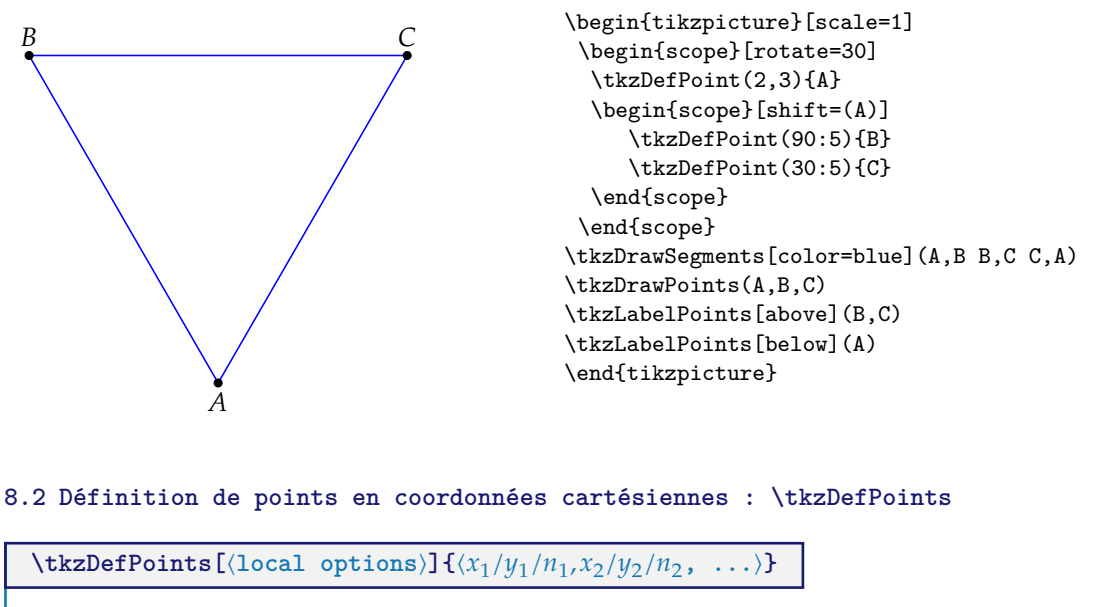

<span id="page-30-0"></span> $x_1$  et  $y_1$  sont les coordonnées d'un point référencé  $n_1$ 

arguments exemple

 $x_i/y_i/n_i$  **\tkzDefPoints{0/0/0,2/2/A}** 

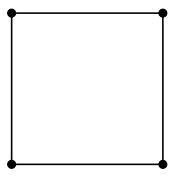

```
\begin{tikzpicture}[scale=1]
\tkzDefPoints{% x y name
                 0 / 0 / A,
                    2 /0 /B,
                    2 / 2 / C,
                    0 / 2 / D\tkzDrawSegments(D,A A,B B,C C,D)
% or with tkz-euclide
% \tkzDrawPolygon(A,...,D)
\tkzDrawPoints(A,B,C,D)
\end{tikzpicture}
```
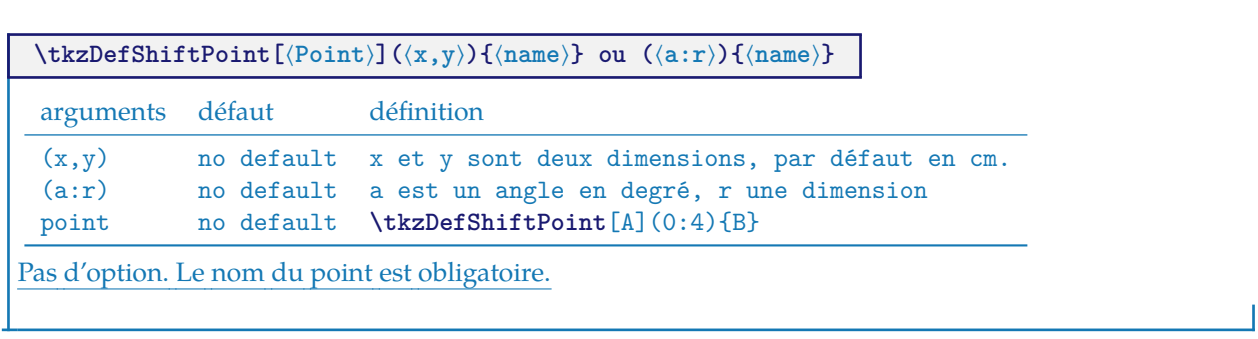

#### <span id="page-31-0"></span>**8.3 Point relativement à un autre : \tkzDefShiftPoint**

# <span id="page-31-1"></span>**8.3.1 Exemple avec \tkzDefShiftPoint**

Cette macro permet de placer un point relativement à un autre. Cela revient à une translation. Voici comment construire un triangle isocèle de sommet principal A et d'angle au sommet de 30 degrés.

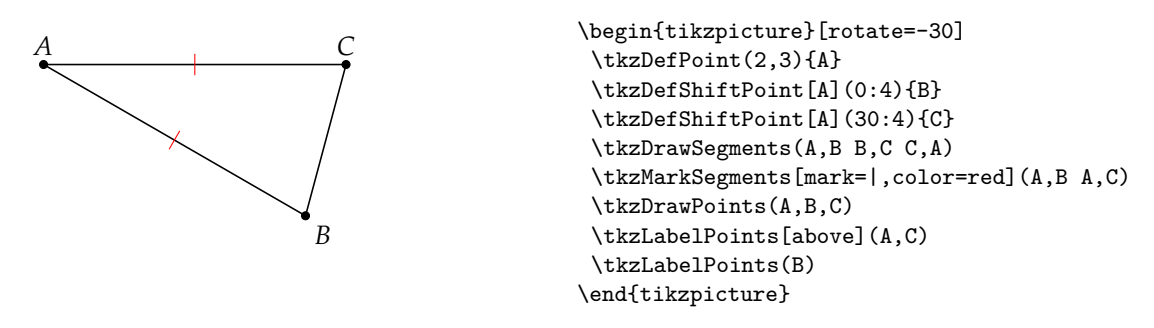

#### <span id="page-31-2"></span>**8.4 Point relativement à un autre : \tkzDefShiftPointCoord**

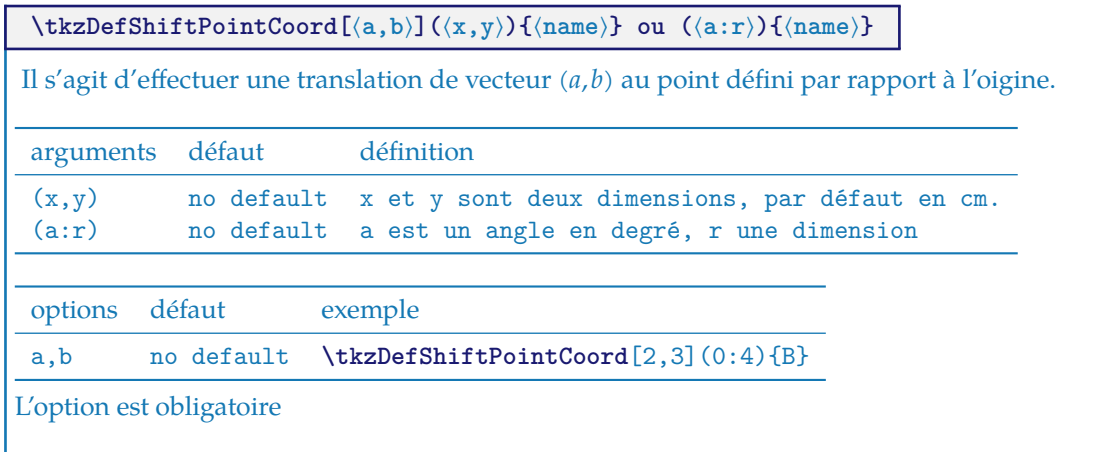

## <span id="page-31-3"></span>**8.4.1 Triangle équilatéral avec \tkzDefShiftPointCoord**

Voyons comment obtenir un triangle équilatéral (il y a beaucoup plus simple)

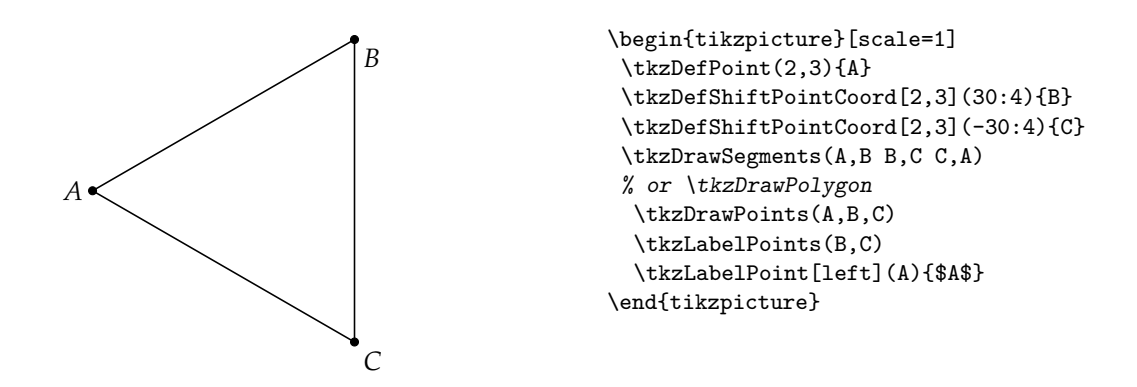

# <span id="page-32-0"></span>**8.4.2 Triangle isocèle avec \tkzDefShiftPointCoord**

Voyons comment obtenir un triangle isocèle dont l'angle principal est de 30 degrés. La rotation est possible.  $AB = AC = 5$  et  $\widehat{BAC}$ 

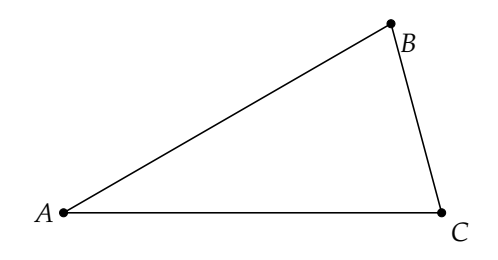

\begin{tikzpicture}[rotate=15] \tkzDefPoint(2,3){A} \tkzDefShiftPointCoord[2,3](15:5){B} \tkzDefShiftPointCoord[2,3](-15:5){C} \tkzDrawSegments(A,B B,C C,A) \tkzDrawPoints(A,B,C) \tkzLabelPoints(B,C) \tkzLabelPoint[left](A){\$A\$} \end{tikzpicture}

#### <span id="page-32-1"></span>**8.5 Tracer des points \tkzDrawPoint**

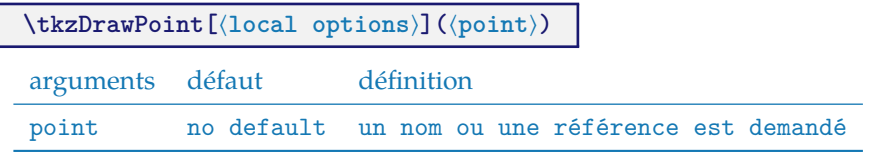

L'argument est obligatoire, mais il n'est pas nécessaire (bien que recommandé) d'utiliser une référence; un couple de coordonnées place entre accolades est acceptée. Le disque prend la couleur du cercle, mais 50% plus claire. Il est possible de tout modifier. Le point est un node et donc il est invariant si le dessin est modifié par une mise à l'échelle.

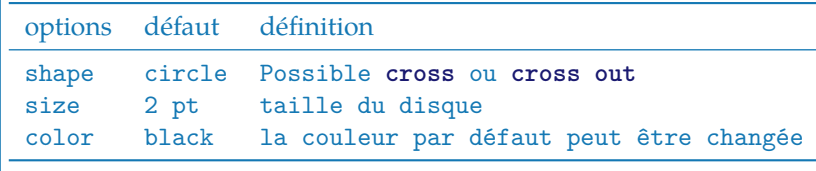

On peut créer d'autres formes comme **cross**

#### <span id="page-33-0"></span>**8.5.1 Style des points par défaut**

```
\begin{tikzpicture}
\tkzDefPoint(1,3){A}
\tkzDrawPoint(A)
\end{tikzpicture}
```
#### <span id="page-33-1"></span>**8.5.2 Modification du style**

La définition par défaut dans le fichier **tkz-base.cfg**

```
\tikzset{point style/.style={draw = \tkz@euc@pointcolor,
                            inner sep = 0pt,
                            shape = \tkz@euc@pointshape,
                            minimum size = \tkz@euc@pointsize,
                            fill = \t\text{@euc@pointcolor!}50}\begin{tikzpicture}
      \overline{O}\tikzset{point style/.style={%
                                    draw = blue,inner sep = 0pt,
                                    shape = circle,
                                    minimum size = 6pt,
                        \overline{O}fill = red!20}\tkzDefPoint(1,3){A}
\overline{O}\tkzDefPoint(4,1){B}
                                  \tkzDefPoint(0,0){O}
                                  \tkzDrawPoint(A)
                                  \tkzDrawPoint(B)
                                  \tkzDrawPoint(O)
                                 \end{tikzpicture}
```
#### <span id="page-33-2"></span>**8.5.3 Exemple de tracés de points**

Il faut remarquer que **scale** ne touche pas à la forme des points. Ce qui est normal. La plupart du temps, on se contente d'une seule forme de points que l'on pourra définir dès le début, soit avec une macro, soit en modifiant un fichier de configuration.

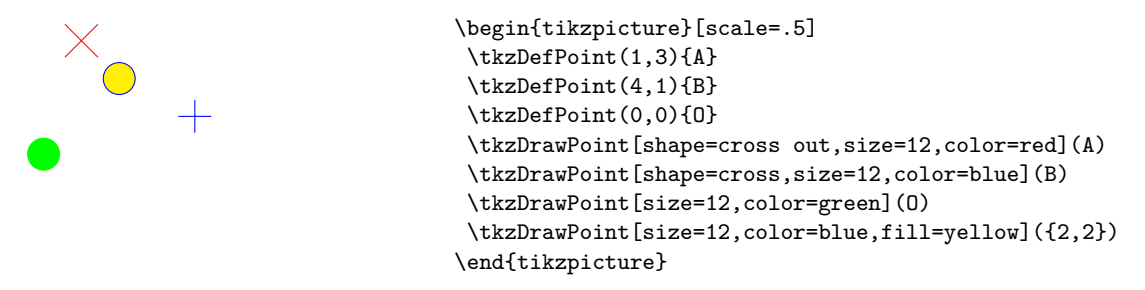

Il est possible de tracer plusieurs points en une seule fois, mais cette macro est un peu plus lente que la précédente. De plus on doit se contenter des mêmes options pour tous les points.

# <span id="page-34-0"></span>**8.6 Tracer des points \tkzDrawPoints**

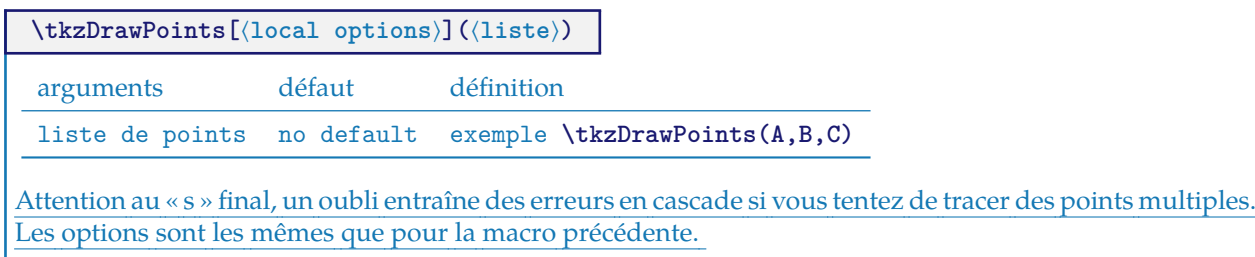

# <span id="page-34-1"></span>**8.6.1 Exemple avec \tkzDefPoint et \tkzDrawPoints**

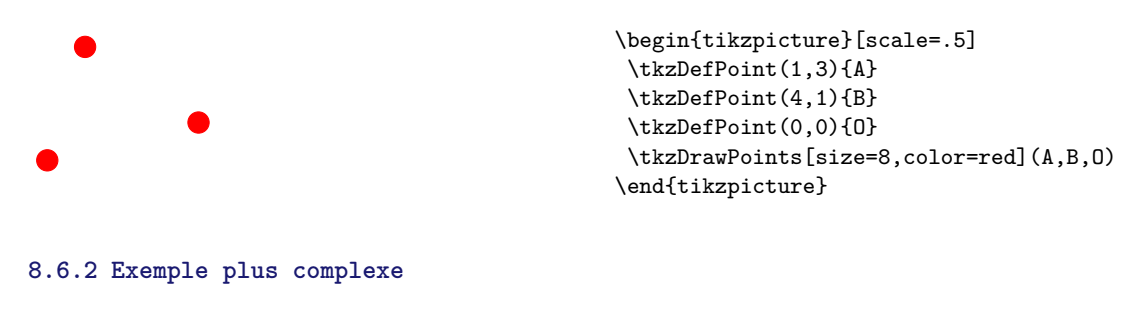

<span id="page-34-2"></span>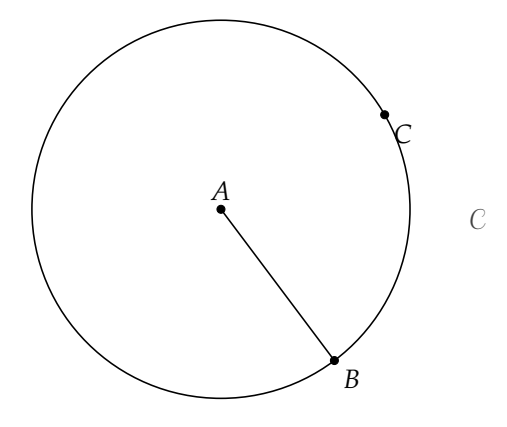

```
\begin{tikzpicture}[scale=.5]
\tkzDefPoint(2,3){A} \tkzDefPoint(5,-1){B}
\tkzDefPoint[label=below:$\mathcal{C}$,
              shift={(2,3)}](-30:5.5){E}
\begin{scope}[shift=(A)]
    \tkzDefPoint(30:5){C}
\end{scope}
\tkzCalcLength[cm](A,B)\tkzGetLength{rAB}
\tkzDrawCircle[R](A,\rAB cm)
\tkzDrawSegment(A,B)
\tkzDrawPoints(A,B,C)
\tkzLabelPoints(B,C)
\tkzLabelPoints[above](A)
\end{tikzpicture}
```
# <span id="page-35-0"></span>**8.7 Ajouter un label à un point \tkzLabelPoint**

Il est possible d'ajouter plusieurs labels à un même point en utilisant plusieurs fois cette macro.

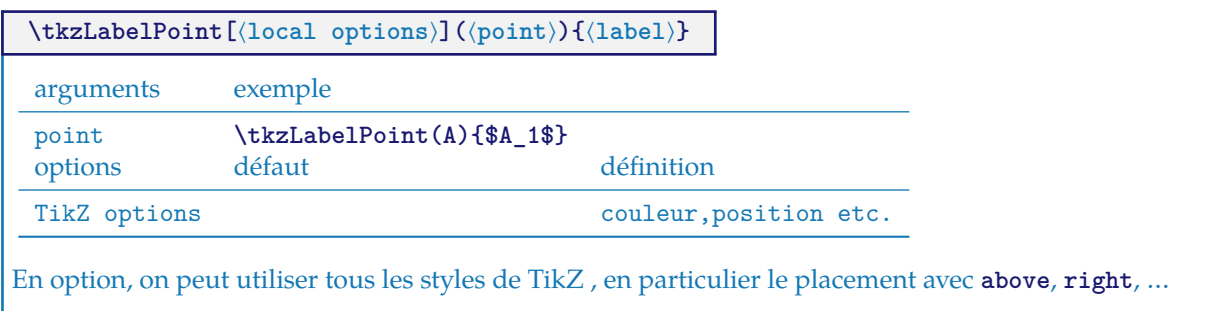

#### <span id="page-35-1"></span>**8.7.1 Exemple avec \tkzLabelPoint**

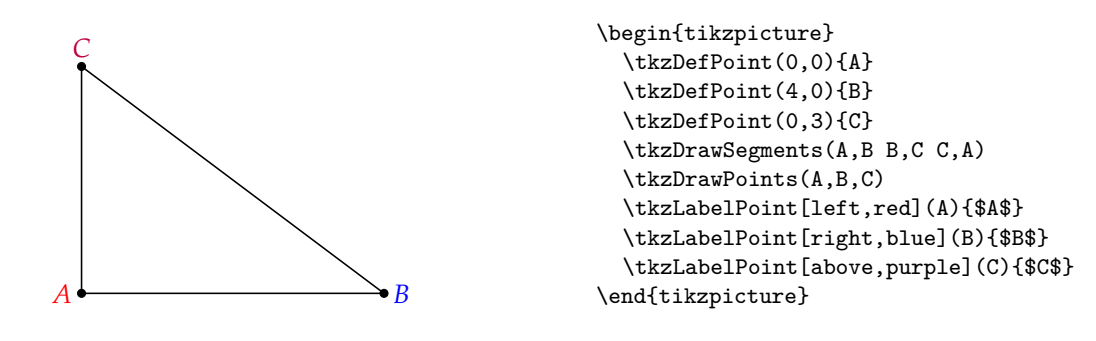

# <span id="page-35-2"></span>**8.7.2 label et référence**

La référence d'un point est l'objet qui permet d'utiliser le point, le label est le nom du point qui sera affiché.

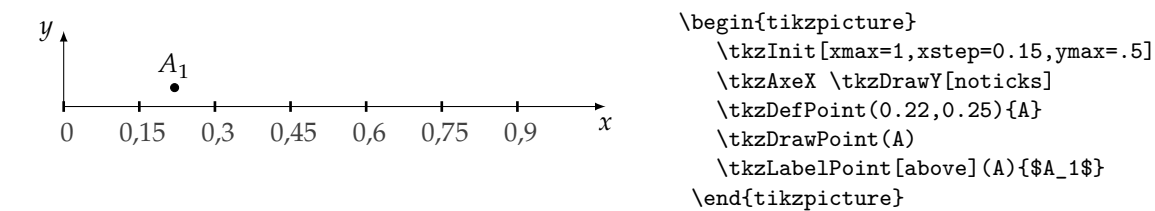

#### <span id="page-35-3"></span>**8.8 Ajouter des labels aux points \tkzLabelPoints**

Il est possible de placer plusieurs labels rapidement quand les références des points sont identiques aux labels et quand les labels sont placés de la même manière par rapport aux points. Par défaut, c'est **below right** qui a été choisi.

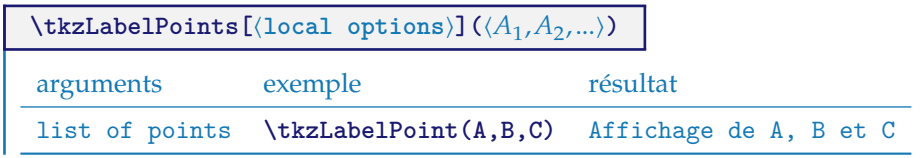
Cette macro diminue le nombre de lignes de codes, mais il n'est pas évident que tous les points aient besoin du même positionnement des labels.

# **8.8.1 Exemple avec \tkzLabelPoints**

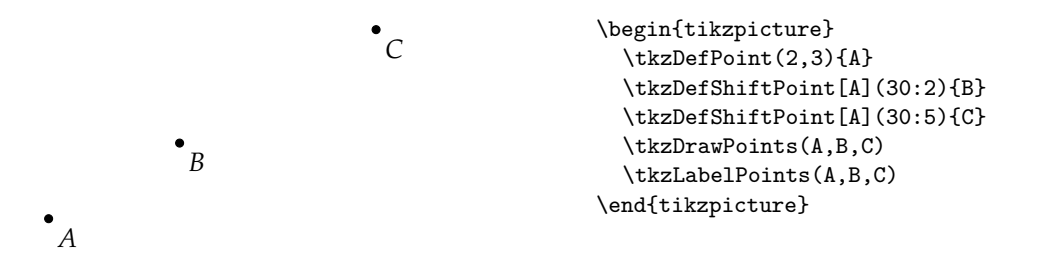

# **8.9 Position automatique des labels \tkzAutoLabelPoints**

Le label d'un point est placé suivant une direction définie par un centre et un point **center**. La distance au point est déterminé par un pourcentage de la distance entre le centre et le point. Ce pourcentage est donné par **dist**.

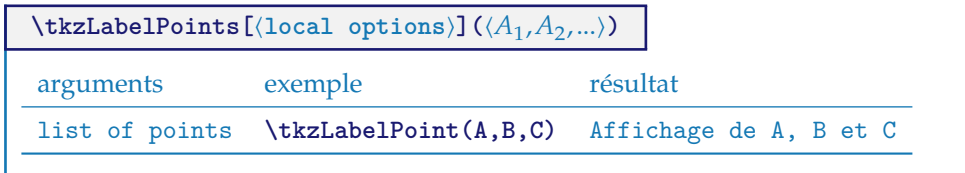

# **8.9.1 Exemple avec \tkzAutoLabelPoints**

Ici les points sont positionnés par rapport au centre de gravité de  $A, B, C$ et $O$ 

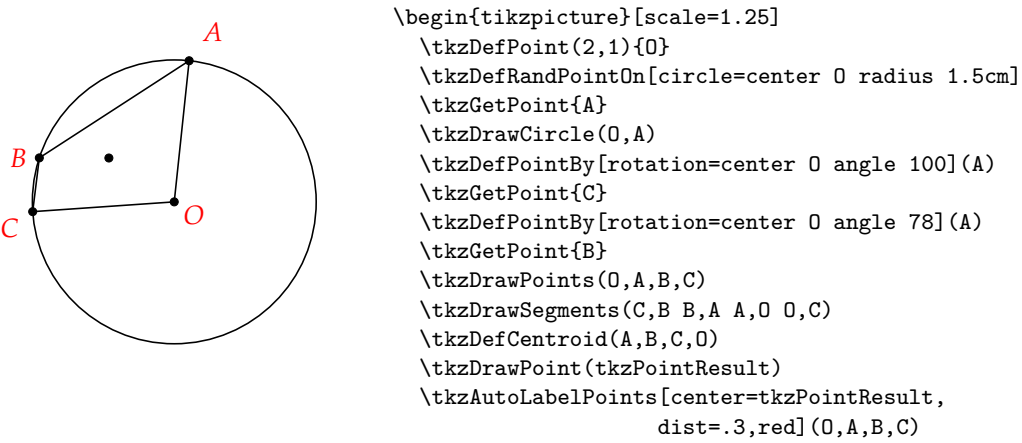

\end{tikzpicture}

## **8.9.2 Exemple avec \tkzAutoLabelPoints**

Cette fois la référence est O et la distance est par défaut de 0.15

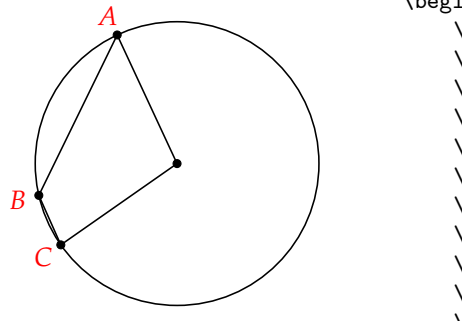

```
\begin{tikzpicture}[scale=1.25]
    \tkzDefPoint(2,1){0}
    \tkzDefRandPointOn[circle=center O radius 1.5cm]
    \tkzGetPoint{A}
    \tkzDrawCircle(O,A)
    \tkzDefPointBy[rotation=center O angle 100](A)
    \tkzGetPoint{C}
    \tkzDefPointBy[rotation=center O angle 78](A)
    \tkzGetPoint{B}
    \tkzDrawPoints(O,A,B,C)
    \tkzDrawSegments(C,B B,A A,O O,C)
    \tkzAutoLabelPoints[center=O,red](A,B,C)
\end{tikzpicture}
```
#### **8.10 Style des points avec \tkzSetUpPoint**

Il est important de comprendre que la taille d'un point dépend de la taille d'une ligne.

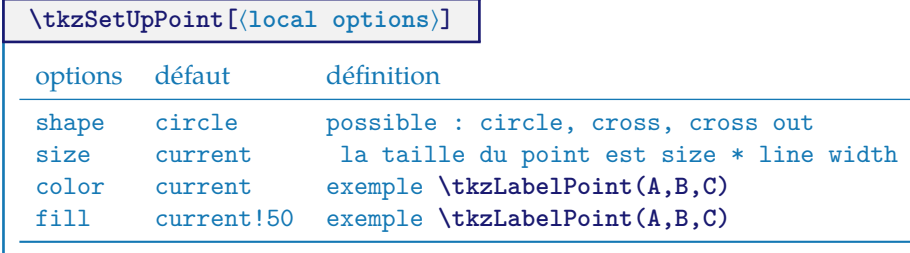

Il s'agit d'une macro permettant de choisir un style pour les points. La macro **\tkzDrawSegments** est décrite [ici.](#page-75-0)

# **8.10.1 Exemple simple avec \tkzSetUpPoint**

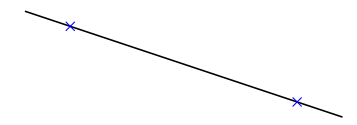

```
\begin{tikzpicture}
   \tkzSetUpPoint[shape = cross out,
                     color=blue]
   \tkzInit[xmax=100,xstep=20,ymax=.5]
   \tkzDefPoint(20,1){A}
   \tkzDefPoint(80,0){B}
   \tkzDrawLine(A,B)
   \tkzDrawPoints(A,B)
\end{tikzpicture}
```
**8.10.2 Exemple avec \tkzSetUpPoint**

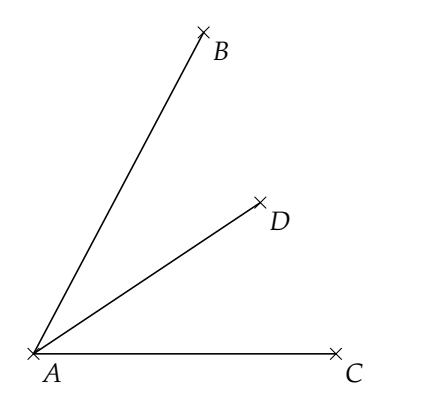

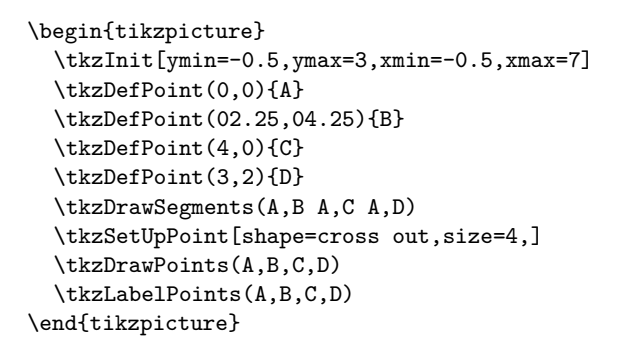

# **8.10.3 Utilisation de\tkzSetUpPoint dans un groupe**

Seuls les points du groupe sont affectés par les modifications.

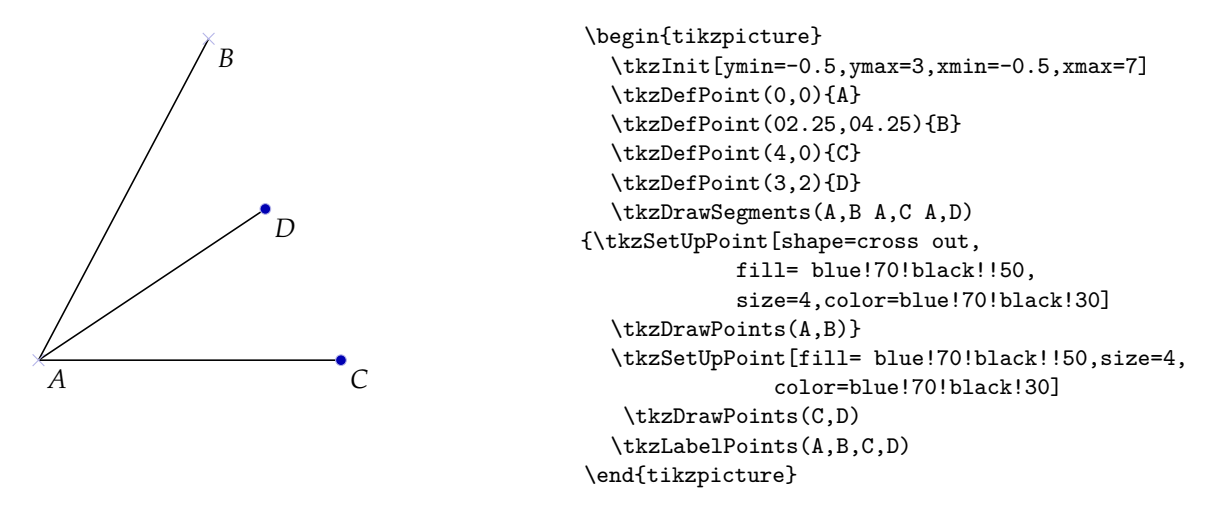

#### **8.11 Montrer les coordonnées des points \tkzPointShowCoord**

Cette macro permet d'afficher les coordonnées d'un point et de tracer des flèches pour préciser l'abscisse et l'ordonnée. Le point est donné par sa référence (son nom). Il est possible de donner un couple de coordonnées.

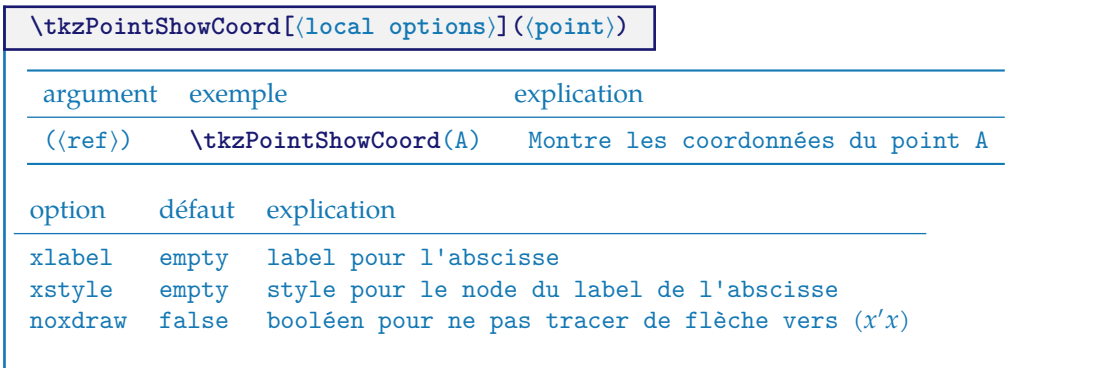

# **8.11.1 styles par défaut**

```
\tikzset{arrow coord style/.style={dashed,
                              \tkz@euc@linecolor,
                             >=latex',
                             ->}}
\tikzset{xcoord style/.style={\tkz@euc@labelcolor,
                           font=\normalsize,text height=1ex,
                           inner sep = 0pt,
                           outer sep = 0pt,
                           fill=\tkz@fillcolor,
                           below=3pt}}
\tikzset{ycoord style/.style={\tkz@euc@labelcolor,
                           font=\normalsize,text height=1ex,
                           inner sep = 0pt,
                           outer sep = 0pt,
                           fill=\tkz@fillcolor,
                           left=3pt}}
```
## **8.11.2 Exemple avec \tkzPointShowCoord**

Sans les options, on n'obtient que les flèches.

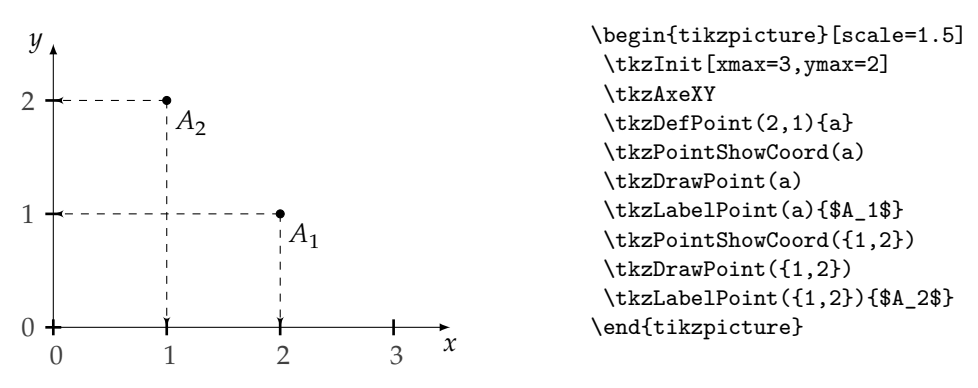

# **8.11.3 Exemple avec \tkzPointShowCoord et xstep**

Sans les options, on n'obtient que les flèches.

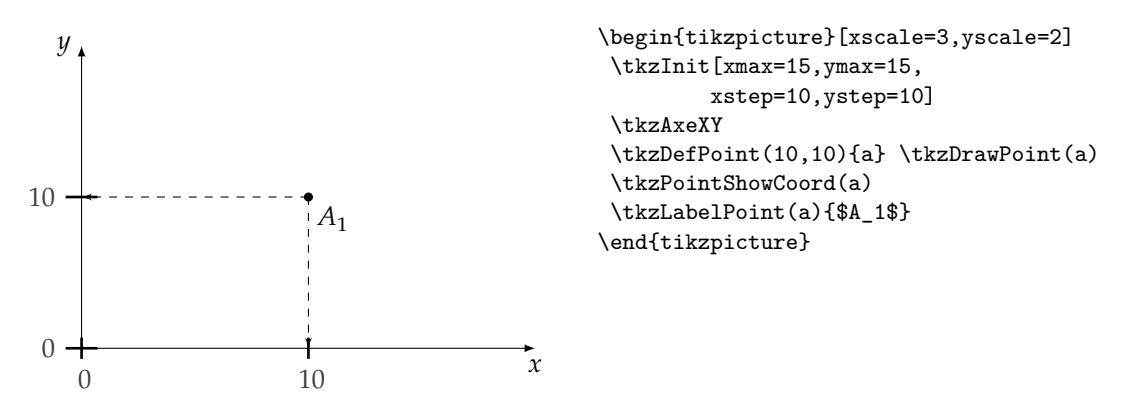

#### **8.12 \tkzDefSetOfPoints**

: Il était déjà possible de créer un nuage de points avec la macro **\tkzDefPoints**, mais cela impose de donner une référence (un nom) à chaque point, ce qui est parfois fastidieux. La macro **\tkzSetOfPoints** permet de

définir des points **tkzPt1**, **tkzPt2**,etc.

<span id="page-40-0"></span>C'est ce qu'on appelle fréquemment « nuage de points». La différence par rapport à la macro **\tkzDefPoints**, c'est que la référence aux points est donnée par un préfixe (par défaut tkzPt) et le numéro du point. Les points ne sont pas tracés.

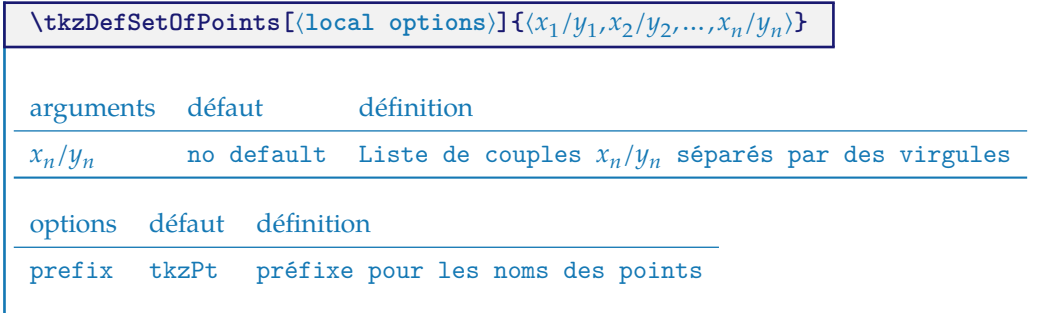

# **8.12.1 Création d'un nuage avec \tkzDefSetOfPoints**

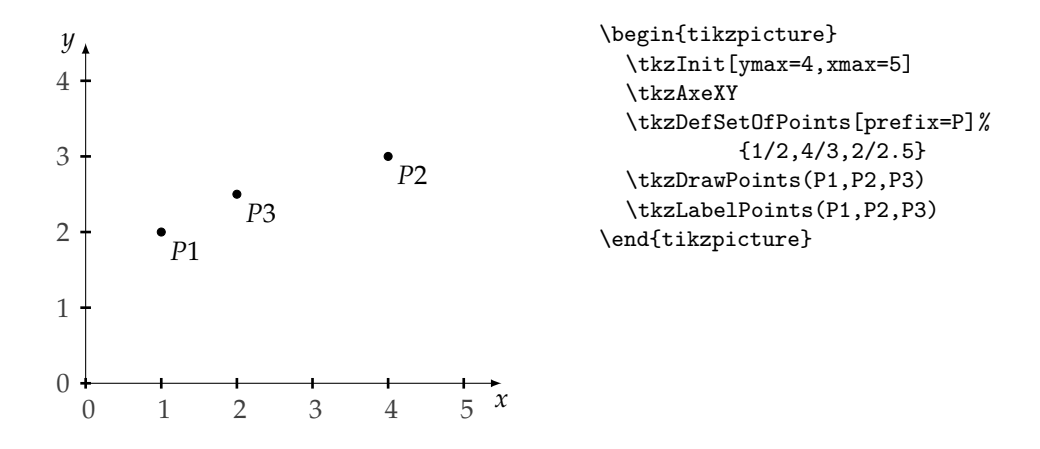

#### **9 Utilisation des styles**

#### **9.1 Modification de tkz-base.cfg**

**tkz-base.sty** possède un fichier de configuration par défaut. Son existence n'est pas obligatoire, mais s'il existe, vous pouvez le modifier pour obtenir des styles par défaut différents. Je ne donne qu'une description rapide de ce fichier, car il risque d'évoluer prochainement.

Dans **tkz-base.cfg**, on peut régler les axes, le repère ( si on l'utilise), la grille, etc. ainsi que les styles qui sont liés à ces objets. Il est possible de modifier les styles des points et des segments.

Il est aussi possible de définir les dimensions d'un dessin par défaut en modifiant **xmin**, **xmax**, **ymin** et **ymax**.

```
\def\tkz@xa{0}
\def\tkz@xb{10}
\def\tkz@ya{0}
\def\tkz@yb{10}
```
Ces lignes permettent de définir les valeurs de **xmin**, **xmax**, etc.

Vous pouvez les modifier, par exemple :

```
\def\tkz@xa{-5}
\def\tkz@xb{-5}
\def\tkz@ya{5}
\def\tkz@yb{5}
```
Voici une liste des styles utilisés que vous trouverez dans **tkz-base.cfg**

- xlabel style
- xaxe style
- ylabel style
- yaxe style
- rep style
- line style
- point style
- mark style
- compass style
- vector style
- arrow coord style
- xcoord style
- ycoord style

# **9.2 Utilisation \tikzset**

Il est préférable d'utiliser désormais **\tikzset** plutôt que **\tikzstyle** et il est possible de s'inspirer de **tkz-base.cfg**.

Si vous voulez modifier l'aspect des axes du repère, par exemple placer des flèches à chaque extrémité ou bien les supprimer. Ceci peut se faire dans **tkz-base.cfg** ou bien dans votre code.

#### \tikzset{xaxe style/.style ={>=latex,<->}}

La transformation sera valable pour tout le document. Il faut noter que **xmin** a été modifié, en effet la flèche et le trait correspondant à la graduation se confondent.

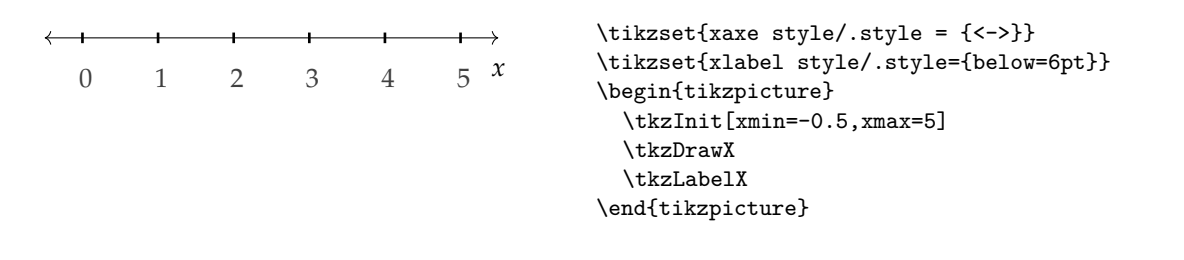

# **9.3 Macros de configuration**

- [\tkzSetUpPoint](#page-37-0)
- [\tkzSetUpAxis](#page-23-0)

#### **10 Gestion de la bounding box**

La bounding box initiale après usage de la macro **\tkzInit** est définie par le rectangle basé sur les points (0, 0) et (10, 10). La macro **\tkzInit** permet de modifier cette bounding box initiale en utilisant les arguments (**xmin**, **xmax**, **ymin**, et **ymax**). Bien sûr tout tracé extérieur modifie la bounding box. TikZtient à jour cette bounding box. Il est possible d'influer sur ce comportement soit directement avec des commandes ou des options de TikZcomme une commande comme **\useasboundingbox** ou l'option **use as bounding box**. Une conséquence possible est de réserver une boite pour une figure mais la figure peut déborder de la boite et se repandre au-dessus du texte principal. La commande suivante **\pgfresetboundingbox** permet d'effacer une bounding box et d'en établir une nouvelle.

# **10.1 tkzShowBB**

La macro la plus simple.

## **\tkzShowBB[**⟨**local options**⟩**]**

Cette macro permet de visualiser la bounding box. Un cadre rectangulaire entoure celle-ci. Cette macro accepte les options de TikZ.

#### **10.1.1 Exemple 2 avec \tkzShowBB**

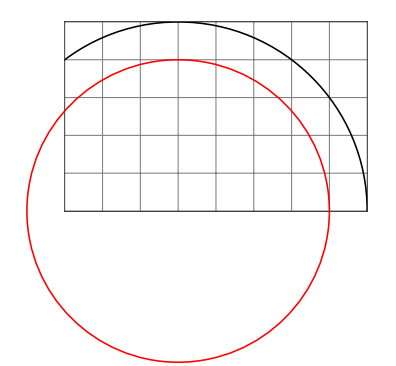

```
\begin{tikzpicture}[scale=.5]
  \tkzInit[ymax=5,xmax=8]
  \tkzGrid
  \tkzDefPoint(3,0){A}
   \begin{scope}
    \tkzClipBB
    \tkzDrawCircle[R](A,5 cm)
     \tkzShowBB
   \end{scope}
\tkzDrawCircle[R,red](A,4 cm)
\end{tikzpicture}
```
**10.2 tkzClipBB**

## **\tkzClipBB**

Il s'agit de limiter les futures constructions à la bounding box actuelle.

#### **10.2.1 Exemple avec \tkzClipBB et les bissectrices**

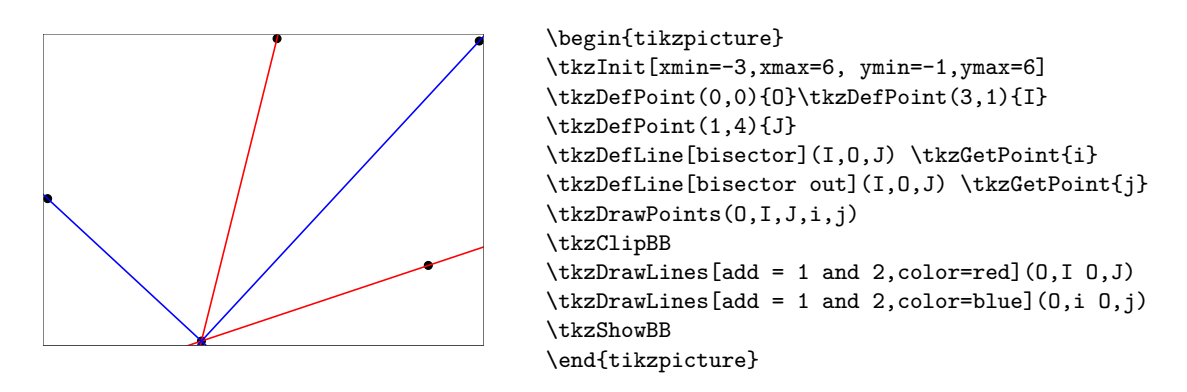

# **10.3 tkzSetBB**

 $\text{ktzSetBB}(\langle x_A ; y_A \rangle)$   $(\langle x_B ; y_B \rangle)$  ou bien  $(\langle A \rangle)$   $(\langle B \rangle)$ 

Cette macro permet de définir le rectangle ayant pour coordonnées  $(x_A; y_A)$  et  $(x_B; y_B)$  comme la nouvelle bounding box.

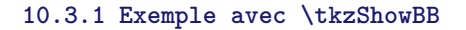

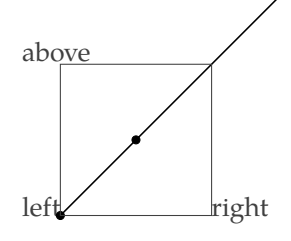

above\\ left \begin{tikzpicture} \tkzDefPoint(0.0){A} \tkzDefPoint(3,3){B} \tkzDefPoint(1,1){C} \tkzSetBB(A)(2,2) \tkzDrawSegment(A,B) \tkzDrawPoints(A,C) \tkzShowBB \end{tikzpicture}right

#### **10.4 tkzSaveBB**

#### **\tkzSaveBB**

Cette macro permet de sauvegarder la bounding box, autrement dit elle enregistre les coordonnées de deux points qui définissent un rectangle.

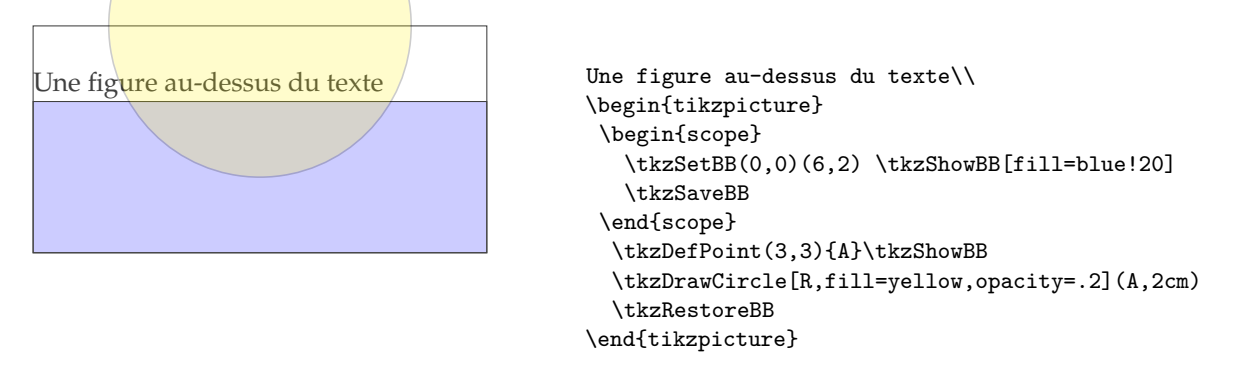

# **10.5 tkzRestoreBB**

# **\tkzRestoreBB**

Cette macro récupère la sauvegarde de la bounding box. Comme vous le constater, la figure déborde de la boîte. La bounding box a été réduite.

# **10.5.1 Exemple d'utilisation de \tkzRestoreBB**

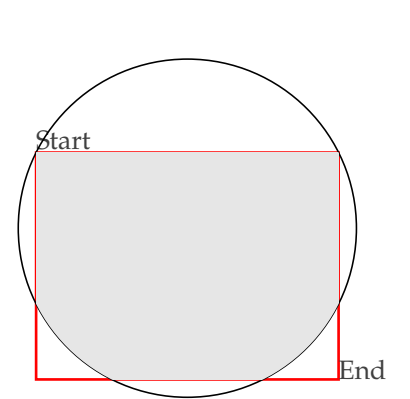

```
\vspace{ 2cm}
Start\\
\begin{tikzpicture}
 \tkzDefPoint(-2,-2){A}
 \tkzDefPoint(2,1){B}
 \tkzDefPoint(0,0){O}
 \tkzSaveBB
 \tkzShowBB[red,line width=1pt]
 \tkzRestoreBB
 \tkzDrawCircle(O,B)
\tkzClipBB
\tkzFillCircle[gray!20](O,B)
\end{tikzpicture}
End
```
# **10.6 tkzClip**

# **\tkzClip[**⟨**local options**⟩**]**

Le rôle de cette macro est de rendre invisible ce qui est hors du rectangle défini par (xmin ; ymin) et  $(xmax; ymax)$ .

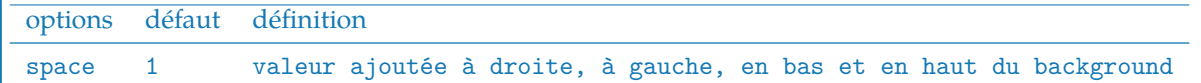

Le rôle de l'option **space** est d'agrandir la partie visible du dessin. Cette partie devient le rectangle définit par (xmin - space ; ymin - space) et (xmax + space ; ymax + space). **space** peut être négatif! L'unité est le cm et ne doit pas être indiquée.

## **10.6.1 Premier exemple avec \tkzClip**

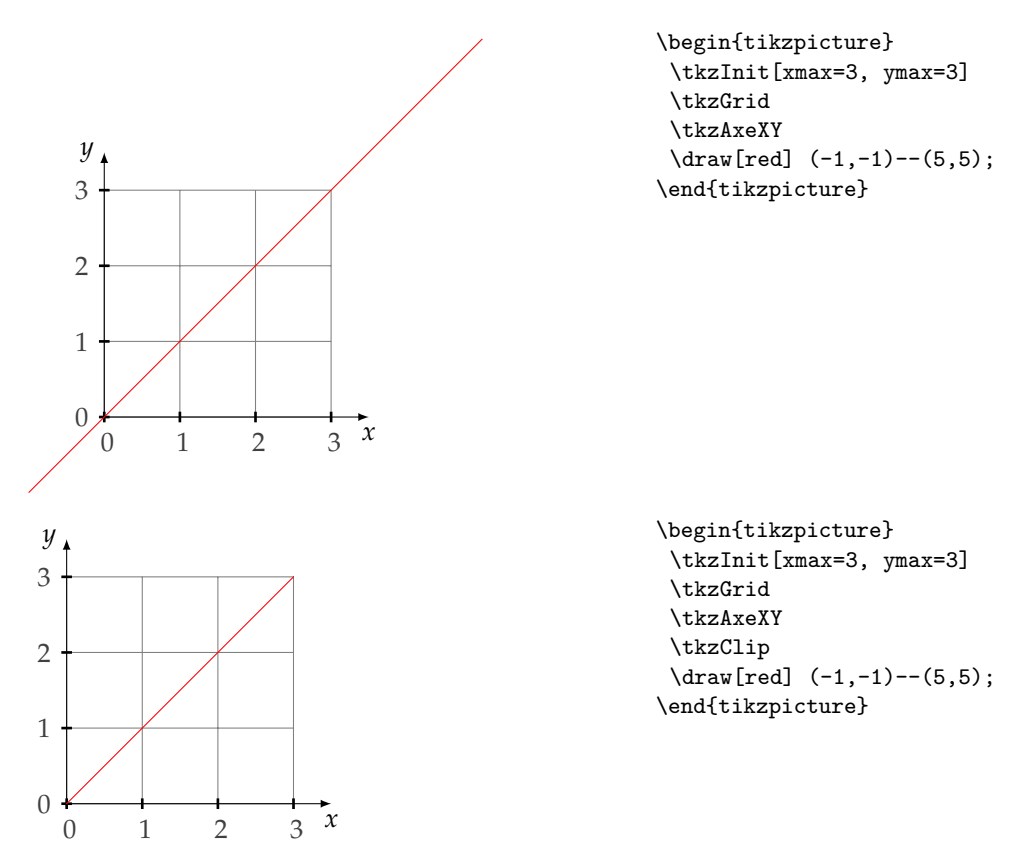

Il est possible d'ajouter un peu d'espace **\tkzClip[space]**

# **10.6.2 \tkzClip et l'option space**

Les dimensions pour définir le rectangle clippé sont **xmin-1**, **ymin-1**, **xmax+1** et **ymax+1**.

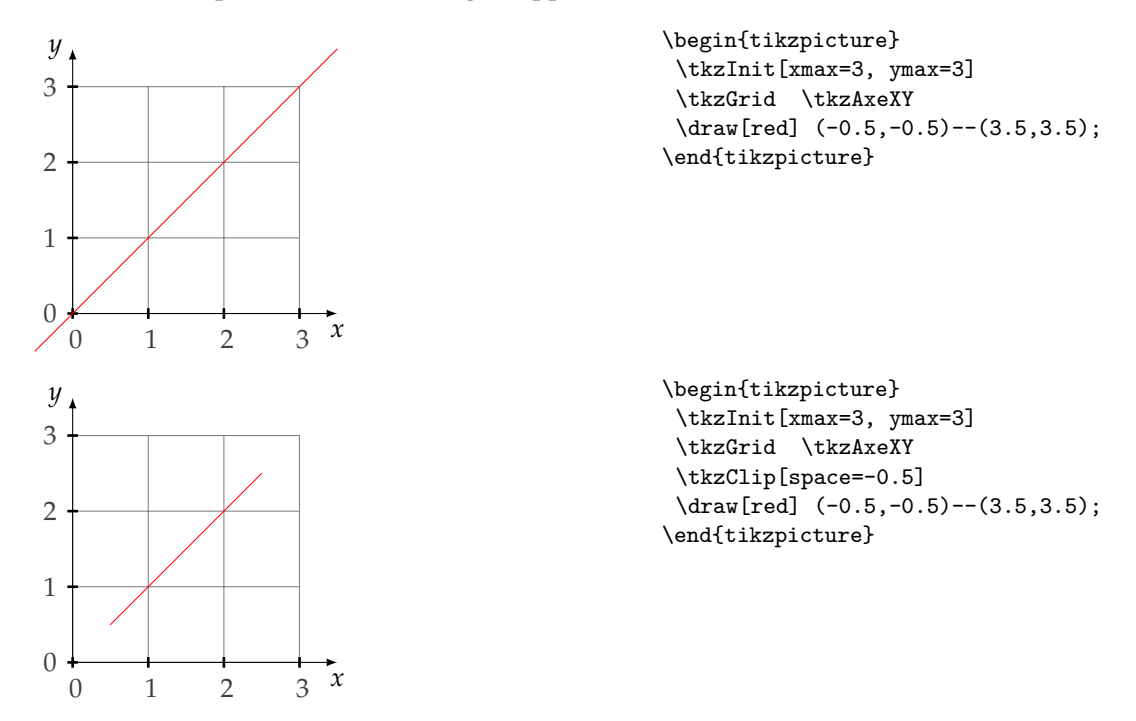

#### **10.7 style tkzreverseclip**

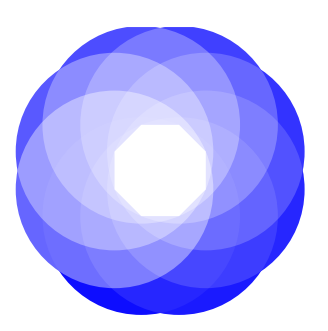

```
\begin{tikzpicture}[scale=.5]
  \tkzInit[xmin=-5,xmax=5,ymin=-5,ymax=5]
  \pgfinterruptboundingbox
  \tkzDefPoints{-.5/0/P1,.5/0/P2}
  \foreach \i [count=\j from 3] in {2,...,7}{%
      \tkzDefShiftPoint[P\i]({45*(\i-1)}:1 cm){P\j}
  }
  \endpgfinterruptboundingbox
   \tkzClipOutPolygon(P1,P2,P3,P4,P5,P6,P7,P8)
   \tkzCalcLength[cm](P1,P5)\tkzGetLength{r}
  \begin{scope}[blend group=screen]
     \foreach \i in \{1,\ldots,8\}\\pgfmathparse{100-5*\i}
       \tkzFillCircle[R,color=blue!%
      \pgfmathresult](P\i,\r)
      }
    \end{scope}
\end{tikzpicture}
```
## **10.8 option tikz : trim left or right**

voir le **pgfmanual**

# **10.9 Commandes de TikZ \pgfinterruptboundingbox et \endpgfinterruptboundingbox**

Cette commande interrompt temporairement le calcul de la boîte et configure une nouvelle boîte

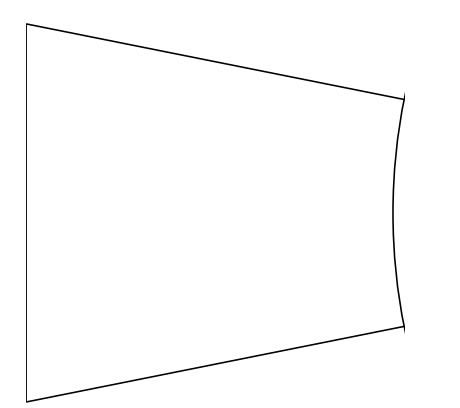

```
\begin{tikzpicture}
\tkzDefPoint(0,5){A}\tkzDefPoint(5,4){B}
\tkzDefPoint(0,0){C}\tkzDefPoint(5,1){D}
\pgfinterruptboundingbox
   \tkzInterLL(A,B)(C,D)\tkzGetPoint{I}
\endpgfinterruptboundingbox
\tkzClipBB
   \tkzDrawCircle(I,B)
\tkzDrawSegments(A,B C,D A,C)
\end{tikzpicture}
```
# **11 Outils divers**

## **11.1 Dupliquer un segment**

Il s'agit de construire un segment sur une demi-droite donnée de même longueur qu'un segment donné.

**\tkzDuplicateSegment(**⟨**pt1,pt2**⟩**)(**⟨**pt3,pt4**⟩**){**⟨**pt5**⟩**}**

Il s'agit de créer un segment sur une demi-droite donnée de même longueur qu'un segment donné . Il s'agit en fait de la définition d'un point.

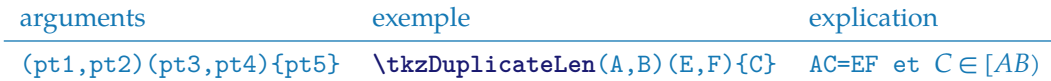

La macro **\tkzDuplicateLength** est identique à celle-ci.

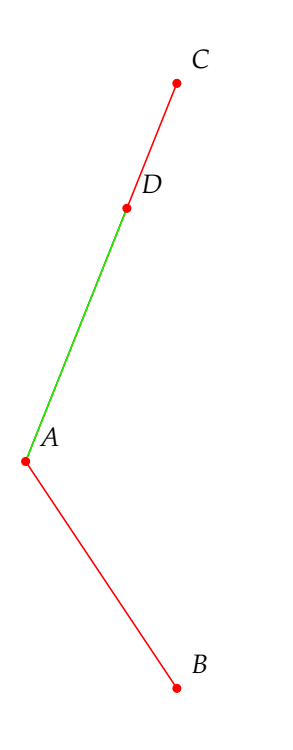

```
\begin{tikzpicture}
  \tkzDefPoint(0,0){A}
  \tkzDefPoint(2,-3){B}
  \tkzDefPoint(2,5){C}
  \tkzDrawSegments[red](A,B A,C)
  \tkzDuplicateSegment(A,B)(A,C) \tkzGetPoint{D}
 \tkzDrawSegment[green](A,D)
 \tkzDrawPoints[color=red](A,B,C,D)
  \tkzLabelPoints[above right=3pt](A,B,C,D)
\end{tikzpicture}
```
# **11.1.1 Proportion d'or avec \tkzDuplicateSegment**

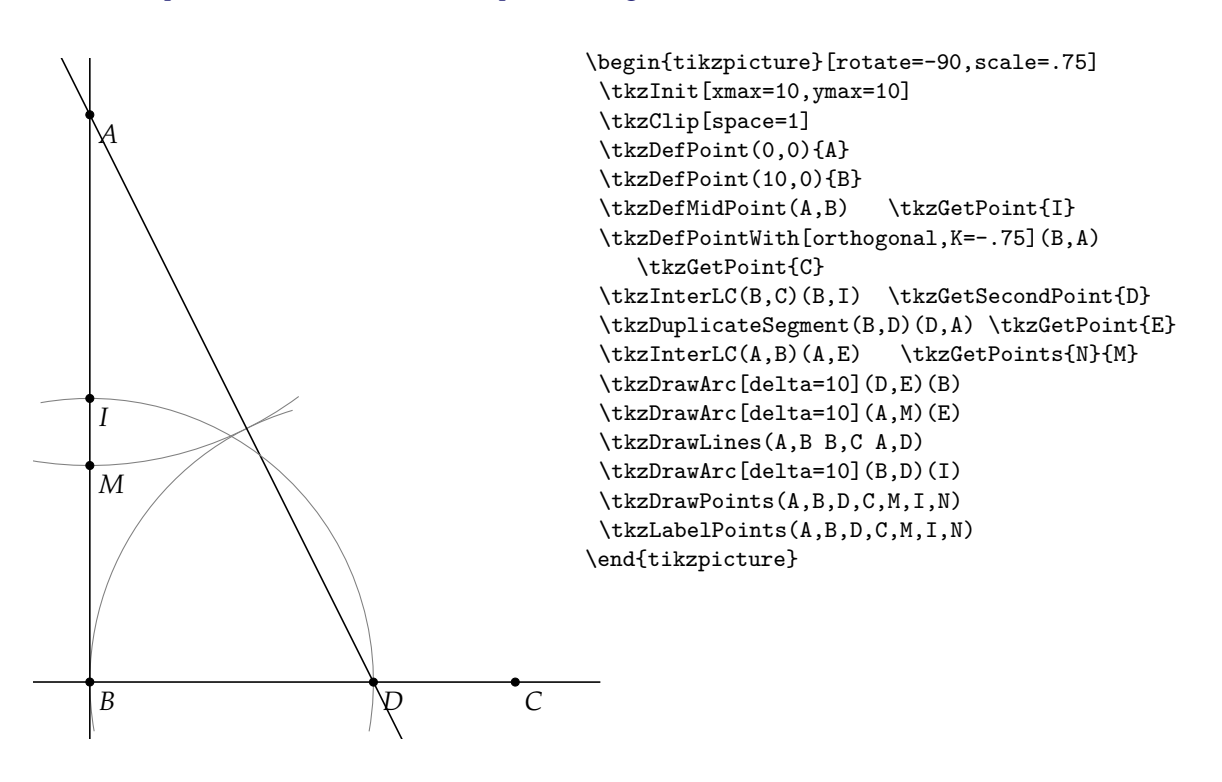

# **11.2 Déterminer une pente**

Il s'agit de déterminer si elle existe, la pente d'une droite définie par deux points. Aucune vérification de l'existence n'est faite.

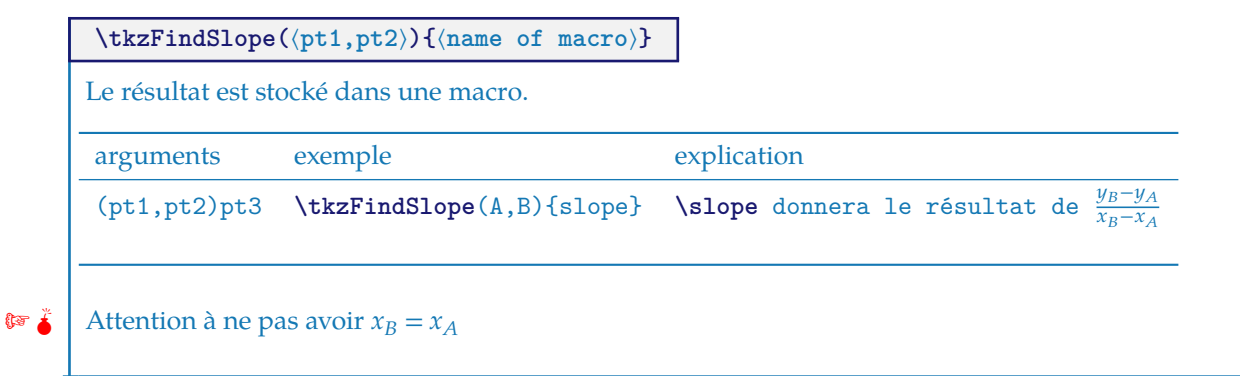

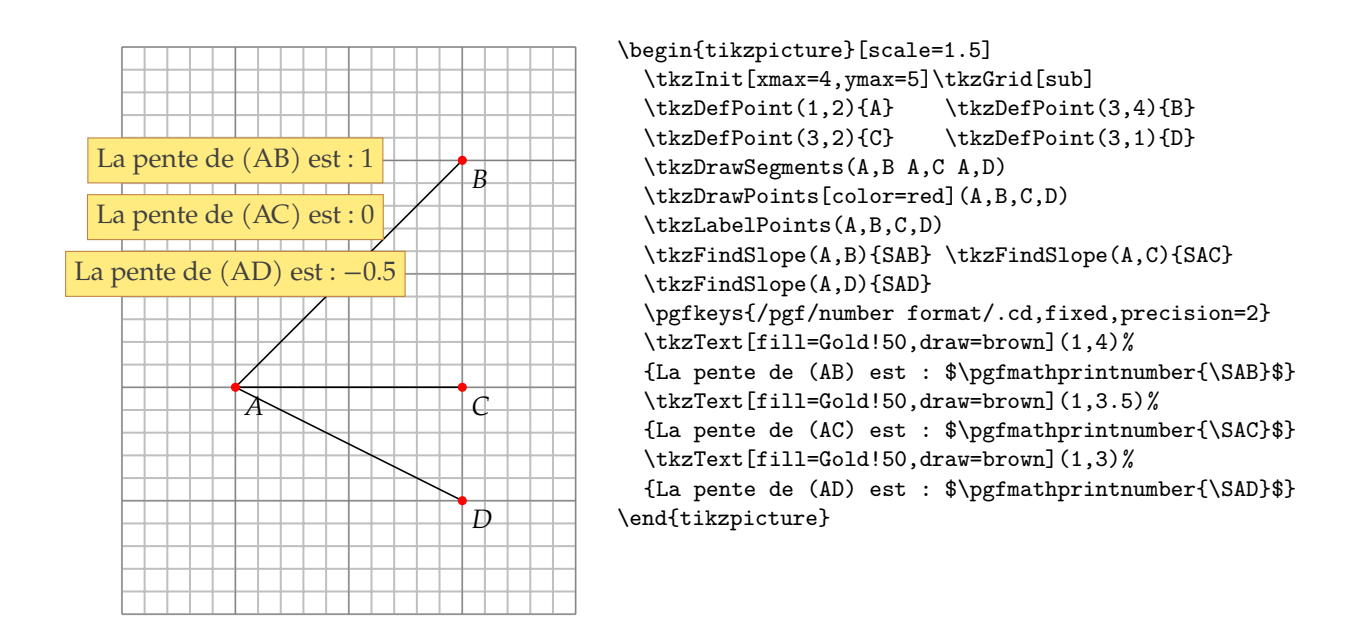

# **11.3 Angle formé par une droite avec l'axe horizontal**

Beaucoup plus intéressante que la précédente. Le résultat est compris entre -180 degrés et +180 degrés.

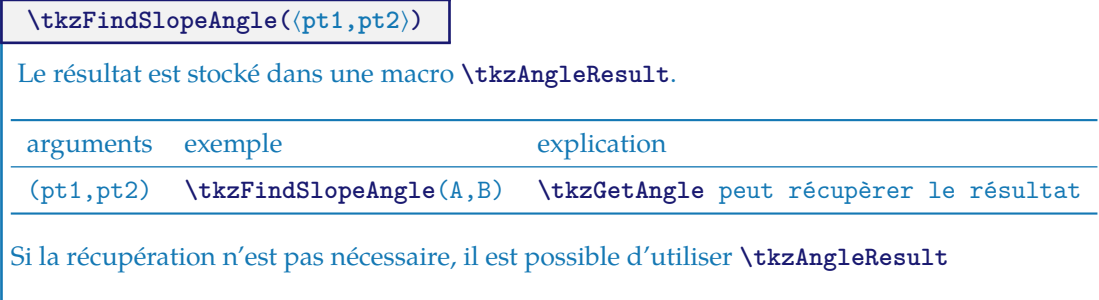

# **11.3.1 Exemple d'utilisation de \tkzFindSlopeAngle**

Voici une autre version de la construction d'une médiatrice

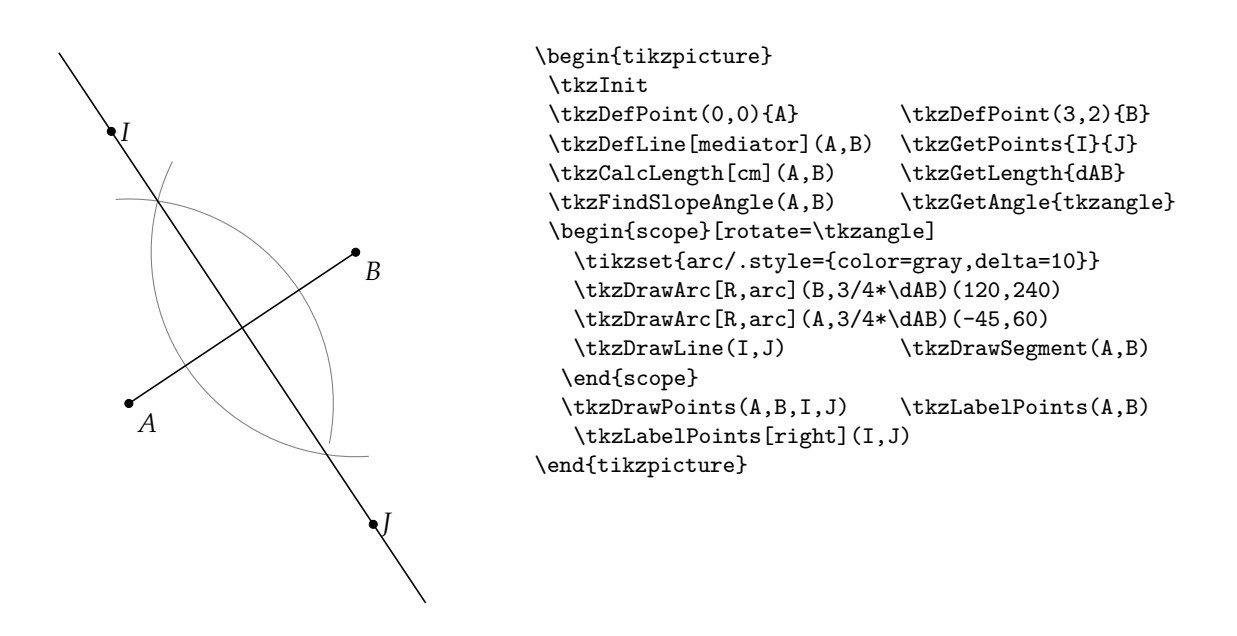

#### **11.4 Récupérer un angle**

Dans l'exemple précédent, j'ai utilisé la macro **\tkzGetAngle** qui permet de récupérer un angle.

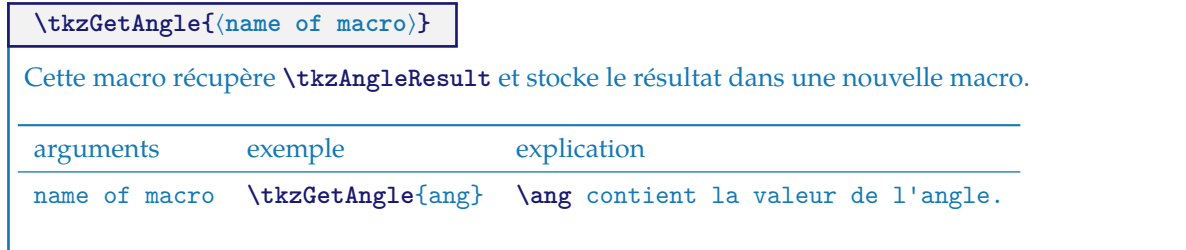

# **11.5 Exemple d'utilisation de \tkzGetAngle**

Il s'agit ici que (AB) soit la bissectrice de  $\widehat{CAD}$ , tel que la pente AD soit nulle. On récupère la pente de (AB) puis on effectue deux rotations.

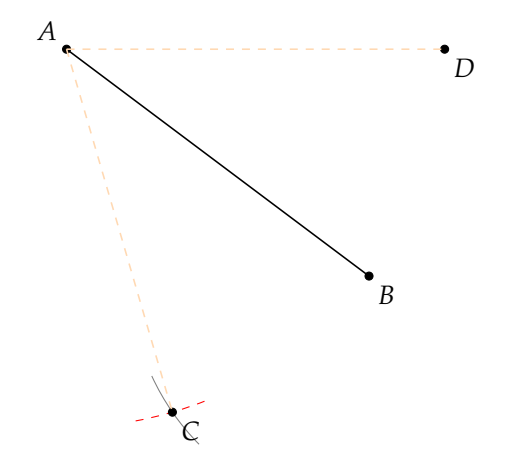

```
\begin{tikzpicture}
  \tkzInit
  \tkzDefPoint(1,5){A} \tkzDefPoint(5,2){B}
  \tkzDrawSegment(A,B)
  \tkzFindSlopeAngle(A,B)\tkzGetAngle{tkzang}
  \tkzDefPointBy[rotation= center A angle \tkzang ](B)
   \tkzGetPoint{C}
  \tkzDefPointBy[rotation= center A angle -\tkzang ](B)
  \tkzGetPoint{D}
  \tkzCompass[length=1,dashed,color=red](A,C)
  \tkzCompass[delta=10,brown](B,C)
  \tkzDrawPoints(A,B,C,D)
  \tkzLabelPoints(B,C,D)
  \tkzLabelPoints[above left](A)
  \tkzDrawSegments[style=dashed,color=orange!30](A,C A,D)
\end{tikzpicture}
```
# **11.6 Angle formé par trois points**

**\tkzFindAngle(**⟨**pt1,pt2,pt3**⟩**)** Le résultat est stocké dans une macro **\tkzAngleResult**. arguments exemple explication (pt1,pt2,pt3) **\tkzFindAngle**(A,B,C) **\tkzAngleResult** donne l'angle ( $\overrightarrow{BA},\overrightarrow{BC}$ )

Le résultat est compris entre -180 degrés et +180 degrés. pt2 est le sommet et **\tkzGetAngle** peut récupérer l'angle.

# **11.7 Exemple d'utilisation de \tkzFindAngle**

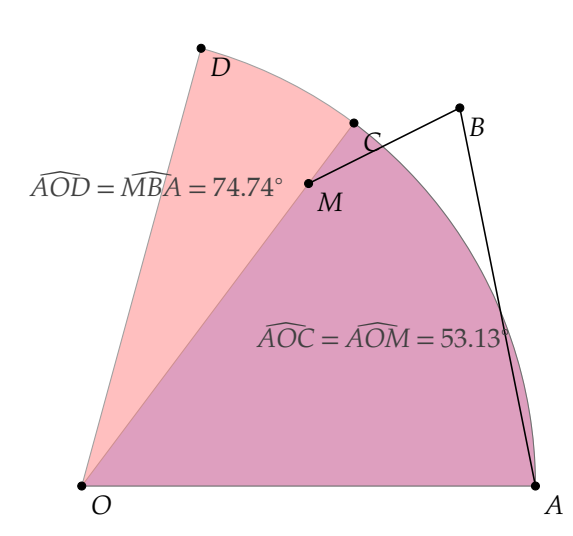

```
\begin{tikzpicture}
   \tkzInit[xmin=-1,ymin=-1,xmax=7,ymax=7]
   \tkzClip
   \tkzDefPoint (0,0){O} \tkzDefPoint (6,0){A}
   \tkzDefPoint (5,5){B} \tkzDefPoint (3,4){M}
   \tkzFindAngle (A,O,M) \tkzGetAngle{an}
   \tkzDefPointBy[rotation=center O angle \an](A)
   \tkzGetPoint{C}
   \tkzDrawSector[fill = blue!50,opacity=.5](O,A)(C)
   \tkzFindAngle(M,B,A) \tkzGetAngle{am}
   \tkzDefPointBy[rotation = center O angle \am](A)
   \tkzGetPoint{D}
   \tkzDrawSector[fill = red!50,opacity = .5](O,A)(D)
   \tkzDrawPoints(O,A,B,M,C,D)
   \tkzLabelPoints(O,A,B,M,C,D)
\edef\an{\fpeval{round(\an,2)}}\edef\am{\fpeval{round(\am,2)}}
   \tkzDrawSegments(M,B B,A)
   \tkzText(4,2){$\widehat{AOC}=\widehat{AOM}=\an^{\circ}$}
   \tkzText(1,4){$\widehat{AOD}=\widehat{MBA}=\am^{\circ}$}
\end{tikzpicture}
```
## **11.8 Longueur d'un segment \tkzCalcLength**

Il existe dans TikZ une option **veclen**. Cette option permet de calculer AB si A et B sont deux points.

Le seul problème pour moi est que la version de TikZ n'est pas assez précise dans certains cas particuliers. Ma version utilise le package **xfp** et est plus lente, mais plus précise

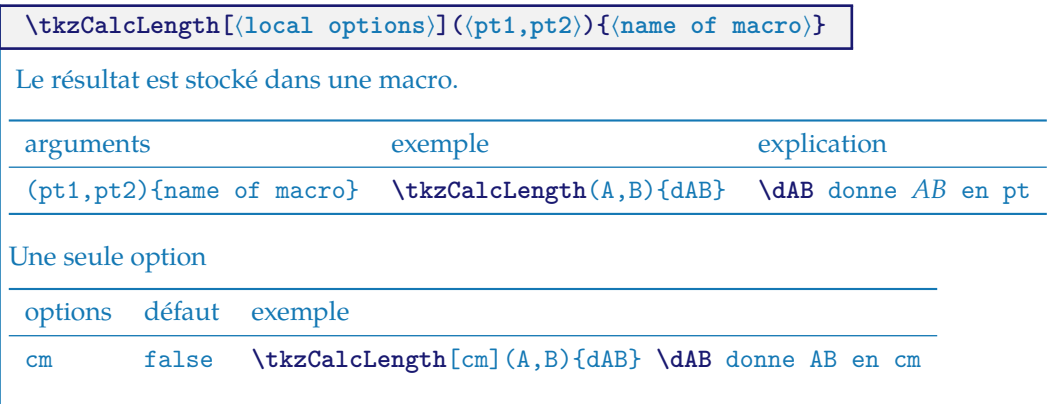

#### **11.8.1 Construction d'un carré au compas**

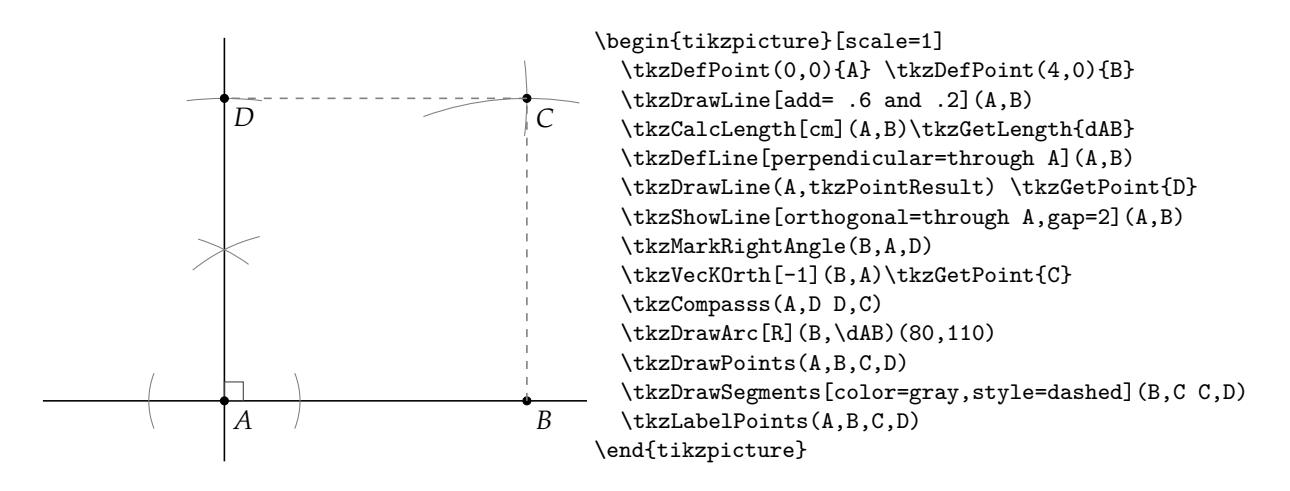

#### **11.9 Transformation de pt en cm ou de cm en pt**

Pas sûr que cela soit nécessaire et il ne s'agit que d'une division par 28,45274 et d'un multiplication par ce même nombre. Les macros sont :

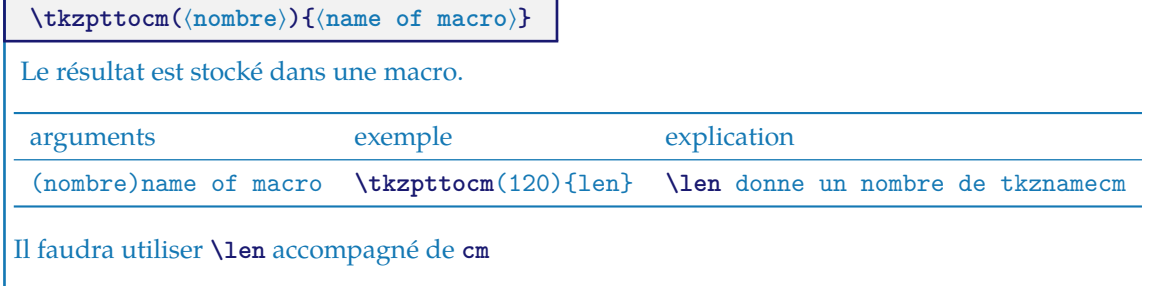

# **11.10 changement d'unité**

| $\texttt{\textbackslash}( \langle \texttt{nombre} \rangle)$ { $\langle \texttt{name of macro} \rangle$ } |         |             |
|----------------------------------------------------------------------------------------------------|---------|-------------|
| Le résultat est stocké dans une macro.                                                                   |         |             |
| arguments                                                                                                | exemple | explication |
| (nombre){name of macro} \tkzcmtopt(5){len} \len longueur en pts                                          |         |             |

Le résultat s'utilise avec **\lenpt**

# **11.10.1 Exemple**

La macro **\tkzDefCircle[radius](A,B)** définit le rayon que l'on récupère avec **\tkzGetLength**, mais ce résultat est en **pt**.

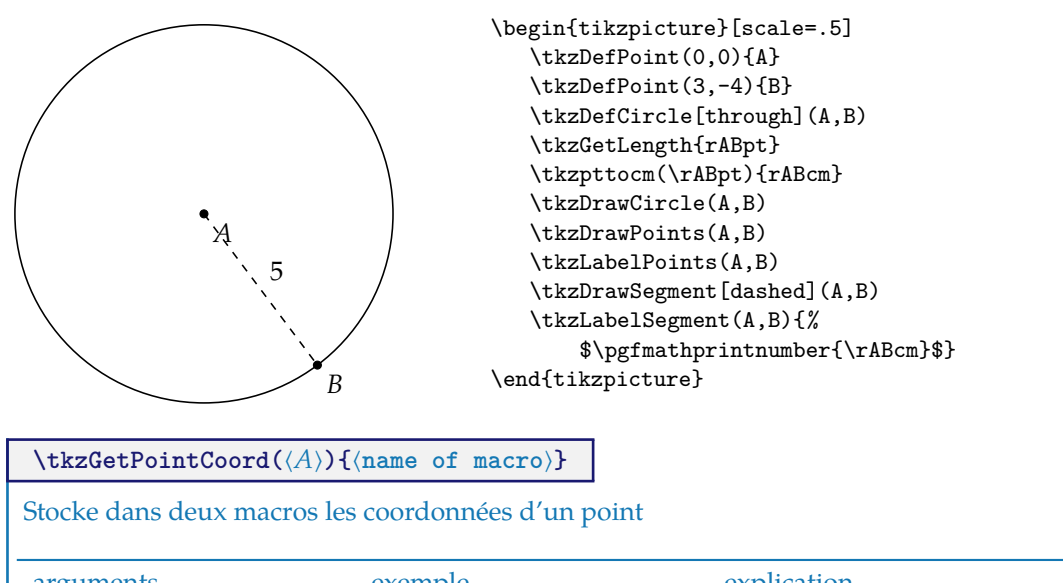

arguments exemple explication (point){name of macro} **\tkzGetPointCoord**(A){A} **\Ax** et **\Ay** donnent les coordonnées de Si le nom de la macro est **p**, alors **\px** et **\py** donnent les coordonnées du point choisi avec le cm comme.

**11.10.2 Transfert de coordonnées avec \tkzGetPointCoord**

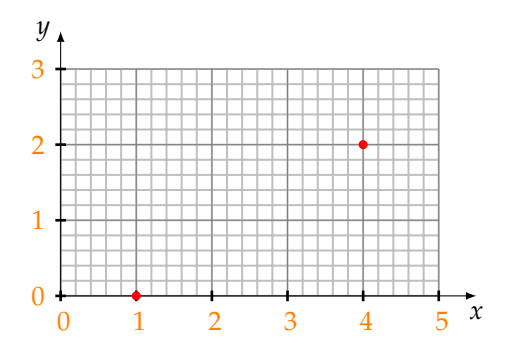

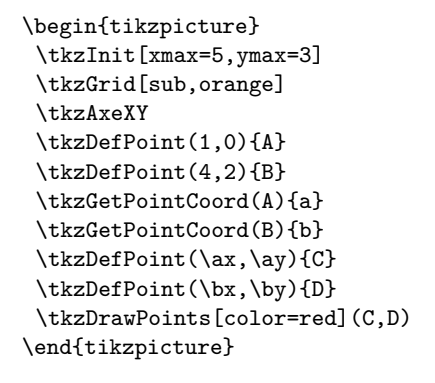

# **11.10.3 Somme de vecteurs avec \tkzGetPointCoord**

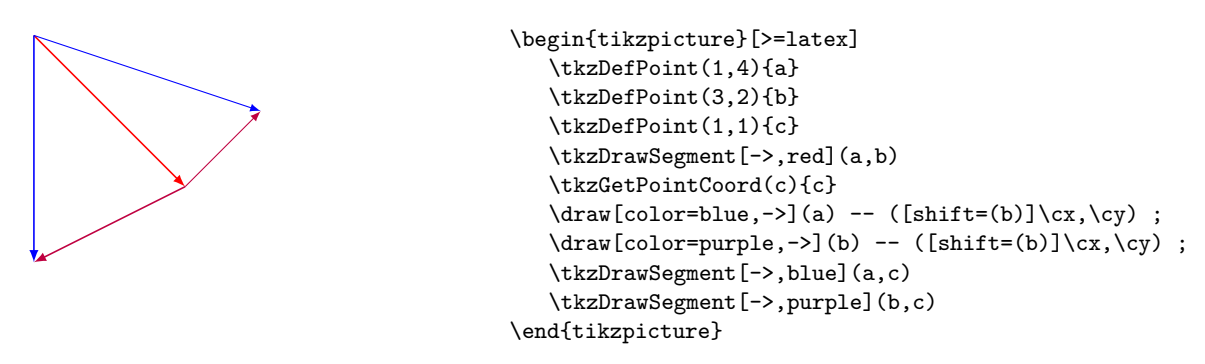

#### **12 Utilisation des objets complémentaires ou des outils**

#### **12.1 Objets complémentaires**

Ces objets complémentaires peuvent être des points particuliers, des droites, des cercles, des arcs, etc.

Il est possible d'utiliser certains de ces objets, sans charger complètement **tkz-euclide**, mais en utilisant la macro **\usetkzobj**.

**tkz-base** charge les objets les plus utilisés, marqués « présent » dans la liste ci-dessous. Cette liste a évolué et le peut encore..

# **\usetkzobj{**⟨**liste d'objets**⟩**}** options définition axes présent tracer des axes circles présent tracer, nommer des circles, grids présent tracer des grilles lines présent tracer, nommer des droites marks présent tracer des marques points présent définir, nommer, tracer des points rep présent définir, tracer un repère segments présent étiqueter, tracer des segments defcircles absent définir des cercles deflines absent définir des droites defpointsby absent définir des points obtenus par une transformation defpointsrnd absent définir des points aléatoires defpointswith absent définir des points obtenus vectoriellement angles absent définir, nommer, tracer des angles arcs absent définir, tracer des arcs compass absent afficher des traces de compas polygons absent définir, nommer, tracer des polygones protractor absent tracer un rapporteur sectors absent définir, nommer, tracer des secteurs show absent afficher les traces de compas d'une construction triangles absent définir, nommer, tracer des triangles

#### **12.2 \usetkzobj{defcircles}**

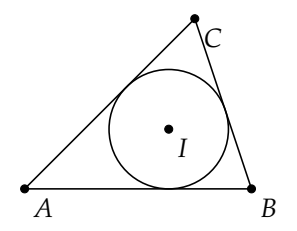

```
\begin{tikzpicture}[scale=0.75]
  \tkzDefPoint(0,0){A}
 \tkzDefPoint(4,0){B}
 \tkzDefPoint(3,3){C}
  \tkzDefCircle[in](A,B,C)
  \tkzGetPoint{I}\tkzGetLength{rI}
  \tkzDrawCircle[R](I,\rI)
  \tkzDrawPolygon(A,B,C)
  \tkzDrawPoints(A,B,C,I)
  \tkzLabelPoints(A,B,C,I)
\end{tikzpicture}
```
## **12.3 Outils complémentaires**

☞ � Attention, il faut utiliser **tkz-euclide** pour avoir la possibilité d'utiliser des outils comme les transformations ou encore les intersections.

**\usetkztool{**⟨**liste d'objets**⟩**}**

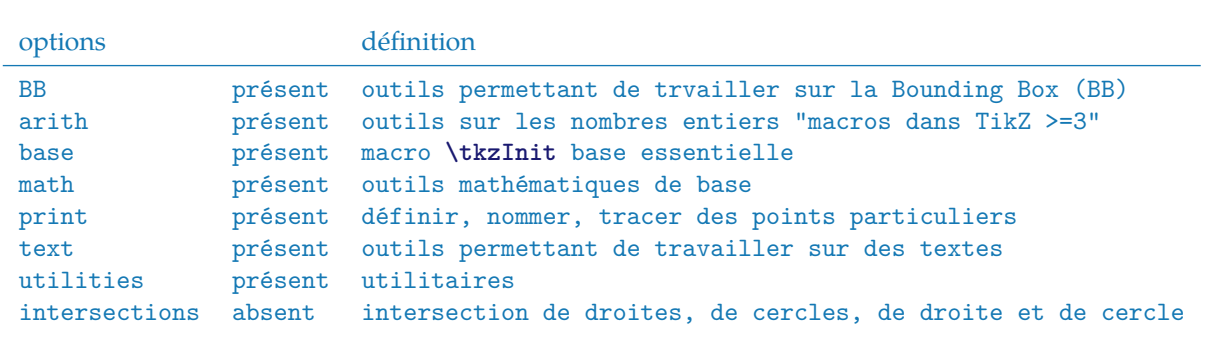

## **12.4 Exemple**

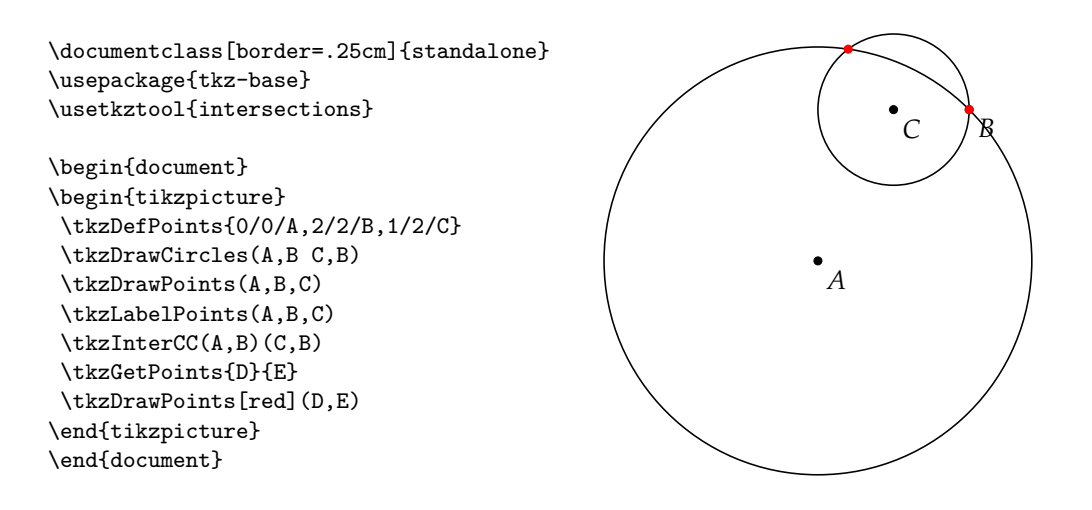

## **13 Utilisation d'un repère**

# **13.1 Repère avec \tkzRep**

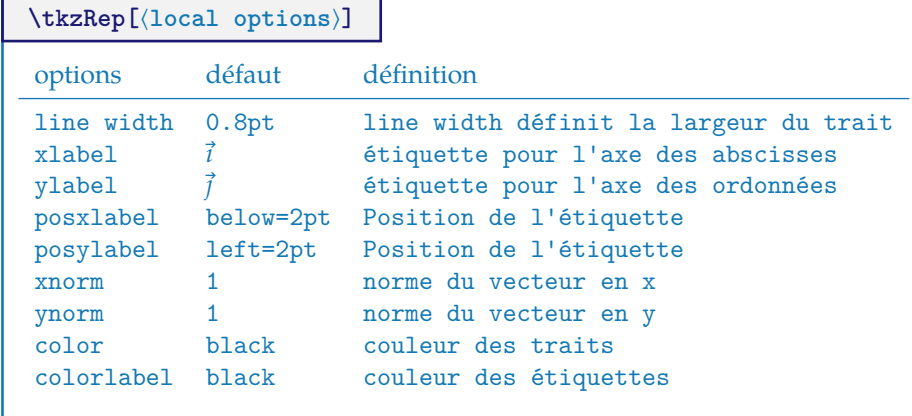

# **13.1.1 Quelques styles modifiables**

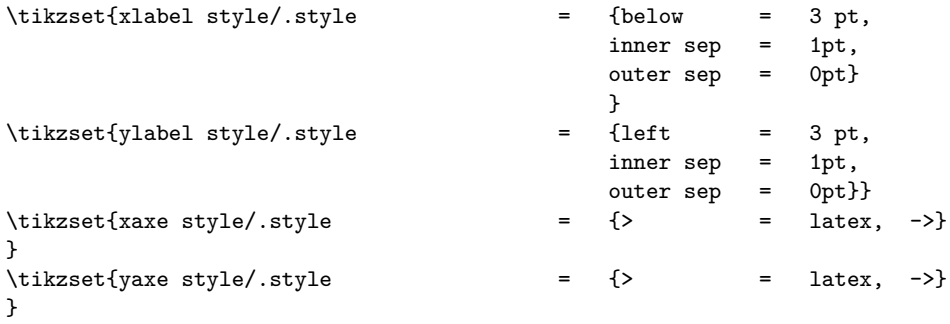

# **13.1.2 Exemple d'utilisation**

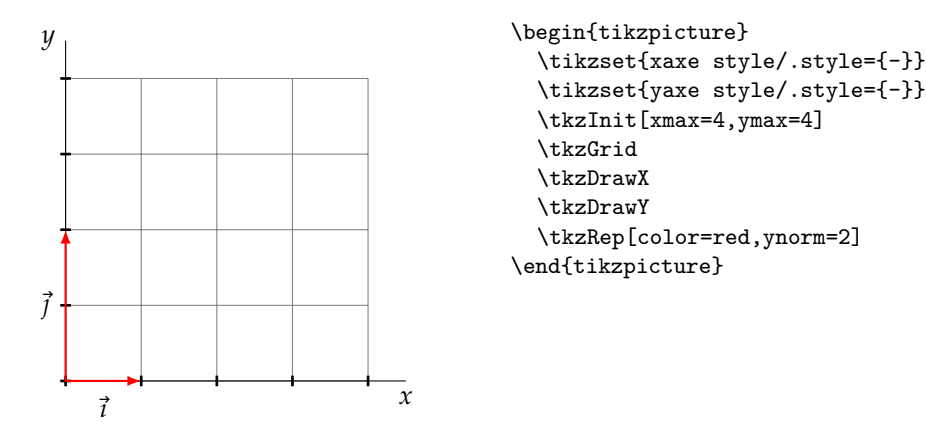

sPour ceux qui utilisent **frenchb** avec **babel**, en cas de problème avec la version 3 de pgf, il suffit de charger la librairie **babel**. TikZ a été en effet parfois allergique aux caractères actifs.

#### **14 Droites parallèles aux axes**

## **14.1 Tracer une ligne horizontale avec \tkzHLine**

**\tkzHLine[**⟨**local options**⟩**]{**⟨**decimal number**⟩**}**

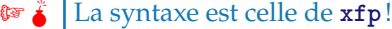

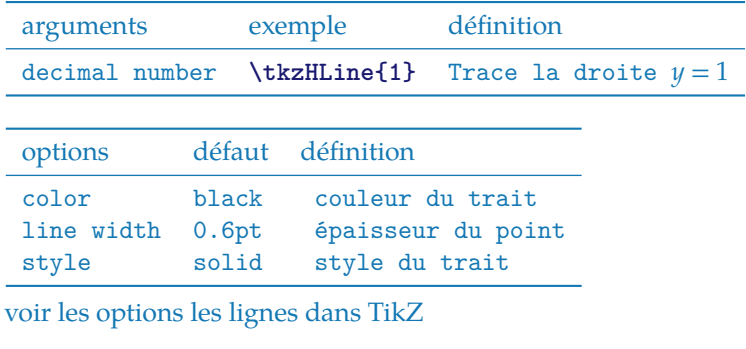

## **14.1.1 Ligne horizontale**

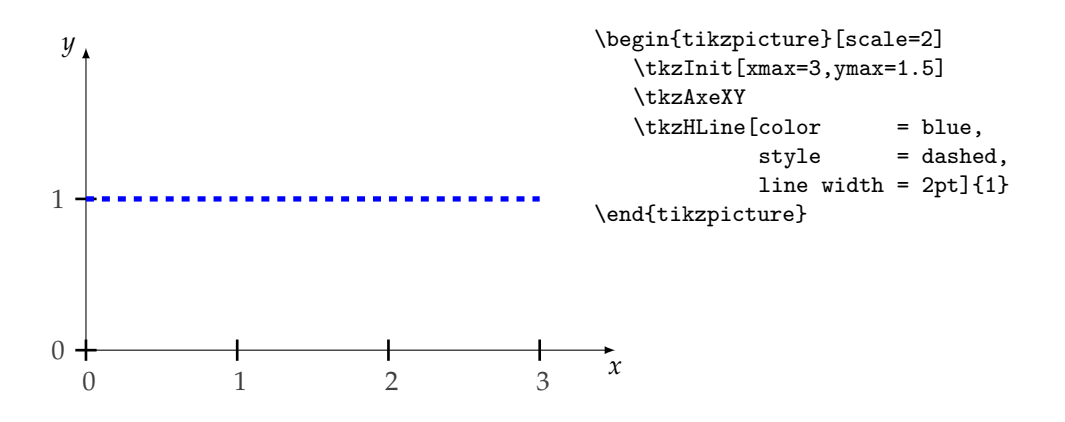

# **14.1.2 Ligne horizontale et valeur calculée par xfp**

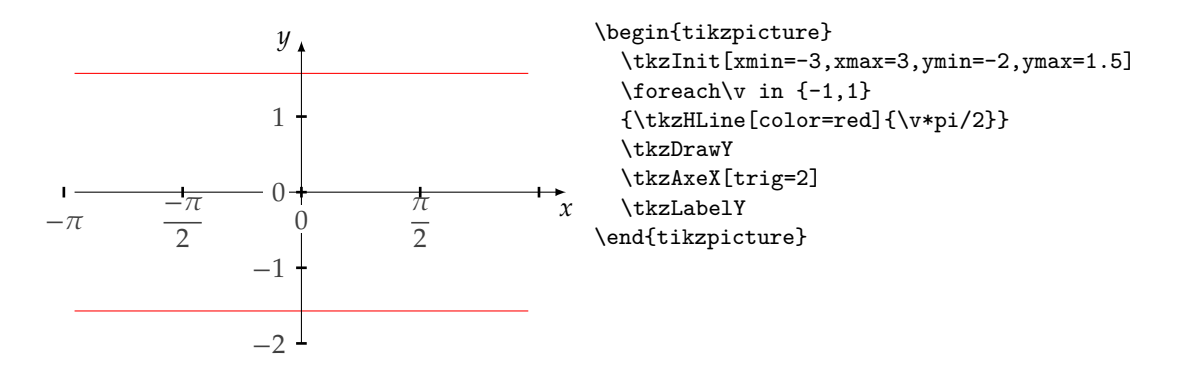

# **14.2 Lignes horizontales avec \tkzHLines**

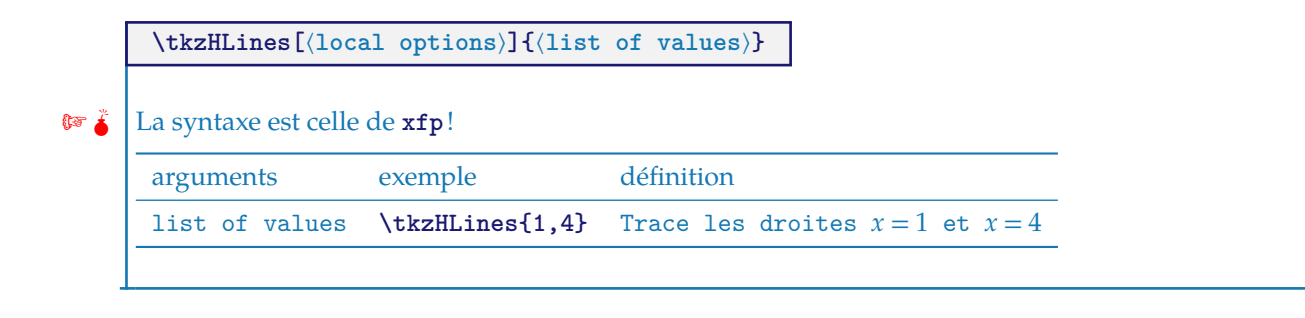

## **14.2.1 Lignes horizontales**

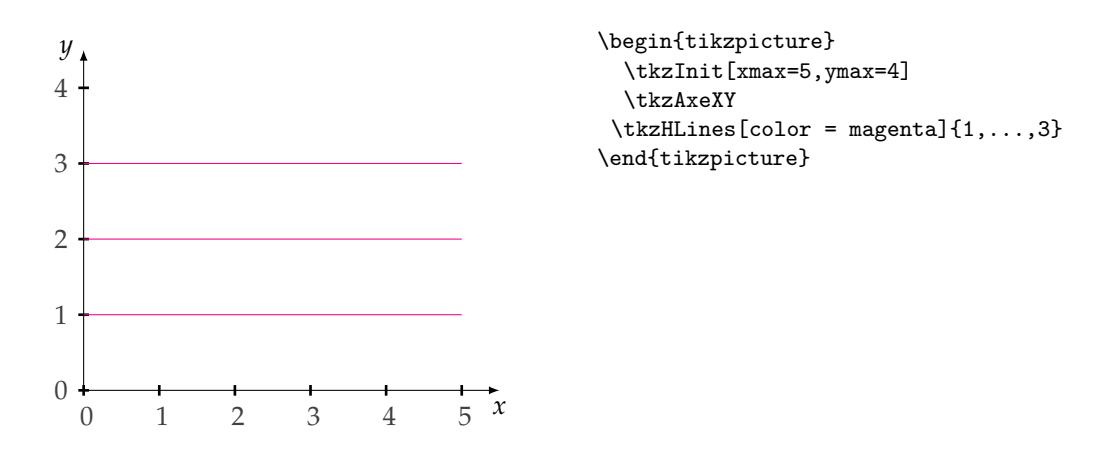

# **14.3 Tracer une ligne verticale avec \tkzVLine**

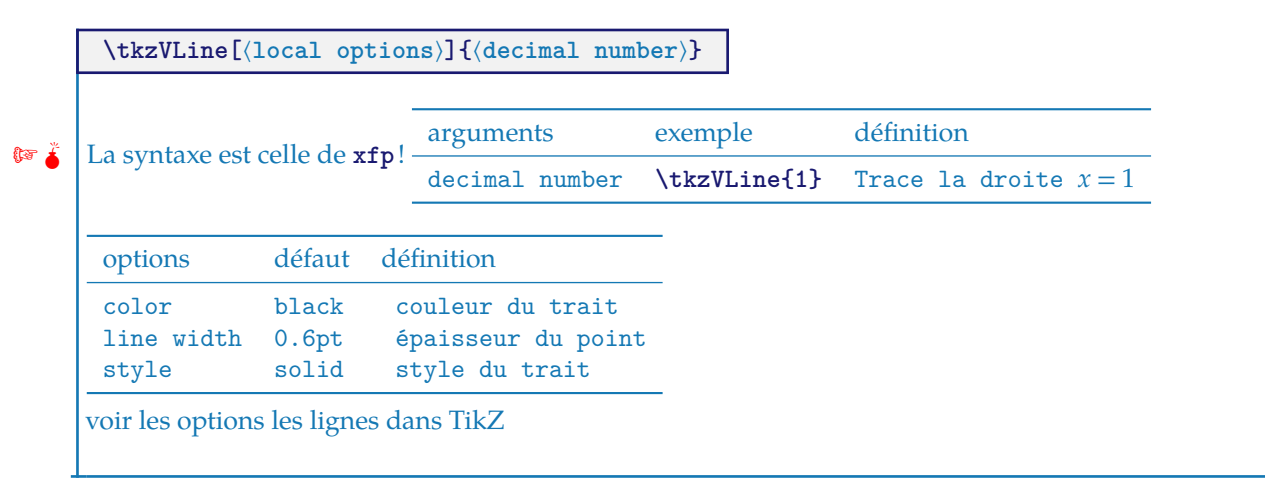

#### **14.3.1 Ligne verticale**

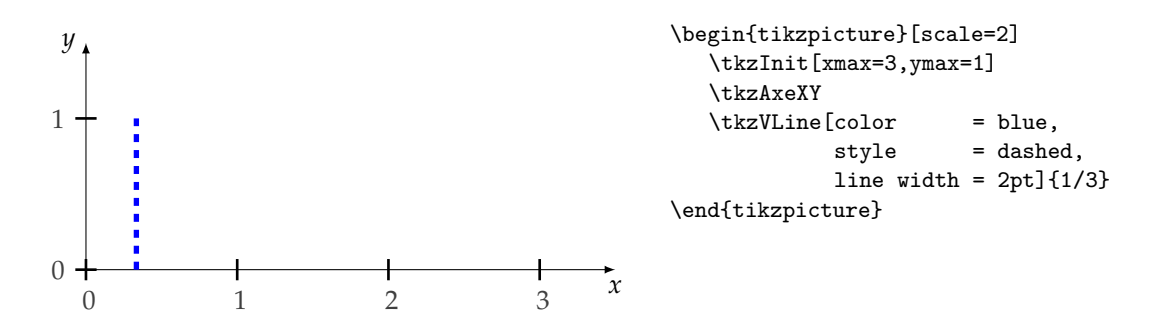

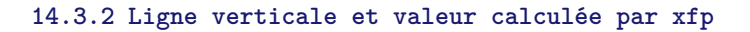

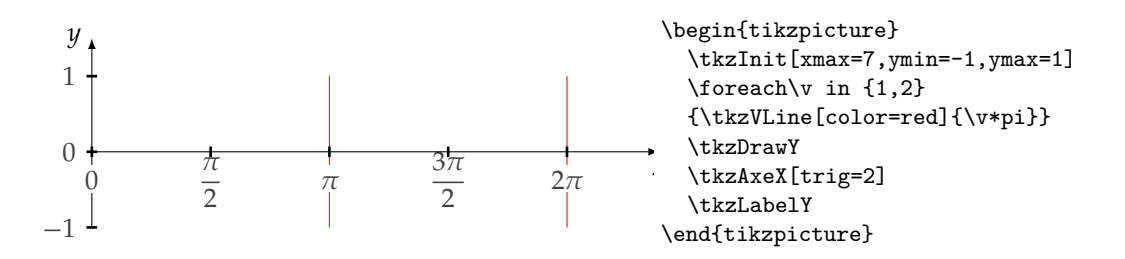

## **14.4 Lignes verticales avec \tkzVLines**

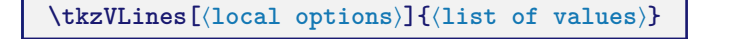

☞ � La syntaxe est celle de **xfp**!

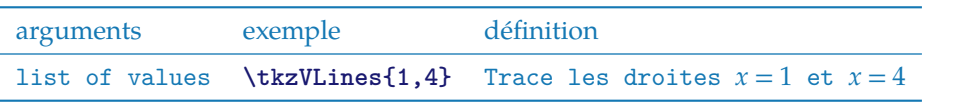

**14.4.1 Lignes verticales**

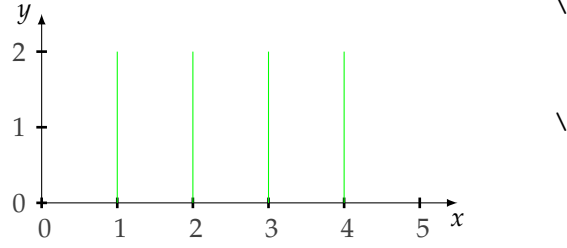

```
\begin{tikzpicture}
 \tkzInit[xmax=5,ymax=2]
 \tkzAxeXY
 \text{VLines}[\text{color} = \text{green}] {1, 2, \ldots, 4}\end{tikzpicture}
```
#### **15 Ticks sur les axes**

# **15.1 Tracer des ticks sur l'axe des abscisses \tkzHTick**

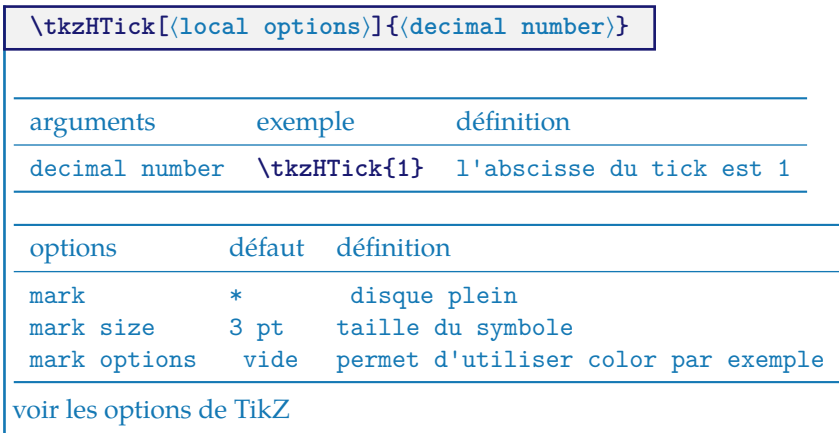

### **15.1.1 exemple**

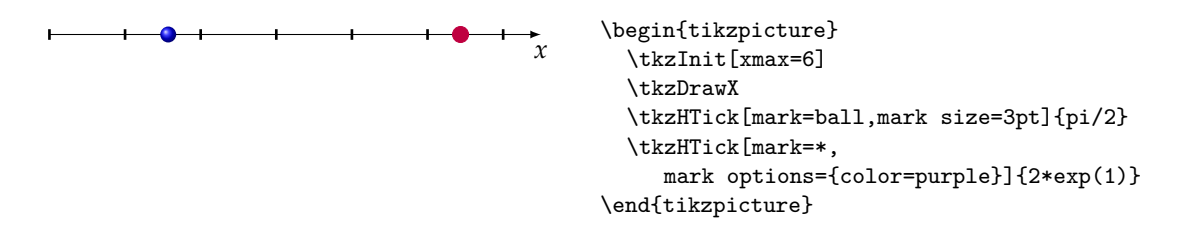

# **15.2 Tracer des ticks sur l'axe des ordonnées \tkzHTicks**

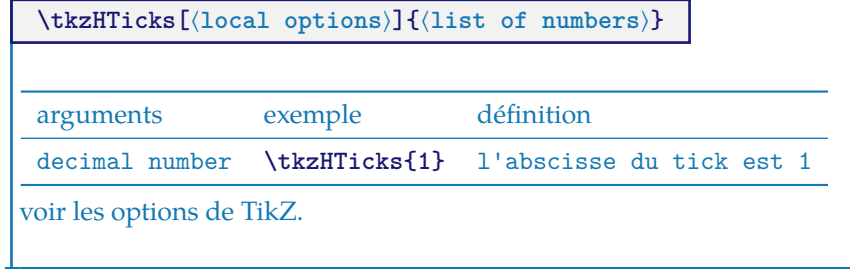

## **15.3 Tracer des ticks sur l'axe des abscisses \tkzVTick**

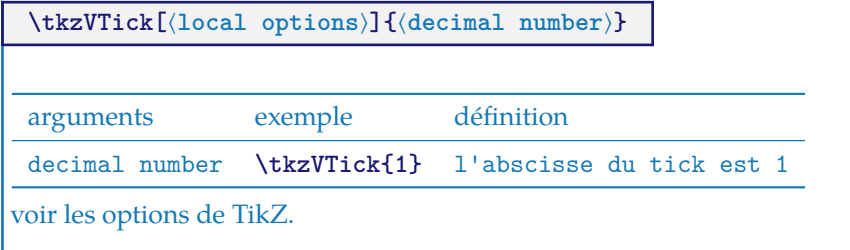

# **15.4 Tracer des ticks sur l'axe des abscisses \tkzVTicks**

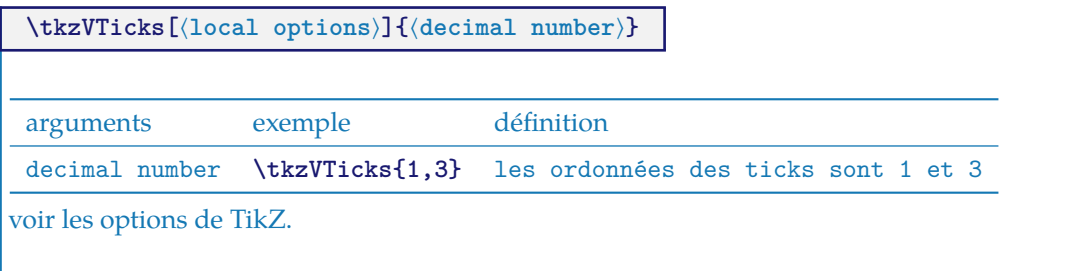

I

#### **16 Marks, marques ou symboles**

J'ai distingué les points utilisés en géométrie euclidienne et les « marks » ou symboles que l'on peut rencontrés en statistiques.

Pour positionner le symbole, on utilise la macro **\tkzDefPoint** pour définir correctement un point, puis la macro **\tkzDrawMark** pour tracer le symbole.

Il est fréquent d'avoir à tracer un nuage de points, j'ai donc créé une macro qui permet de définir plusieurs points rapidement.

Un symbole "mark" peut être mise à l'échelle , ce qui est parfois utile, mais en revanche si on modifie différemment les abscisses et les ordonnées alors les "marks" sont déformées.

Rappel : il était déjà possible de créer un nuage de points avec la macro **\tkzDefPoints**, mais cela impose de donner une référence (un nom) à chaque point, ce qui est parfois fastidieux. La macro **\tkzSetOfPoints** permet de définir des points **tkzPt1**, **tkzPt2**,etc. La macro **\tkzDefSetOfPoints** a été défini

C'est ce qu'on appelle fréquemment « nuage de points». La différence par rapport à la macro **\tkzDefPoints**, c'est que la référence aux points est donnée par un préfixe (par défaut tkzPt) et le numéro du point. Les points ne sont pas tracés. Voir [tkzDefSetOfPoints](#page-40-0)

## **16.1 \tkzDrawSetOfPoints**

**\tkzDrawSetOfPoints[**⟨**local options**⟩**]**

Permet de placer des symboles sur les points définis par **\tkzDefSetOfPoints**.

options défaut définition

prefix tkzPt préfixe des noms des points

#### **16.1.1 Tracé d'un nuage avec \tkzDrawSetOfPoints**

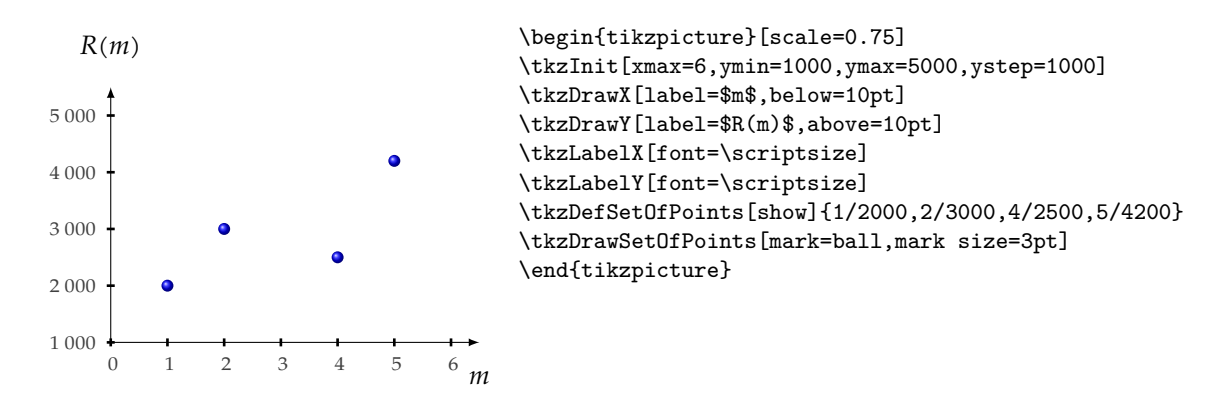

#### **16.2 \tkzJoinSetOfPoints**

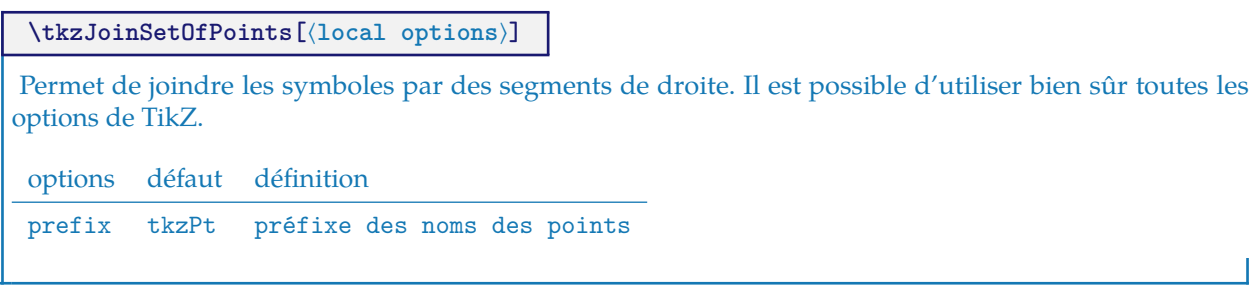

# **16.2.1 Lier les points d'un nuage avec \tkzJoinSetOfPoints**

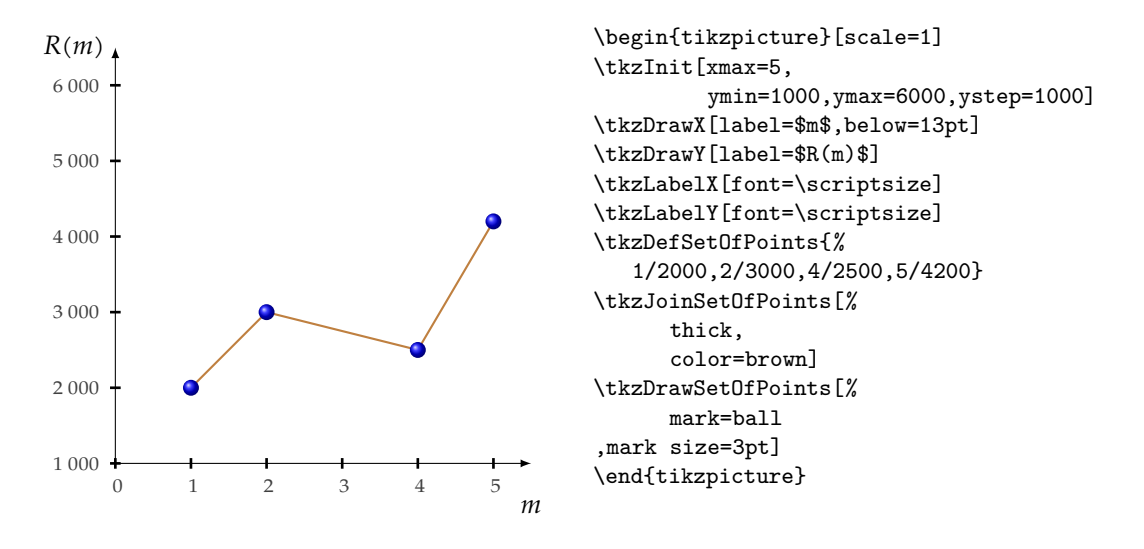

#### **16.2.2 Utilisation des points d'un nuage**

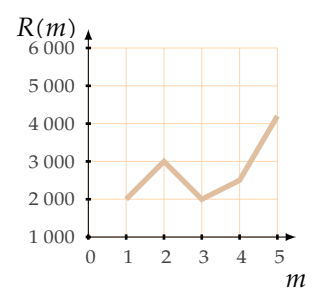

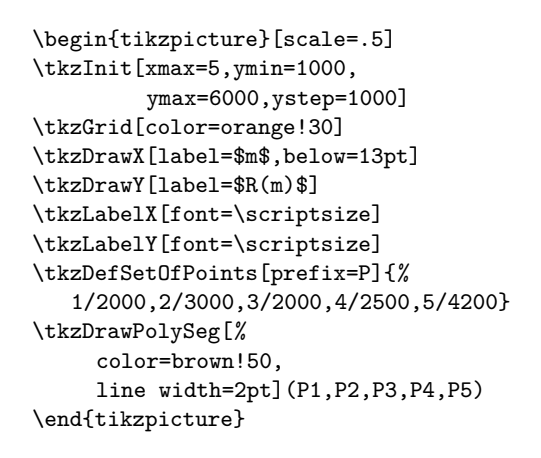

#### **16.3 \tkzSetUpMark**

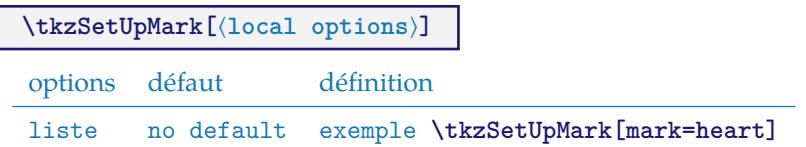

#### **16.3.1 Deux nuages**

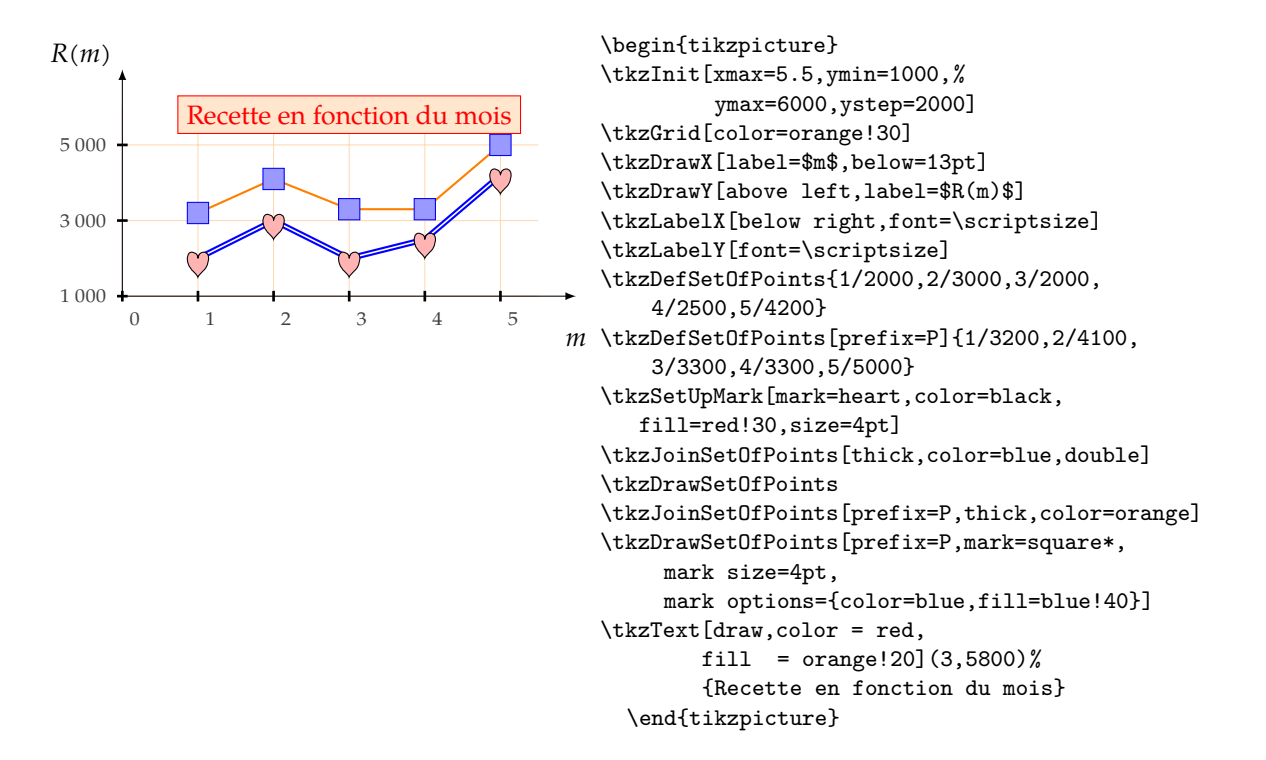

#### **16.4 \tkzDrawMark**

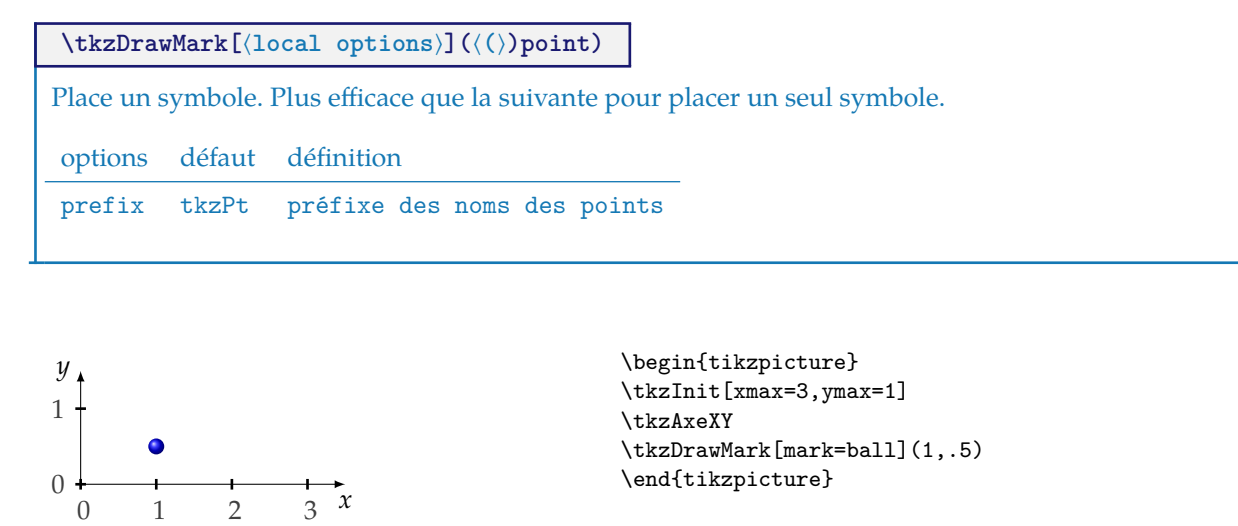

#### **16.5 \tkzDrawMarks**

**\tkzDrawMarks[**⟨**local options**⟩**](**⟨**(**⟩**)list of points)**

Permet de placer une série de marques.

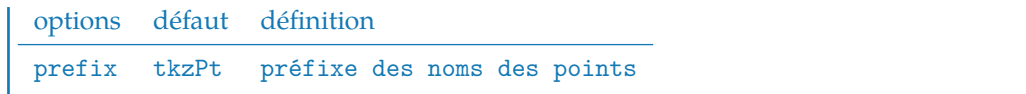

# **16.5.1 Mark et nuage; utilisation de \tkzDrawMarks**

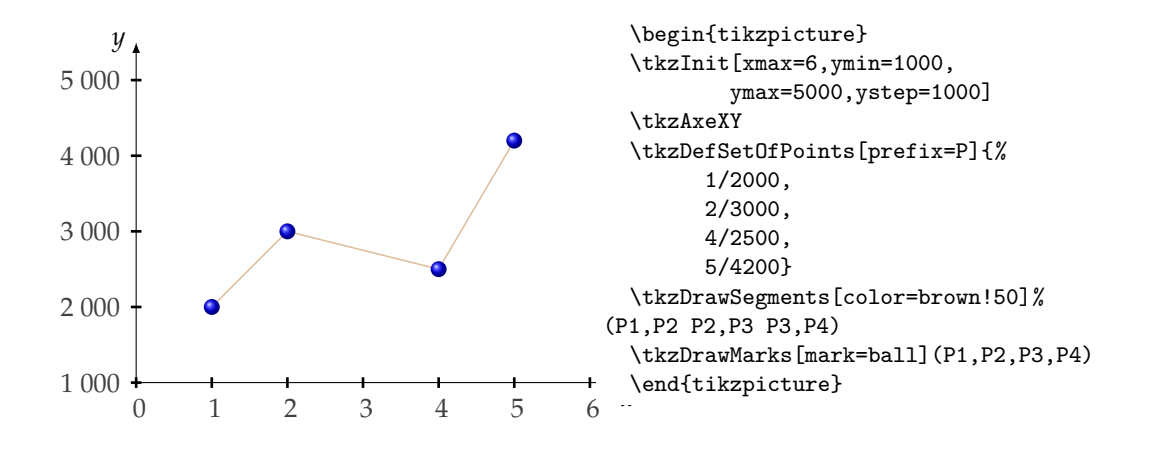

## **17 Textes et Légendes**

## **17.1 Placer un titre**

On peut bien sûr utiliser TikZ, mais la macro que je propose permet de placer le texte en utilisant les unités choisies pour le dessin.

les options sont toujours celles de TikZ, en particulier les suivantes :

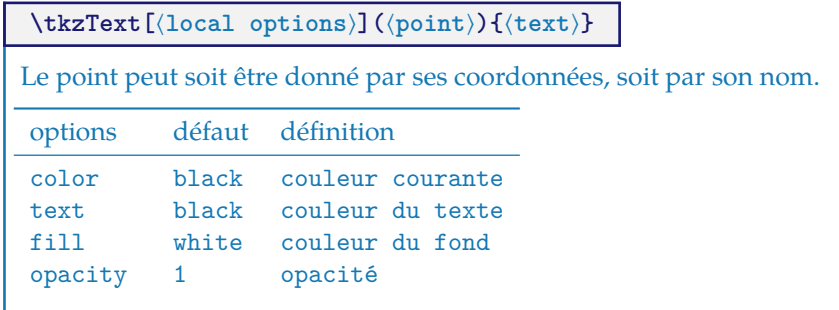

# **17.1.1 Un titre**

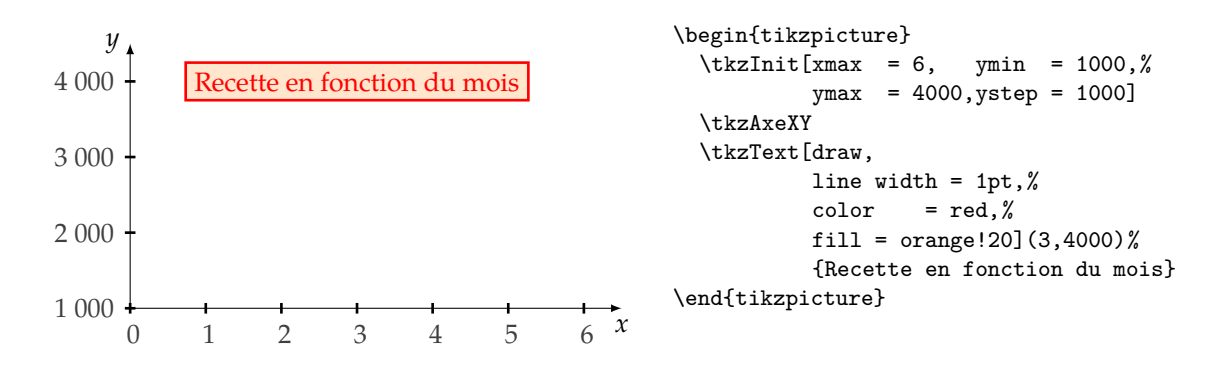

# **17.1.2 Draft**

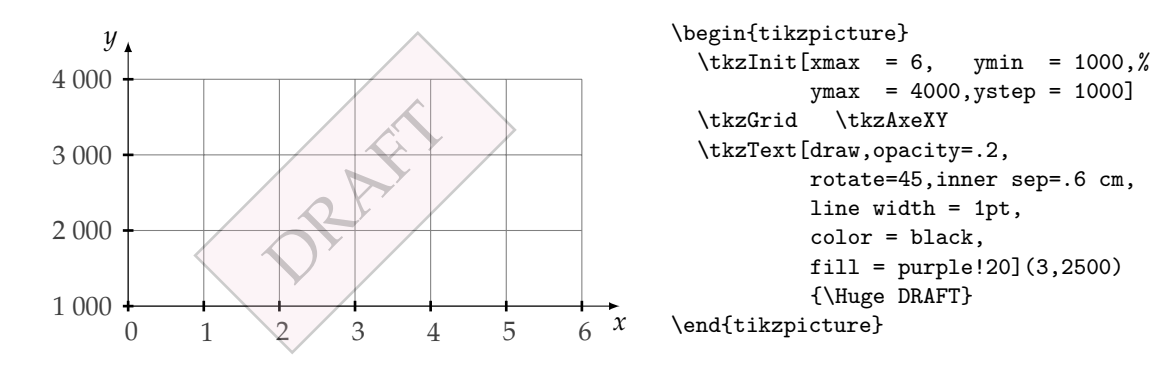

#### **17.1.3 Texte avec un point**

Il est possible de donner la référence d'un point à la place de ses coordonnées.

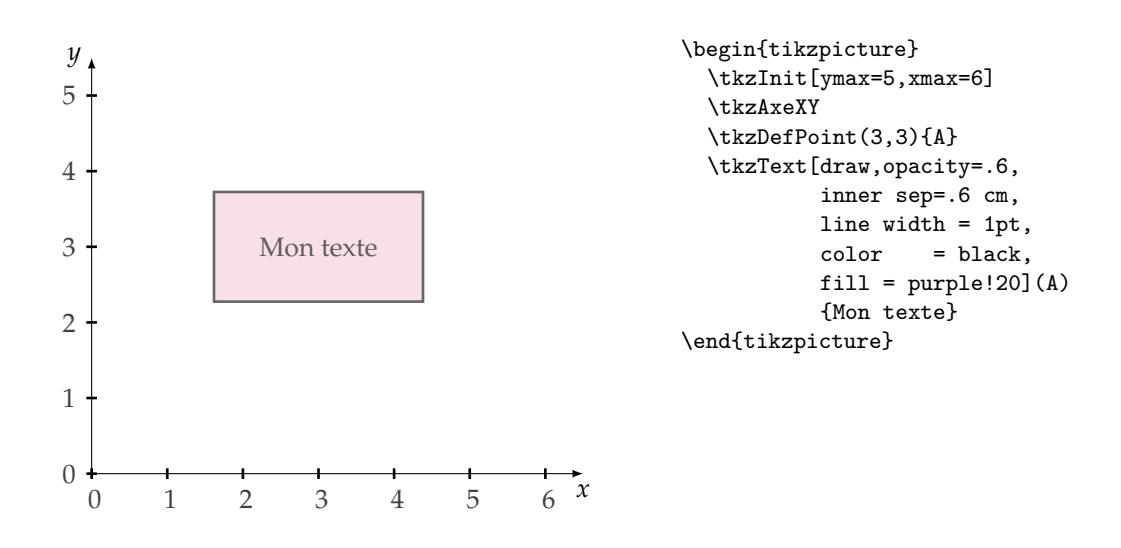

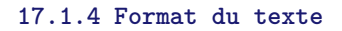

L'option **text width** est intéressante, voir le pgfmanual pour plus d'informations.

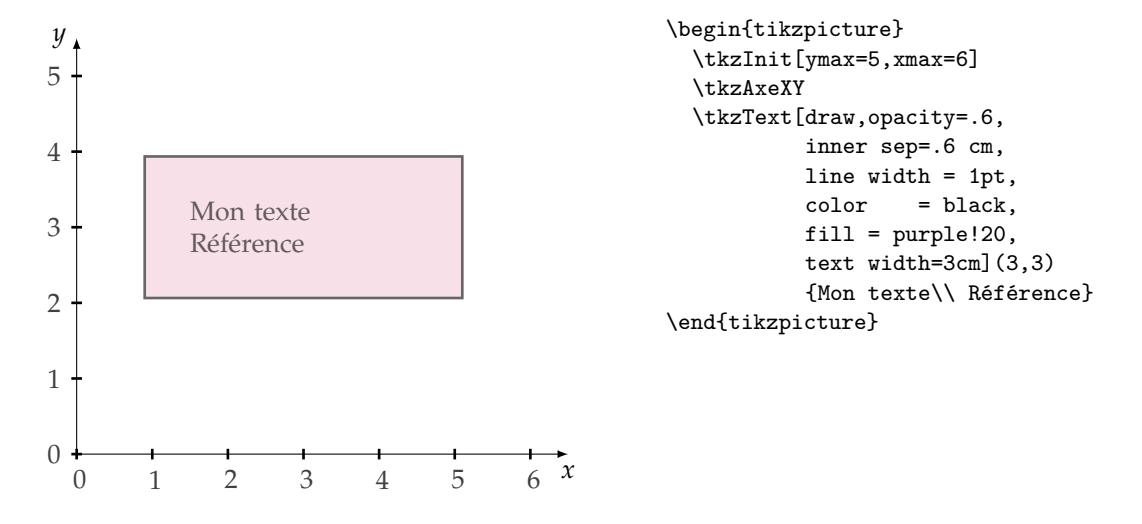

# **17.2 Placer des légendes**

Il y a deux façons d'utiliser cette macro. Soit on place des légendes pour des courbes. Alors, il faut représenter des lignes avec leur style propre, soit il s'agit de différencier des symboles (mark).

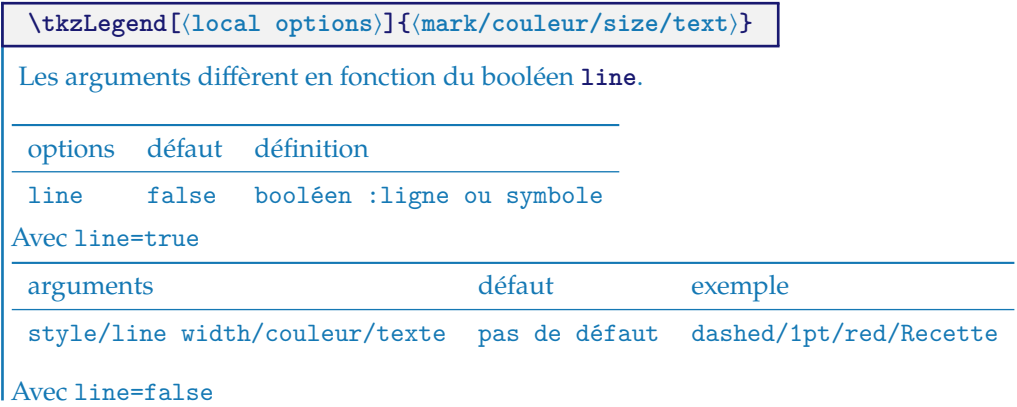

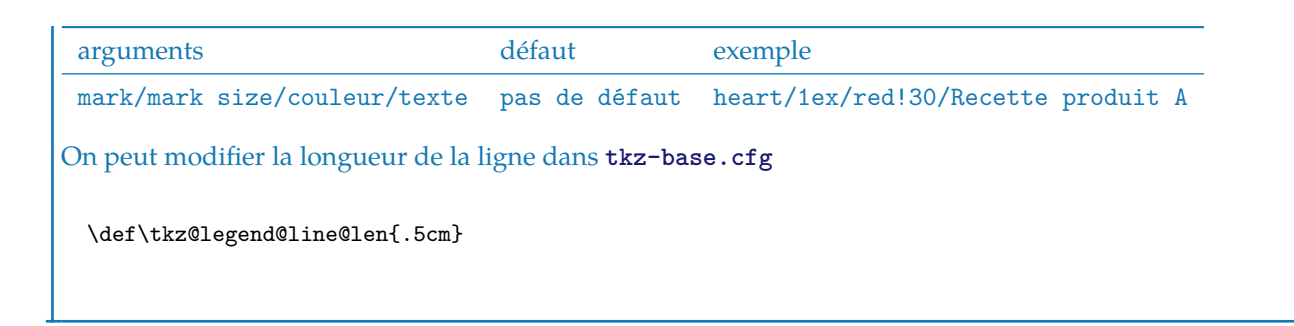

#### **17.2.1 Légendes avec des symboles**

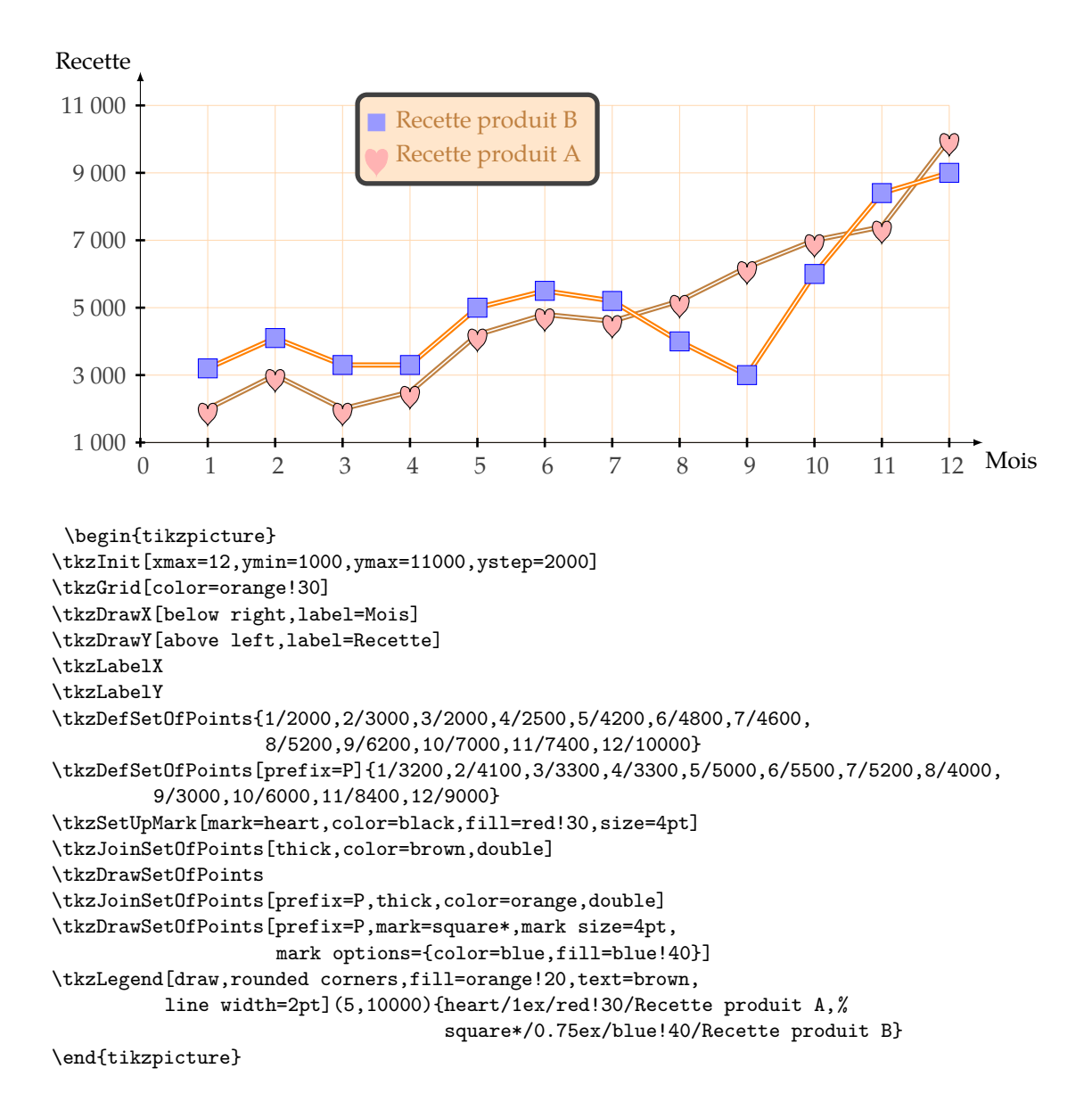

# **18 FAQ**

# **18.1 Questions générales**

- **Pourquoi tkz-base?** J'avais besoin en tant que professeur de Mathématiques d'outils permettant d'écrire mes cours et mes exercices rapidement. TikZ était parfait pour cela, mais je perdai trop de temps sur des détails. J'ai voulu créer une syntaxe à la fois proche de celle de L<sup>AT</sup>EX et des mathématiques afin de mieux mémoriser. J'ai créé ainsi un module pour chaque branche des mathématiques que j'enseignais. **tkz-base** est la partie commune de tous ces modules. **tkz-euclide** et **tkz-berge** sont ceux pour lesquels je me suis le plus investi.
- **Relation avec TikZ ?** TikZ est un superbe package permettant de décrire des dessins. Mes packages sont basés sur lui. Cela dit, cela n'est aucunement comparable. Mes packages ne sont utiles que pour des personnes voulant créer des figures de mathématiques.

# **18.2 Erreurs les plus fréquentes**

- **Error unknown option : label options** Cette option n'existe plus . Vous pouvez maintenant directement utiliser les options de TikZ.
- **Error avec \tkzDrawPoint ou \tkzDefPoint \tkzDrawPoint(A,B)** alors qu'il faut **\tkzDrawPoints**. C'est vrai avec toutes les macros qui permettent de définir plusieurs objets. La forme singulière permmet d'utiliser des options personnalisées. En revanche il est possible d'utiliser la forme pluriel pour un unique objet.
- **propagation d'un style** Il est possible de restreindre la propagation d'un style en plaçant un morceau de code dans un groupe ou dans un environnement **scope** ou bien entre des parenthèses.
- **L'emploi de la virgule** même dans un mode Mathématique \$2,5\$ nécessite d'être protégé dans un groupe TeX par exemple {\$2,5\$}.

—

- **\tkzDrawSegments{B,B' C,C'}** est une erreur. Seules, les macros qui définissent un objet utilisent des accolades.
- Si une erreur survient dans un calcul lors d'un passage de paramètres, alors il est préférable de faire ces calculs avant d'appeler la macro.
- Ne pas mélanger la syntaxe de **pgfmath** et celle de **xfp**.
## **Index**

\ang , [49](#page-48-0) \Ax , [53](#page-52-0) \Ay , [53](#page-52-0)

\below=10pt , [18](#page-17-0)

```
\Delta51
```
\endpgfinterruptboundingbox , [45](#page-44-0) Environment scope , [27](#page-26-0)

\len , [52](#page-51-0)

Operating System Windows , [5](#page-4-0)

Package autolanguage, <mark>[6](#page-5-0)</mark> fp , [4](#page-3-0) , [6](#page-5-0) numprint , [6](#page-5-0) pgf , [6](#page-5-0) pgfmath , [27](#page-26-0) , [69](#page-68-0) siunitx , [6](#page-5-0) tkz-base, <mark>[5](#page-4-0)–[8](#page-7-0)</mark>, [69](#page-68-0) tkz-berge , [69](#page-68-0) tkz-euclide, [4](#page-3-0), [6](#page-5-0), [69](#page-68-0) tkz-fct , [4](#page-3-0) , [6](#page-5-0) , [7](#page-6-0) xfp , [4](#page-3-0) , [6](#page-5-0) , [26](#page-25-0) , [27](#page-26-0) , [51](#page-50-0) , [69](#page-68-0) \pgfinterruptboundingbox , [45](#page-44-0) \pgfresetboundingbox , [41](#page-40-0) \px , [53](#page-52-0) \py , [53](#page-52-0)

\slope , [47](#page-46-0)

TeX Distributions MikTeX, <mark>[5](#page-4-0)</mark> TeXLive, <mark>[5](#page-4-0)</mark> \textstyle , [21](#page-20-0) TikZ Library angles , [4](#page-3-0) babel , [6](#page-5-0) quotes , [4](#page-3-0) \tikzset , [39](#page-38-0) \tikzstyle , [39](#page-38-0) \tkzAngleResult , [48](#page-47-0) [–50](#page-49-0) \tkzAutoLabelPoints , [34](#page-33-0) , [35](#page-34-0) \tkzAxeX , [12](#page-11-0) , [17](#page-16-0) , [19](#page-18-0) \tkzAxeX: options frac , [17](#page-16-0) label , [17](#page-16-0) swap , [17](#page-16-0) trig , [17](#page-16-0) \tkzAxeXY , [19](#page-18-0) \tkzAxeXY[ ⟨local options ⟩ ] , [19](#page-18-0) \tkzAxeX[ ⟨local options ⟩ ] , [17](#page-16-0) \tkzAxeY , [19](#page-18-0) \tkzAxeY[ ⟨local options ⟩ ] , [19](#page-18-0) \tkzCalcLength , [51](#page-50-0)

\tkzCalcLength: arguments (pt1,pt2){name of macro} , [51](#page-50-0) \tkzCalcLength: options cm , [51](#page-50-0) \tkzCalcLength[ ⟨local options ⟩]( ⟨pt1,pt2 ⟩){ ⟨name of macro $\rangle$ , [51](#page-50-0) \tkzClip[space] , [44](#page-43-0) \tkzClip, [4](#page-3-0), [43](#page-42-0), [44](#page-43-0) \tkzClip: options space , [43](#page-42-0) \tkzClipBB , [4](#page-3-0) , [41](#page-40-0) , [42](#page-41-0) \tkzClip[ ⟨local options ⟩ ] , [43](#page-42-0) \tkzcmtopt , [52](#page-51-0) \tkzcmtopt: arguments (nombre){name of macro} , [52](#page-51-0) \tkzcmtopt( ⟨nombre ⟩){ ⟨name of macro ⟩ } , [52](#page-51-0) \tkzDefCircle[radius](A,B) , [52](#page-51-0) \tkzDefPoint, [26](#page-25-0), [27](#page-26-0), [32](#page-31-0), [62](#page-61-0), [69](#page-68-0) \tkzDefPoint: arguments a:r , [26](#page-25-0) x,y , [26](#page-25-0) \tkzDefPoint: options shift , [26](#page-25-0) \tkzDefPoints{0/0/O,2/2/A} , [28](#page-27-0) \tkzDefPoints , [28](#page-27-0) , [37](#page-36-0) , [38](#page-37-0) , [62](#page-61-0) \tkzDefPoints: arguments  $x_i/y_i/n_i$ , [28](#page-27-0) \tkzDefPoints[ $\langle$ local options $\rangle$ ] $\{ \langle x_1/y_1/n_1, x_2/y_2/n_2,$  $\ldots$ ) }, [28](#page-27-0) \tkzDefPoint[ ⟨local options ⟩]( ⟨x,y ⟩){ ⟨name ⟩} ou  $(\langle \text{a}: \text{r} \rangle)$  { $\langle \text{name} \rangle$ }, [26](#page-25-0) \tkzDefRandPointOn , [4](#page-3-0) \tkzDefSetOfPoints , [37](#page-36-0) , [38](#page-37-0) , [62](#page-61-0) \tkzDefSetOfPoints: arguments  $x_n/y_n$ , [38](#page-37-0) \tkzDefSetOfPoints: options prefix , [38](#page-37-0) \tkzDefSetOfPoints[ $\langle$ local options $\rangle$ ] $\{ \langle x_1/y_1, x_2/y_2, ..., x_n/y_n \rangle \}$ [38](#page-37-0) \tkzDefShiftPoint , [29](#page-28-0) \tkzDefShiftPoint: arguments  $(a:r)$ , [29](#page-28-0)  $(x, y)$ , [29](#page-28-0) point , [29](#page-28-0) \tkzDefShiftPointCoord , [29](#page-28-0) , [30](#page-29-0) \tkzDefShiftPointCoord: arguments  $(a:r)$ , [29](#page-28-0)  $(x, y)$ , [29](#page-28-0) \tkzDefShiftPointCoord: options a,b , [29](#page-28-0) \tkzDefShiftPointCoord[ ⟨a,b ⟩]( ⟨x,y ⟩){ ⟨name ⟩} ou  $(\langle \text{a}: \text{r} \rangle)$  { $\langle \text{name} \rangle$ }, [29](#page-28-0) \tkzDefShiftPoint[ ⟨Point ⟩]( ⟨x,y ⟩){ ⟨name ⟩} ou  $(\langle \text{a}: \text{r} \rangle)$  { $\langle \text{name} \rangle$ }, [29](#page-28-0) \tkzDrawMark , [62](#page-61-0) , [64](#page-63-0) \tkzDrawMark: options prefix , [64](#page-63-0) \tkzDrawMarks , [64](#page-63-0) , [65](#page-64-0) \tkzDrawMarks: options prefix , [65](#page-64-0)

\tkzDrawMarks[⟨local options⟩](⟨(⟩)list of points), \tkzFindSlope, [47](#page-46-0) [64](#page-63-0) \tkzDrawMark[⟨local options⟩](⟨(⟩)point), [64](#page-63-0) \tkzDrawPoint(A,B), [69](#page-68-0) \tkzDrawPoint, [30,](#page-29-0) [69](#page-68-0) \tkzDrawPoint: arguments point, [30](#page-29-0) \tkzDrawPoint: options color, [30](#page-29-0) shape, [30](#page-29-0) size, [30](#page-29-0) \tkzDrawPoints(A,B,C), [32](#page-31-0) \tkzDrawPoints, [32,](#page-31-0) [69](#page-68-0) \tkzDrawPoints: arguments liste de points, [32](#page-31-0) \tkzDrawPoints[⟨local options⟩](⟨liste⟩), [32](#page-31-0) \tkzDrawPoint[⟨local options⟩](⟨point⟩), [30](#page-29-0) \tkzDrawSegment, [4](#page-3-0) \tkzDrawSegments{B,B' C,C'}, [69](#page-68-0) \tkzDrawSegments, [35](#page-34-0) \tkzDrawSetOfPoints, [62](#page-61-0) \tkzDrawSetOfPoints: options prefix, [62](#page-61-0) \tkzDrawSetOfPoints[⟨local options⟩], [62](#page-61-0) \tkzDrawX, [12,](#page-11-0) [17,](#page-16-0) [19,](#page-18-0) [20](#page-19-0) \tkzDrawX: options color, [12](#page-11-0) label, [12](#page-11-0) left space, [12](#page-11-0) noticks, [12](#page-11-0) right space, [12](#page-11-0) tickdn, [12](#page-11-0) tickup, [12](#page-11-0) tickwd, [12](#page-11-0) trig, [12](#page-11-0) \tkzDrawXY, [16,](#page-15-0) [20](#page-19-0) \tkzDrawXY[⟨local options⟩], [20](#page-19-0) \tkzDrawX[⟨local options⟩], [12](#page-11-0) \tkzDrawY, [18–](#page-17-0)[20](#page-19-0) \tkzDrawY: options color, [18](#page-17-0) down space, [18](#page-17-0) label, [18](#page-17-0) noticks, [18](#page-17-0) ticklt, [18](#page-17-0) tickrt, [18](#page-17-0) tickwd, [18](#page-17-0) trig, [18](#page-17-0) up space, [18](#page-17-0) \tkzDrawY[⟨local options⟩], [18](#page-17-0) \tkzDuplicateLen, [46](#page-45-0) \tkzDuplicateLength, [46](#page-45-0) \tkzDuplicateSegment, [46,](#page-45-0) [47](#page-46-0) \tkzDuplicateSegment: arguments (pt1,pt2)(pt3,pt4){pt5}, [46](#page-45-0) \tkzDuplicateSegment(⟨pt1,pt2⟩)(⟨pt3,pt4⟩){⟨pt5⟩}, [46](#page-45-0) \tkzFindAngle, [50](#page-49-0) \tkzFindAngle: arguments (pt1,pt2,pt3), [50](#page-49-0) \tkzFindAngle(⟨pt1,pt2,pt3⟩), [50](#page-49-0)

\tkzFindSlope: arguments (pt1,pt2)pt3, [47](#page-46-0) \tkzFindSlopeAngle, [48](#page-47-0) \tkzFindSlopeAngle: arguments (pt1,pt2), [48](#page-47-0) \tkzFindSlopeAngle(⟨pt1,pt2⟩), [48](#page-47-0) \tkzFindSlope(⟨pt1,pt2⟩){⟨name of macro⟩}, [47](#page-46-0) \tkzGetAngle, [48–](#page-47-0)[50](#page-49-0) \tkzGetAngle: arguments name of macro, [49](#page-48-0) \tkzGetAngle{⟨name of macro⟩}, [49](#page-48-0) \tkzGetLength, [52](#page-51-0) \tkzGetPoint, [4](#page-3-0) \tkzGetPointCoord, [53](#page-52-0) \tkzGetPointCoord: arguments (point){name of macro}, [53](#page-52-0) \tkzGetPointCoord(⟨⟩){⟨name of macro⟩}, [53](#page-52-0) \tkzGetRandPointOn, [4](#page-3-0) \tkzGrid, [22,](#page-21-0) [24,](#page-23-0) [25](#page-24-0) \tkzGrid: arguments  $(\langle x_A ; y_A \rangle)$   $(\langle x_B ; y_B \rangle)$ , [22](#page-21-0) \tkzGrid: options color, [22](#page-21-0) line width, [22](#page-21-0) subxstep, [22](#page-21-0) subystep, [22](#page-21-0) sub, [22](#page-21-0) \tkzGrid[ $\langle$ local options $\rangle$ ] $(\langle x_A ; y_A \rangle)$   $(\langle x_B ; y_B \rangle)$ ,  $22$ \tkzHLine{1}, [57](#page-56-0) \tkzHLine, [57](#page-56-0) \tkzHLine: arguments decimal number, [57](#page-56-0) \tkzHLine: options color , [57](#page-56-0) line width, [57](#page-56-0) style , [57](#page-56-0) \tkzHLines{1,4}, [58](#page-57-0) \tkzHLines, [57,](#page-56-0) [58](#page-57-0) \tkzHLines: arguments list of values, [58](#page-57-0) \tkzHLines[⟨local options⟩]{⟨list of values⟩}, [58](#page-57-0) \tkzHLine[⟨local options⟩]{⟨decimal number⟩}, [57](#page-56-0) \tkzHTick{1}, [60](#page-59-0) \tkzHTick, [60](#page-59-0) \tkzHTick: arguments decimal number, [60](#page-59-0) \tkzHTick: options mark options, [60](#page-59-0) mark size, [60](#page-59-0) mark , [60](#page-59-0) \tkzHTicks{1}, [60](#page-59-0) \tkzHTicks, [60](#page-59-0) \tkzHTicks: arguments decimal number, [60](#page-59-0) \tkzHTicks[⟨local options⟩]{⟨list of numbers⟩}, [60](#page-59-0) \tkzHTick[⟨local options⟩]{⟨decimal number⟩}, [60](#page-59-0) \tkzInit, [4,](#page-3-0) [8,](#page-7-0) [9,](#page-8-0) [41,](#page-40-0) [55](#page-54-0) \tkzInit: options xmax, [9](#page-8-0)

xmin, [9](#page-8-0) xstep, [9](#page-8-0) ymax, [9](#page-8-0) ymin, [9](#page-8-0) ystep, [9](#page-8-0) \tkzInit[⟨local options⟩], [9](#page-8-0) \tkzJoinSetOfPoints, [63](#page-62-0) \tkzJoinSetOfPoints: options prefix, [63](#page-62-0) \tkzJoinSetOfPoints[⟨local options⟩], [63](#page-62-0) \tkzLabelLine, [4](#page-3-0) \tkzLabelPoint(A){\$A\_1\$}, [33](#page-32-0) \tkzLabelPoint(A,B,C), [33–](#page-32-0)[35](#page-34-0) \tkzLabelPoint, [26,](#page-25-0) [33](#page-32-0) \tkzLabelPoint: arguments point, [33](#page-32-0) \tkzLabelPoint: options TikZ options, [33](#page-32-0) \tkzLabelPoints, [33,](#page-32-0) [34](#page-33-0) \tkzLabelPoints: arguments list of points, [33,](#page-32-0) [34](#page-33-0)  $\texttt{\texttt{\&LabelPoints}[\texttt{local options}\texttt{(\texttt{A}_1, A_2, ...)}, 33, 34}$  $\texttt{\texttt{\&LabelPoints}[\texttt{local options}\texttt{(\texttt{A}_1, A_2, ...)}, 33, 34}$  $\texttt{\texttt{\&LabelPoints}[\texttt{local options}\texttt{(\texttt{A}_1, A_2, ...)}, 33, 34}$  $\texttt{\texttt{\&LabelPoints}[\texttt{local options}\texttt{(\texttt{A}_1, A_2, ...)}, 33, 34}$  $\texttt{\texttt{\&LabelPoints}[\texttt{local options}\texttt{(\texttt{A}_1, A_2, ...)}, 33, 34}$ \tkzLabelPoint[⟨local options⟩](⟨point⟩){⟨label⟩}, [33](#page-32-0) \tkzLabelX, [12,](#page-11-0) [14,](#page-13-0) [16,](#page-15-0) [17,](#page-16-0) [19,](#page-18-0) [20](#page-19-0) \tkzLabelX: options color, [14](#page-13-0) font, [14](#page-13-0) frac, [14](#page-13-0) np off, [14](#page-13-0) orig, [14](#page-13-0) step, [14](#page-13-0) trig, [14](#page-13-0) \tkzLabelXY, [20](#page-19-0) \tkzLabelXY[⟨local options⟩], [20](#page-19-0) \tkzLabelX[⟨local options⟩], [14](#page-13-0) \tkzLabelY, [16,](#page-15-0) [18,](#page-17-0) [19,](#page-18-0) [21](#page-20-0) \tkzLabelY: options color, [18](#page-17-0) font, [18](#page-17-0) frac, [18](#page-17-0) step, [18](#page-17-0) \tkzLabelY[⟨local options⟩], [18](#page-17-0) \tkzLegend, [67](#page-66-0) \tkzLegend: arguments mark/mark size/couleur/texte, [68](#page-67-0) style/line width/couleur/texte, [67](#page-66-0) \tkzLegend: options line, [67](#page-66-0) \tkzLegend[⟨local options⟩]{⟨mark/couleur/size/text⟩}, \tkzText[⟨local options⟩](⟨point⟩){⟨text⟩}, [66](#page-65-0) [67](#page-66-0) \tkzPointShowCoord, [36,](#page-35-0) [37](#page-36-0) \tkzPointShowCoord: arguments  $(\langle \text{ref} \rangle)$ , [36](#page-35-0) \tkzPointShowCoord: options noxdraw, [36](#page-35-0) xlabel, [36](#page-35-0) xstyle, [36](#page-35-0) \tkzPointShowCoord[⟨local options⟩](⟨point⟩), [36](#page-35-0) \tkzpttocm, [52](#page-51-0) \tkzpttocm: arguments (nombre)name of macro, [52](#page-51-0) \tkzpttocm(⟨nombre⟩){⟨name of macro⟩}, [52](#page-51-0) \tkzRep, [56](#page-55-0) \tkzRep: options colorlabel, [56](#page-55-0) color, [56](#page-55-0) line width, [56](#page-55-0) posxlabel , [56](#page-55-0) posylabel , [56](#page-55-0) xlabel, [56](#page-55-0) xnorm, [56](#page-55-0) ylabel, [56](#page-55-0) ynorm, [56](#page-55-0) \tkzRep[⟨local options⟩], [56](#page-55-0) \tkzRestoreBB, [43](#page-42-0) \tkzSaveBB, [4,](#page-3-0) [42](#page-41-0) \tkzSetBB, [42](#page-41-0) \tkzSetBB $(\langle x_A ; y_A \rangle)$   $(\langle x_B ; y_B \rangle)$  ou bien  $(\langle A \rangle)$  $(\langle B \rangle)$ , [42](#page-41-0) \tkzSetOfPoints, [37,](#page-36-0) [62](#page-61-0) \tkzSetUpAxis , [21](#page-20-0) \tkzSetUpAxis, [21](#page-20-0) \tkzSetUpAxis: options font, [21](#page-20-0) line width, [21](#page-20-0) ticka, [21](#page-20-0) tickb, [21](#page-20-0) tickwd, [21](#page-20-0) \tkzSetUpAxis[⟨local options⟩], [21](#page-20-0) \tkzSetUpMark[mark=heart], [63](#page-62-0) \tkzSetUpMark, [63](#page-62-0) \tkzSetUpMark: options liste, [63](#page-62-0) \tkzSetUpMark[⟨local options⟩], [63](#page-62-0) \tkzSetUpPoint, [35,](#page-34-0) [36](#page-35-0) \tkzSetUpPoint: options color, [35](#page-34-0) fill, [35](#page-34-0) shape, [35](#page-34-0) size, [35](#page-34-0) \tkzSetUpPoint[⟨local options⟩], [35](#page-34-0) \tkzShowBB, [41,](#page-40-0) [42](#page-41-0) \tkzShowBB[⟨local options⟩], [41](#page-40-0) \tkzText, [66](#page-65-0) \tkzText: options color , [66](#page-65-0) fill , [66](#page-65-0) opacity , [66](#page-65-0) text , [66](#page-65-0) \tkzVLine{1}, [58](#page-57-0) \tkzVLine, [58](#page-57-0) \tkzVLine: arguments decimal number, [58](#page-57-0) \tkzVLine: options color , [58](#page-57-0) line width, [58](#page-57-0) style , [58](#page-57-0) \tkzVLines{1,4}, [59](#page-58-0) \tkzVLines, [59](#page-58-0) \tkzVLines: arguments

```
list of values
, 59
\tkzVLines[
⟨local options
⟩]{
⟨list of values
⟩
}
, 59
\tkzVLine[
⟨local options
⟩]{
⟨decimal number
⟩
}
, 58
\tkzVTick{1}
, 60
\tkzVTick
, 60
\tkzVTick: arguments
     decimal number
, 60
\tkzVTicks{1,3}
, 61
\tkzVTicks
, 61
\tkzVTicks: arguments
     decimal number
, 61
\tkzVTicks[
⟨local options
⟩]{
⟨decimal number
⟩
}
, 61
\tkzVTick[
⟨local options
⟩]{
⟨decimal number
⟩
}
, 60
\useasboundingbox
, 41
\usepackage[french]{babel}
, 10
\usetikzlabry{babel}
,
6
\usetkzobj{defcircles}
, 54
\usetkzobj{
⟨liste d'objets
⟩
}
, 54
\usetkzobj
, 54
\usetkzobj: arguments
     angles
, 54
     arcs
, 54
     axes
, 54
     circles
, 54
     compass
, 54
     defcircles
, 54
     deflines
, 54
     defpointsby
, 54
     defpointsrnd
, 54
     defpointswith
, 54
     grids
, 54
     lines
, 54
     marks
, 54
     points
, 54
     polygons
, 54
     protractor
, 54
     rep
, 54
     sectors
, 54
     segments
, 54
     show
, 54
     triangles
, 54
\usetkzobjall
,
4
\usetkztool{
⟨liste d'objets
⟩
}
, 55
\usetkztool
,
4
, 55
\usetkztool: arguments
     BB
, 55
     arith
, 55
     base
, 55
     intersections
, 55
     math
, 55
     print
, 55
     text
, 55
     utilities
, 55
```